## User Guide - Macintosh File System *i*DataAgent TABLE OF CONTENTS

### OVERVIEW

### Introduction

Key Features Simplified Data Management Point-In-Time Recovery Backup and Recovery Failovers Efficient Job Management and Reporting Block Level Deduplication

Add-On Components Content Indexing and Search

Terminology

## **NEW FEATURES**

### SYSTEM REQUIREMENTS

## SUPPORTED FEATURES

## **GETTING STARTED**

## DEPLOYMENT

Where to Install

Method 1: Interactive Install

Method 2: Install Software from CommCell Console

### CONFIGURATION

### BACKUP

## RESTORE

## **ADVANCED**

## CONFIGURATION

### Understanding the CommCell Console

Configuring User Defined Backup Sets Creating a Backup Set for On Demand Backups

Creating a Backup Set for Wild Card Support

### **Configuring User Defined Subclients**

Creating a Subclient to Backup Specific Files Creating a Subclient to Backup Symbolic Links Creating a Subclient to Backup Raw Devices

### **Configuring Backups of NFS-Mounted File Systems**

### Configuring the Locale for Non-ASCII Characters

### **Excluding Job Results Folder from Backups**

### Configuring Backups for Automatically Skipped File Systems

Enabling Backups for Skipped File Systems Adding the Skipped File System to Subclient Content

### **Configuring Filters for Backups**

Filtering Files from a Backup Configuring Exclusions to Filters Deleting a Filter

### **Configuring the Kernel Parameters**

#### **Configuring Multiple Streams for Backups** Setting the Maximum Number of Data readers

### Configuring the Index for Backups

Creating a New Index on a Full Backup Converting to a Full Backup on Indexing Failures

### Configuring Incremental/Differential Backups using Ctime and Mtime

### Configuring Pre/Post Processing for Backups

Setting Up Pre/Post Processes Setting Up Post Processes To Run During Failures Tips for Creating Scripts

### **Configuring Sparse Files for Restores**

### Modifying an Agent, Backup Set or Subclient

Deleting an Agent, Backup Set or Subclient

## BACKUP

**Full Backups** 

### **Incremental Backups**

#### **Differential Backups**

#### Synthetic Full Backups

Running Synthetic Full Backups Running an Incremental Backup Before or After a Synthetic Full Backup Verifying Synthetic Full Backups Ignoring Errors in Synthetic Full Backups Accelerated Synthetic Full Backups (DASH Full)

### **Backing up Mount Points**

### Scheduling A Backup

#### Performing an On Demand Backup

Managing Jobs Restarting Jobs Controlling Jobs

#### Additional Options

### RESTORE

#### Performing a Direct Restore

Restoring Data Using Regular Expressions Supported Wildcards in Regular Expressions

#### Performing an Out-of-Place Restore

Restoring to Different Folder on the Same Client Restoring data to a Different Client

## Performing a Cross-Platform Restore

Restoring to NFS-Mounted File System

### **Renaming Files on Restore**

### **Overwriting Data During Restores**

### Restoring Data Only If It Exists on the Destination

### **Restoring by Jobs**

Restoring all the data backed up During a Job Restoring Specific Data Backed up during a Job

## Restoring From a Failed or Killed Job

## Resubmitting a Restore Job

## Filtering Data from Restores

## Supported Wildcards in Filters

## Restoring Data Using a Map File

Adding Files and Folders with Unicode Characters to a Map File Restoring Using a MAP File Combining Browse and Restore with the MAP File Restore

## **Restoring Deleted Files**

## Setting Up Pre-Post Processes

**Restoring Sparse Files** 

Restoring Raw Devices Restoring Raw Device Files as Regular Files

Restoring Apple Double Encoded Files

Setting Up Resource Fork Data Restore for all Macintosh Files Restoring Resource Fork Data for a Specific Job

## **Excluding ACLs from Restores**

Browsing Data Latest Data Data Before a Specified Time Data Between a Specified Time

Listing Media Listing Media for a Subclient Listing Media for a Backup Set

### Scheduling a Restore

Manage Restore Jobs Restarting Jobs Controlling Jobs

**Additional Restore Options** 

## DATA AGING

## DISASTER RECOVERY

Planning for a Disaster Recovery Rebuilding the Operating System Restoring the Macintosh File System

## ADDITIONAL OPERATIONS

Audit Trail Storage Policy Subclient Policy Schedule Policy Auxiliary Copy Operation Window Operating System and Application Upgrades Global Filters Erase Backup Data Uninstalling Components Online Help Links

## **BEST PRACTICES**

## FREQUENTLY ASKED QUESTIONS

## BACKUP TROUBLESHOOTING

### **RESTORE TROUBLESHOOTING**

## **Overview - Macintosh File System iDataAgent**

## TABLE OF CONTENTS

### Introduction

Key Features Simplified Data Management Point-In-Time Recovery Backup and Recovery Failovers Efficient Job Management and Reporting Block Level Deduplication

## Add-On Components

Content Indexing and Search

### Terminology

## INTRODUCTION

The Macintosh File System iDataAgent provides a simplified end-to-end backup and recovery solution for file system data (i.e., files and directories) residing on Macintosh computer systems. The product can be used to perform both full system rebuilds and granular recovery of the data.

## **KEY FEATURES**

The Macintosh File System iDataAgent offers the following key features:

## SIMPLIFIED DATA MANAGEMENT

The Macintosh File System *i*DataAgent enables easy management of all the Macintosh systems in your environment, by providing a singular approach to manage the data using the same unified console and infrastructure.

## **POINT-IN-TIME RECOVERY**

In the event of a serious system failure, such as the breakdown of hardware, software, or operating systems, the Macintosh File System *i*DataAgent provides point-in-time recovery of the files at any given time.

### BACKUP AND RECOVERY FAILOVERS

In the event that a MediaAgent used for the backup or recovery operation fails, it is automatically resumed on alternate MediaAgents. In such cases, the backup or restore job will not restart from the beginning, but will resume from the point of failure. This is especially useful for backups and restores of large amount of file system data.

In the event, that a network goes down, the backup and recovery jobs are resumed on alternate data paths. Similarly, in the event of a

device failure, the jobs are automatically switched to alternate disk and tape drives.

### **EFFICIENT JOB MANAGEMENT AND REPORTING**

You can view and verify the status of backup and recovery operations from the Job Controller and Event Viewer windows within the CommCell Console. You can also track the status of the jobs using Reports, which can be saved and easily distributed. Reports can be generated for different aspects of data management. You also have the flexibility to customize the reports to display only the required data and save them to any specified location in different formats. For example, you can create a backup job summary report to view at-a-glance the completed backup jobs.

In addition, you can also schedule these reports to be generated and send them on email without user intervention.

## **BLOCK LEVEL DEDUPLICATION**

Deduplication provides a smarter way of storing data by identifying and eliminating the duplicate items in a data protection operation.

Deduplication at the data block level compares blocks of data against each other. If an object (file, database, etc.) contains blocks of data that are identical to each other, then block level deduplication eliminates storing the redundant data and reduces the size of the object in storage. This way dramatically reduces the backup data copies on both the disk and tapes.

## WHERE TO GO NEXT

**Getting Started - Macintosh File System** Walks you through the process of installing and configuring the Macintosh File System *i*DataAgent.

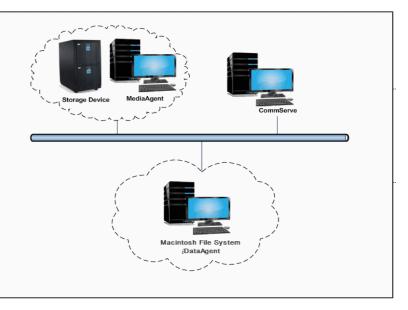

## **ADD-ON COMPONENTS**

## CONTENT INDEXING AND SEARCH

Content Indexing and Search enables users to content index their data and later search the data from a user-friendly web interface. The users can also perform restore operations or other advanced actions on the searched data.

## TERMINOLOGY

The Macintosh File System documentation uses the following terminology:

| CLIENT     | The computer in which the <i>i</i> DataAgent is installed and contains the data to be secured. |
|------------|------------------------------------------------------------------------------------------------|
| BACKUP SET | A group of subclients which includes all of the data backed up by the <i>i</i> DataAgent.      |
| SUBCLIENT  | The Macintosh file system data to be backed up.                                                |

Back to Top

## New Features - Macintosh File System iDataAgent

## **NEW COMMCELL FEATURES SUPPORTED FOR MACINTOSH FILE SYSTEM IDATAAGENT**

## DEPLOYMENT

### INSTALL FROM THE COMMCELL CONSOLE

The software installation for this component can be initiated and managed from the CommCell Console, which facilitates the building of your CommCell and eliminates the need to manually install the software. Additionally, the installation of this component can be scheduled to occur at a time suitable for your environment. For more information, see Install Software from the CommCell Console.

### UNINSTALL FROM THE COMMCELL CONSOLE

This component can be uninstalled using the CommCell Console. The Uninstall Software utility allows you to quickly see a list of the software packages installed on the selected computer, from which you can then select the components to uninstall. With this, you can easily manage removing software components from client computers and MediaAgents in your CommCell without having to directly access each computer. For more information, see Uninstall Components using the CommCell Console.

2

## System Requirements - Macintosh File System iDataAgent

System Requirements Supported Features

The following requirements are for the Macintosh File System *i*DataAgent:

## **OPERATING SYSTEM**

### MAC OS X

Mac OS X v10.4.x Mac OS X v10.5.x Mac OS X v10.6.x Mac OS X v10.7.x Mac OS X v10.8.x

## HARD DRIVE

95 MB minimum of hard disk space for software 50 MB of additional hard disk space for log file growth

10 MB of temp space required for install or upgrade (where the temp folder resides).

## MEMORY

64 MB RAM per stream/drive minimum required beyond the requirements of the operating system and running applications

Swap space = 2\*RAM size

## PROCESSOR

Intel-based Macintosh computers

## MISCELLANEOUS

## NETWORK

 $\ensuremath{\mathsf{TCP}}\xspace$  /IP Services configured on the computer.

### DISCLAIMER

Minor revisions and/or service packs that are released by application and operating system vendors are supported by our software but may not be individually listed in our System Requirements. We will provide information on any known caveat for the revisions and/or service packs. In some cases, these revisions and/or service packs affect the working of our software. Changes to the behavior of our software resulting from an application or operating system revision/service pack may be beyond our control. The older releases of our software may not support the platforms supported in the current release. However, we will make every effort to correct the behavior in the current or future releases when necessary. Please contact your Software Provider for any problem with a specific application or operating system.

Additional considerations regarding minimum requirements and End of Life policies from application and operating system vendors are also applicable

## Supported Features - Macintosh File System iDataAgent

System Requirements Supported Features

The following table lists the features that are supported by this Agent.

| FEATURE                                 | SUB-FEATURE                                          | SUPPORT               | COMMENTS                                   |
|-----------------------------------------|------------------------------------------------------|-----------------------|--------------------------------------------|
| ADVANCED BACKUP/ARCHIVE OPTIONS         | Data tab - Catalog                                   | ~                     |                                            |
|                                         | Data tab - Create New Index                          | ~                     |                                            |
|                                         | Data tab - Verify Synthetic Full                     |                       |                                            |
|                                         | Job Retry tab                                        | ~                     |                                            |
|                                         | Media tab - Allow other Schedule to use<br>Media Set | ~                     |                                            |
|                                         | Media tab - Mark Media Full on Success               | <ul> <li>✓</li> </ul> |                                            |
|                                         | Media tab - Reserve Resources Before Scan            | <b>~</b>              |                                            |
|                                         | Media tab - Start New Media                          | ~                     |                                            |
|                                         | Startup tab                                          | ~                     |                                            |
|                                         | VaultTracking tab                                    |                       | Additional option in the <b>Data tab</b> : |
|                                         | Comments                                             |                       | Backup Mount Points                        |
| ADVANCED FILE SYSTEM IDATAAGENT OPTIONS | Automatic File System Multi-Streaming                | ×                     |                                            |
|                                         | On Demand Data Protection Operation                  | ×                     |                                            |
|                                         | Restore by Jobs                                      | <b></b>               |                                            |
|                                         | Restore Data Using a Map File                        | ~                     |                                            |
|                                         | Comments                                             | <b>~</b>              |                                            |
| ALERTS AND MONITORING                   | Global Alerts                                        | •                     |                                            |
|                                         | Job-Based Alerts*                                    | ~                     |                                            |
|                                         | Comments                                             |                       |                                            |
| AUTOMATIC UPDATES                       | Automatic Updates                                    | ~                     |                                            |
|                                         | Comments                                             |                       |                                            |
|                                         | Differential Backup                                  | ~                     |                                            |
| BACKUP/ARCHIVE OPTIONS                  | Full Backup                                          | ~                     |                                            |
|                                         | Incremental Backup                                   | ~                     |                                            |
|                                         | Other Backup Types                                   | -                     |                                            |
|                                         | Synthetic Full Backup                                | <ul> <li>✓</li> </ul> |                                            |
|                                         | Comments                                             |                       |                                            |
| BACKWARD COMPATIBILITY                  | Version 7                                            | ~                     |                                            |
|                                         | Version 8                                            | <ul> <li>✓</li> </ul> |                                            |
|                                         | Version 9                                            |                       |                                            |
|                                         | Comments                                             |                       |                                            |
| BROWSE                                  | Browse from Copy Precedence                          | ~                     |                                            |
|                                         | Browse the Latest Data                               | ×                     |                                            |
|                                         | Exclude Data Before                                  | ×                     |                                            |
|                                         | Find                                                 | ✓<br>✓                |                                            |
|                                         | Full Backup Transparent Browse                       | ~                     |                                            |
|                                         | Image Browse<br>No Image Browse                      | ~                     |                                            |
|                                         | Page Size                                            | ~                     |                                            |
|                                         | Specify Browse Path                                  | ~                     |                                            |
|                                         | Specify Browse Time                                  | ~                     |                                            |
|                                         | Subclient Browse                                     | ~                     |                                            |
|                                         | Use MediaAgent                                       | <ul> <li>✓</li> </ul> |                                            |
|                                         | View All Versions                                    | ✓                     |                                            |
|                                         | Comments                                             |                       |                                            |
| CLUSTERING                              | Netware cluster                                      |                       |                                            |
| · · · · · · · · · · · · · · · · · · ·   | Unix Cluster                                         |                       |                                            |
|                                         | Windows - Microsoft Cluster (MSCS)                   |                       |                                            |

|                                             | Windows - Non-Microsoft Cluster                                   | I                                                                                                    | 1 |
|---------------------------------------------|-------------------------------------------------------------------|----------------------------------------------------------------------------------------------------|---|
|                                             | Comments                                                          |                                                                                                    |   |
|                                             | Command Line Interface                                            | ~                                                                                                    |   |
| COMMAND LINE INTERFACE                      | Comments                                                          |                                                                                                    |   |
|                                             | Qcreate - Backup set/SubClient                                    | ✓                                                                                                    |   |
| COMMAND LINE INTERFACE - SPECIFIC COMMANDS  |                                                                   |                                                                                                    |   |
|                                             | Qcreate - Instance                                                |                                                                                                    |   |
|                                             | Qdelete - Backup set/Subclient                                    | ~                                                                                                    |   |
|                                             | Qdelete - Client/Agent                                            | ~                                                                                                    |   |
|                                             | Qlist globalfilter                                                | ~                                                                                                    |   |
|                                             | Qmodify - instance<br>Qoperation - Backup                         |                                                                                                    |   |
|                                             | Qoperation - move                                                 | -                                                                                                    |   |
|                                             | Qoperation - Restore                                              | <ul> <li>✓</li> </ul>                                                                                                    |   |
|                                             | Comments                                                          |                                                                                                    |   |
|                                             | CommCell Migration                                                | ✓                                                                                                    |   |
| COMMCELL MIGRATION                          | Commonsta                                                         |                                                                                                    |   |
|                                             | Comments<br>Offline Content Indexing                              |                                                                                                    |   |
| CONTENT INDEXING                            |                                                                   |                                                                                                    |   |
|                                             | Comments                                                          |                                                                                                    |   |
|                                             | Basic Retention Rules                                             | ~                                                                                                    |   |
| DATA AGING                                  | Extended Retention Rules                                          |                                                                                                    |   |
|                                             | Unique Data Aging Rules                                           |                                                                                                    |   |
|                                             | Comments                                                          |                                                                                                    | 1 |
|                                             | Data Classification Enabler                                       | 1                                                                                                    |   |
| DATA CLASSIFICATION ENABLER                 |                                                                   |                                                                                                    |   |
|                                             | Comments                                                          |                                                                                                    |   |
| DATA COMPRESSION                            | Client Compression                                                | · ·                                                                                                    |   |
|                                             | Hardware Compression                                              | ✓                                                                                                    |   |
|                                             | MediaAgent Compression                                            | ✓                                                                                                    |   |
|                                             | Comments                                                          |                                                                                                    |   |
|                                             | Data Encryption Support                                           | <ul> <li>Image: A start of the start of the start of</li></ul> |   |
| DATA ENCRYPTION                             | Third party Command Line Engryption                               |                                                                                                    |   |
|                                             | Third-party Command Line Encryption<br>Support                    |                                                                                                    |   |
|                                             | Comments                                                          |                                                                                                    |   |
|                                             | Multiplexing                                                      | ✓                                                                                                    |   |
| DATA MULTIPLEXING                           | Commonto                                                          |                                                                                                    |   |
|                                             | Comments<br>MediaAgent Deduplication                              |                                                                                                    |   |
| DEDUPLICATION                               |                                                                   | -                                                                                                    |   |
|                                             | Source Deduplication                                              |                                                                                                    |   |
|                                             | Comments                                                          |                                                                                                    |   |
| ERASE BACKUP/ARCHIVED DATA                  | Erase Data by Browsing                                            |                                                                                                    |   |
|                                             | Erase Stubs                                                       |                                                                                                    |   |
|                                             | Comments                                                          | 1                                                                                                    | 1 |
|                                             | Global Filters                                                    | ✓                                                                                                    | İ |
| GLOBAL FILTERS                              |                                                                   |                                                                                                    |   |
|                                             | Comments                                                          |                                                                                                    |   |
| INSTALLATION                                | Custom Package                                                    |                                                                                                    |   |
|                                             | Decoupled Install                                                 |                                                                                                    |   |
|                                             | Remote Install                                                    | <ul> <li>Image: A set of the set of the</li></ul> |   |
|                                             | Restore Only Agents                                               |                                                                                                    |   |
|                                             | Silent Install                                                    | ~                                                                                                    |   |
|                                             | Comments                                                          |                                                                                                    |   |
| INSTALLING 32-BIT COMPONENTS ON A MICROSOFT | Install 32-bit On x64                                             |                                                                                                    |   |
| WINDOWS X64 PLATFORM                        |                                                                   |                                                                                                    |   |
|                                             | Comments                                                          |                                                                                                    |   |
|                                             | Not Restartable                                                   |                                                                                                    |   |
| JOB RESTART - DATA PROTECTION               | Bactarta from the Bacianian                                       |                                                                                                    |   |
|                                             | Restarts from the Beginning<br>Restarts from the Beginning of the | +                                                                                                    |   |
|                                             | Database                                                          |                                                                                                    |   |
|                                             | Restarts from the Point-of-Failure                                | <ul> <li>Image: A set of the set of the</li></ul> |   |
|                                             | Comments                                                          |                                                                                                    |   |
|                                             | Not Restartable                                                   |                                                                                                    |   |

| JOB RESTART - DATA RECOVERY               |                                                                          |              |                                                            |
|-------------------------------------------|--------------------------------------------------------------------------|--------------|------------------------------------------------------------|
|                                           | Restarts from the Beginning<br>Restarts from the Beginning of the        |              |                                                            |
|                                           | Database                                                                 |              |                                                            |
|                                           | Restarts from the Point-of-Failure                                       | ✓            |                                                            |
|                                           | Comments                                                                 | -            |                                                            |
| IST MEDIA                                 | List Media Associated with a Specific<br>Backup Set or Instance          | ~            |                                                            |
|                                           | List Media Associated with Index                                         | ~            |                                                            |
|                                           | List Media Associated with Specific Files<br>and/or Folders              | ~            |                                                            |
|                                           | List Media Associated with Specific Jobs                                 | ~            |                                                            |
|                                           | Comments                                                                 |              | _                                                          |
| IULTI INSTANCING                          | Multi Instance                                                           | ~            |                                                            |
|                                           | Comments                                                                 | ~            |                                                            |
| RE/POST PROCESSES                         | Pre/Post Process with Data Protection and Recovery                       | •            |                                                            |
|                                           | Comments                                                                 |              |                                                            |
| ECTODE / DECOVED / DETDIEVE DECTINATIONS  | Cross-Application Restores (Different                                    |              |                                                            |
| ESTORE/RECOVER/RETRIEVE DESTINATIONS      | Application version)<br>Cross-Platform Restores - Different              |              |                                                            |
|                                           | Operating System                                                         | ~            |                                                            |
|                                           | Cross-Platform Restores - Same Operating<br>System - Different Version   | •            |                                                            |
|                                           | In-place Restore - Same path/ destination -<br>Same Client               | ~            |                                                            |
|                                           | Out-of-place Restore - Different path/<br>destination                    | ~            |                                                            |
|                                           | Out-of-place Restore - Same path/<br>destination - Different Client      | ~            |                                                            |
|                                           | Restore Data Using a Map File                                            | ~            |                                                            |
|                                           | Restore to Network Drive /NFS-Mounted<br>File System                     | ✓            |                                                            |
|                                           | Comments                                                                 | ~            | See Advanced Restore - Macintosh<br>File System iDataAgent |
| RESTORE/RECOVER/RETRIEVE OPTIONS          | Automatic Detection of Regular Expressions                               | ~            | , ,                                                        |
|                                           | Filter Data From Recover Operations                                      | ~            |                                                            |
|                                           | Rename/ Redirect Files on Restore                                        | ✓            |                                                            |
|                                           | Restore Data Using Wildcard Expressions                                  | <u> </u>     |                                                            |
|                                           | Restore Data with Pre/Post Processes                                     |              |                                                            |
|                                           | Restore from Copies<br>Skip Errors and Continue                          |              |                                                            |
|                                           | Use Exact Index                                                          |              |                                                            |
|                                           | Use MediaAgent                                                           | ~            |                                                            |
|                                           | Comments                                                                 |              |                                                            |
| ESTORE/RECOVER/RETRIEVE OVERWRITE OPTIONS | Overwrite Files                                                          | ~            |                                                            |
|                                           | Overwrite if file on media is newer                                      | ~            |                                                            |
|                                           | Restore only if target exists                                            | ✓            |                                                            |
|                                           | Unconditional Overwrite<br>Unconditionally overwrite only if target is a | ~            |                                                            |
|                                           | DataArchiver stub<br>Comments                                            |              |                                                            |
| SCHEDULE POLICY                           | Agent Specific Data Protection Schedule<br>Policy                        | ~            |                                                            |
|                                           | All Agent Types Schedule Policy                                          | $\checkmark$ |                                                            |
|                                           | Comments                                                                 | ~            |                                                            |
| TORAGE POLICIES                           | Incremental Storage Policy*                                              |              |                                                            |
|                                           | Standard Storage Policies                                                | ~            |                                                            |
|                                           | Comments                                                                 |              |                                                            |
| STORAGE POLICY COPIES                     | Data Verification                                                        | <b></b>      |                                                            |
|                                           | Job Based Pruning                                                        | <u> </u>     |                                                            |
|                                           | Manual Retention                                                         | <u> </u>     |                                                            |
|                                           |                                                                          | v .          |                                                            |
|                                           | Mark Job Disabled                                                        | ~            |                                                            |
|                                           | Selective Copy<br>Comments                                               | ✓            |                                                            |

|                                  | 1                             | 1 | 1 |
|----------------------------------|-------------------------------|---|---|
| SUBCLIENT POLICIES               |                               |   |   |
|                                  | Comments                      |   |   |
| UPGRADE                          | Netware - Local               |   |   |
|                                  | Unix - Remote (Push)          |   |   |
|                                  | Unix/Linux/Macintosh - Local  | ~ |   |
|                                  | Unix/Linux/Macintosh - Silent | ~ |   |
|                                  | Upgrade from CommCell Console | ✓ |   |
|                                  | Windows - Local               |   |   |
|                                  | Windows - Remote (Push)       |   |   |
|                                  | Windows - Silent              |   |   |
|                                  | Comments                      |   |   |
| USER ADMINISTRATION AND SECURITY | Backup Set/Archive Set        | ~ |   |
|                                  | Subclient                     | ~ |   |
|                                  | Comments                      |   |   |

Additional features are listed below:

| Activity Control        | Auxiliary Copy                           |
|-------------------------|------------------------------------------|
| CommCell Console        | Deconfiguring Agents                     |
| GridStor                | Languages                                |
| Log Files               | MediaAgent                               |
| Operation window        | QR Volume Creation Options               |
| Robust Network Layer    | Scheduling                               |
| SnapProtect Backup      | Snapshot Engines                         |
| VaultTracker Enterprise | VaultTracker                             |
| Report Output Options   | Restore/Recover/Retrieve - Other Options |
| Cloud Storage           | Job Restart - Data Collection            |

## Getting Started Deployment - Macintosh File System iDataAgent

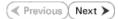

Use the following steps to install the File System iDataAgent on a Macintosh Server.

## WHERE TO INSTALL

Install the software directly on the Macintosh computer you wish to protect.

Make sure the computer satisfies the minimum requirements specified in the System Requirements.

## INSTALLATION

The software can be installed using one of the following methods:

### **METHOD 1: INTERACTIVE INSTALL**

Use this procedure to directly install the software from the installation package or a network drive.

### METHOD 2: INSTALL SOFTWARE FROM COMMCELL CONSOLE

Use this procedure to remotely install the software on a client computer.

## **METHOD 1: INTERACTIVE INSTALL**

**1.** Logon to the client computer as **root**.

interface name and continue.

as default, and then press Enter.

 If you are installing the software from CD, run the following command to mount the CD:

mount\_cd9660 /dev/disk1s1 /cdrom

Run the following command from the Software Installation Package or mount point: ./cvpkgadd

If you have only one network interface, press Enter to accept the default network

If you have multiple network interfaces, enter the interface name that you wish to use

The interface names and IP addresses depend on the computer in which the software is installed and may be different from the example shown.

- 3. The product banner and other information is displayed.
  - Press Enter.
- 4. Read the license agreement. Type y and press Enter.
- 5. Press Enter.

6.

7.

## **BEFORE YOU BEGIN**

**Download Software Packages** Download the latest software package to perform the install.

#### **System Requirements** Verify that the computer in which you wish to install the software satisfies the System Requirements.

Please select a setup task you want to perform from the list below:

Advance options provide extra setup features such as creating custom package, recording/replaying user selections and installing External Data Connector software.

1) Install data protection agents on this computer

- 2) Advance options
- 3) Exit this menu

Your choice: [1]

Network interfaces with the following IPs have been found available on your system. One of these interfaces should be associated with the client being installed. It will also be used by the CommServe to initiate connections to the client. Note that you will be able to additionally customize Datapipe Interface Pairs used for the backup data traffic later in the Calypso Java GUI.

Please select the correct network interface below.

1) mcstone.mycompany.com (172.16.60.176)

2) cvmcstn2.local (fe80::21e:52ff:fe85:56b4)

Interface number: [1]

Client Host Name

Please verify the client interface name below. Make it as complete (with fully qualified domain name) as possible.

Client Host Name: [mcstone.mycompany.com]

Client Name

Please specify the client name for this machine.

8. Press Enter.

Press Enter.

9.

10.

11.

12.

13.

14.

15.

- It does not have to be the network host name: you can enter any word here without spaces. The only requirement is that it must be unique on the CommServe. Client Name: [mcstone] Type the number associated with the Unix File System iDataAgent and press Install Calvpso on physical machine mcstone Enter. Please select the Calypso module(s) that you would like to install. [ ] 1) UNIX File System iDataAgent [1101] [CVGxIDA] [ ] 2) ProxyHost iDataAgent [1102] [CVGxProxyIDA] [ ] 3) CommCell Console [1118] [CVGxGUI] [ ] 4) Resource Pack [1130] [CVGxRP] [ ] 5) CommNet Browser [1134] [CVGxQGUI] [a=all n=none r=reverse q=quit d=done >=next <=previous ?
  =help] Enter number(s)/one of "a,n,r,q,d,>,<,?" here:1</pre> A confirmation screen will mark your choice with an "X". Install Calypso on physical machine mcstone Type d for Done, and press Enter. Please select the Calypso module(s) that you would like to install. [X] 1) UNIX File System iDataAgent [1101] [CVGxIDA] [ ] 2) ProxyHost iDataAgent [1102] [CVGxProxyIDA] [ ] 3) CommCell Console [1118] [CVGxGUI] [ ] 4) Resource Pack [1130] [CVGxRP] [ ] 5) CommNet Browser [1134] [CVGxQGUI] [a=all n=none r=reverse q=quit d=done >=next <=previous ? =help] Enter number(s)/one of "a,n,r,q,d,>,<,?" here:1 Type Yes to install Backup Monitor utility which allows you to view the backup job Config for Laptop or Desktop Backups summary of your client computer. See Monitor - Laptop User for more information. Do you want to configure the iDataAgent for laptop or desktop backups? [no] Otherwise, accept no, press Enter. Press Enter. Do you want to use the agents for restore only without consuming licenses? [no] Installation Scripts Pack provides extra functions and latest support and fix performed during setup time. Please Type the appropriate number to install the latest software scripts and press **Enter**. specify how you want to get this pack. • Select Download from the software provider website to download If you choose to download it from the website now, please the latest software scripts. Make sure you have internet access. make sure you have internet connectivity at this time Select Use the one in the installation media to install the software This process may take some time depending on the internet scripts from the package or share from which the installation is connectivity. currently being performed. 1) Download from the software provider website. Select Use the copy I already have by entering its unix path, to 2) Use the one in the installation media specify the path if you have the software script in an alternate location. 3) Use the copy I already have by entering its unix path Your choice: [1] 2 Please specify where you want us to install Calypso Press Enter to accept the default path. binaries. • If you want to specify a different path, type the path and then press Enter. It must be a local directory and there should be at least 176MB of free space available. All files will be installed in a "calypso" subdirectory, so if you enter "/opt", the files will actually be placed into "/opt/calypso". • If you want to install the software binaries to an NFS shared drive, specify the directory on which you have mounted the NFS file system and then press Enter. Installation Directory: [/opt] In order to make sure that the client computer has  ${\tt read/write}$  access to NFS shared drive, review the steps described in Installing Software Binaries to an NFS Shared Drive. Do not use the following characters when specifying the path: !@#\$%^&\*():/?\ Press Enter to accept the default location. Please specify where you want to keep Calypso log files. It must be a local directory and there should be at least 100ME of free space available. All log files will be created in a "calypso/Log\_Files" subdirectory, so if you • Enter a path to modify the default location and press Enter. • All the modules installed on the computer will store the log files in this enter "/var/log", the logs will actually be placed into "/var/log/calypso/Log\_Files". directory.
- 16. Press Enter.

Log Directory: [/var/log]

Most of Software processes run with root privileges, but some are launched by databases and inherit database access rights. To make sure that registry and log files can be written to by both kinds of processes we can either make such files world-writeable or we can grant write access only to processes belonging to a particular group, e.g. a "calvpso" or a "dba" group. 17. Type the Group name and press Enter. Press Enter again.

18. Type **d** for done with the selection and press **Enter**.

> This screen is displayed if you do not assign any group to the software and type **no** in step 16.

19. Press Enter to accept the default value for Number of Streams.

> You can type the Number of Streams that you plan to run at the same time and then press Enter.

20. Press Enter if you do not want to apply the changes now.

• If you want to apply the changes now, type Yes and then press Enter.

21. Press Enter.

> You will see this prompt if you have accepted the default no and pressed Enter in the Press <ENTER> to continue. above step.

22. Press Enter.

> You will see this message if you have accepted the default answer and pressed Enter in step 20.

We highly recommend now that you create a new user group and enter its name in the next setup screen. If you choose not to assign a dedicated group to Software processes, you will need to specify the access permissions later.

If you're planning to backup Oracle DB you should use "dba" group.

Would you like to assign a specific group to Software?

Please enter the name of the group which will be assigned to all Software files and on behalf of which all Software processes will run.

In most of the cases it's a good idea to create a dedicated "calypso" group. However, if you're planning to use Oracle iDataAgent or SAP Agent, you should enter Oracle's "dba" group here.

Group name: sky1

REMINDER

If you are planning to install Calypso Informix, DB2, PostgreSQL, Sybase or Lotus Notes iDataAgent, please make sure to include Informix, DB2, etc. users into group "sky1".

Press <ENTER> to continue ...

Access Permissions for Other Users

Installer will assign full access rights to root user and its belonging group for all installed Calypso files and its processes.

For any other users, you can specify the access permissions now. However, since you chose not to assign a dedicated group in previous step, make sure you specify sufficient access rights for other users if you are also planning to install Calypso agents involving third party software protection.

[X] 1) Allow read permission to other users

[X] 2) Allow write permission to other users

[X] 3) Allow execute permission to other users

[a=all n=none r=reverse q=quit d=done >=next <=previous ?
=help] Enter number(s)/one of "a,n,r,q,d,>,<,?" here: d</pre>

Number of Streams

IMPORTANT : Please read install document "Configure Kernel Parameters - Unix/Macintosh" from "Books Online" before you start configuring kernel parameters. Please enter the total number of streams that you plan to run at the same time. We need to make sure that you have enough semaphores and shared memory segments configured in /etc/system.

Number of streams [10]

Modify System Configuration File

We now need to modify the /etc/sysctl.conf configuration file on this computer. It is done to make sure that there will be enough shared memory and semaphores available for Calypso programs.

Please review the changes below, and answer "yes", if you want us to apply them to /etc/sysctl.conf file. Otherwise the installation will proceed, the changes will saved to some other file, and you will have to apply them manually. kern.sysv.shmmax=2147479552 (unchanged) kern.sysv.shmall=524287 (unchanged) kern.sysv.shmmin=1 (unchanged) kern.sysv.shmmai=1312 (was:672) kern.sysv.shmmseg=1288 (was:648) kern.sysv.semmns=88661 (was:88021) kern.sysv.semmni=87381 (unchanged) kern.sysv.semmsl=88661 (was:88021)
Do you want us to apply these changes now? [no]

Changes saved into /etc/sysctl.gal.tmp.1744

Although a 'no' answer can be selected to this question during install, the user should make sure the min requirements (below) for shared memory are met, otherwise the backups may fail (the message in logs is 'could not start the pipeline').

set shmsys:shminfo\_shmmax=4199304
set shmsys:shminfo\_shmmin=1
set semsys:shminfo\_shmmni=640
set semsys:shminfo\_shmseg=640
set semsys:seminfo\_semmns=640

|     |                                                                                                    | <pre>set semsys:seminfo_semmni=640 set semsys:seminfo_semmsl=640 set maxusers=256 Press <enter> to continue.</enter></pre>                                                                                                    |
|-----|----------------------------------------------------------------------------------------------------|----------------------------------------------------------------------------------------------------|
| 23. | Type a network TCP port number for the Communications Service (CVD) and press <b>Enter</b> .                                                                                | Every instance of Calypso should use a unique set of<br>network ports to avoid interfering with other instances<br>running on the same machine.                                                                                                    |
|     | Type a network TCP port number for the Client Event Manager Service (EvMgrC) and press <b>Enter</b> .                                                                       | Thinking on one state matchine.<br>The port numbers selected must be from the reserved port<br>number range and have not been registered by another<br>application on this machine.                                                                                                    |
|     |                                                                                                    | Please enter the port numbers.                                                                                                    |
|     |                                                                                                    | Port Number for CVD : [8400]                                                                                                    |
|     |                                                                                                    | Port Number for EvMgrC: [8402]                                                                                                    |
| 24. | If you do not wish to configure the firewall services, press <b>Enter</b> .                                                                                                 | Is there a firewall between this client and the CommServe? [no]                                                                                                    |
|     | If this computer is separated from the CommServe by firewall(s), type<br><b>Yes</b> and then press <b>Enter</b> .                                                           |                                                                                                    |
|     | For firewall options and configuration instructions, see Firewall Configuration and continue with the installation.                                                         |                                                                                                    |
| 25. | Type the fully qualified CommServe host name and press Enter.                                                                                                    | Please specify hostname of the CommServe below. Make sure<br>the hostname is fully qualified, resolvable by the name                                                                                                    |
|     | Ensure that the CommServe is accessible before typing the name;                                                                                                    | services configured on this machine.                                                                                                    |
|     | otherwise the installation will fail.                                                                                                    | CommServe Host Name: mycommserve.company.com                                                                                                    |
| 26. | Press <b>Enter</b> .                                                                                                    | Commcell Level Global Filters are set through Calypso<br>GUI's Control Panel in order to filter out certain<br>directories or files from backup Commcell-widely. If you<br>turn on the Global filters, they will be effective to the<br>default subclient. There are three options you can choose<br>to set the filters. |
|     |                                                                                                    | 1) Use Cell level policy                                                                                                    |
|     |                                                                                                    | <ol> <li>2) Always use Global filters</li> </ol>                                                                                                    |
|     |                                                                                                    | 3) Do not use Global filters                                                                                                    |
|     |                                                                                                    | Please select how to set the Global Filters for the default subclient? [1]                                                                                                    |
| 27. | Type the appropriate number to select the <b>Client Group</b> and press <b>Enter</b> .                                                                                      | Selecting Client Computer Groups                                                                                                    |
|     | This screen will be displayed only if Client Groups are configured for the CommCell.                                                                                        | Client Group(s) is currently configured on CommServe<br>mycommserve.company.com. Please choose the group(s) that<br>you want to add this client myclient.company.com to.                                                                                                    |
|     |                                                                                                    | [ ] 1) Client Grp1                                                                                                    |
|     |                                                                                                    | [a=all n=none r=reverse q=quit d=done >=next <=previous ?<br>=help]                                                                                                    |
|     |                                                                                                    | Enter number(s)/one of "a,n,r,q,d,>,<,?" here: 1                                                                                                    |
| 28. | Type <b>d</b> for <b>Done</b> , and press <b>Enter</b> .                                                                                                    | Selecting Client Computer Groups                                                                                                    |
|     |                                                                                                    | Client Group(s) is currently configured on CommServe<br>mycommserve.company.com. Please choose the group(s) that<br>you want to add this client myclient.company.com to.                                                                                                    |
|     |                                                                                                    | [X] 1) Client Grp1                                                                                                    |
|     |                                                                                                    | [a=all n=none r=reverse q=quit d=done >=next <=previous ?<br>=help]                                                                                                    |
|     |                                                                                                    | <pre>Enter number(s)/one of "a,n,r,q,d,&gt;,&lt;,?" here: d</pre>                                                                                                    |
| 29. | Enter the number associated with the storage policy you want to use and press <b>Enter</b> .                                                                                | Please select one storage policy for this IDA from the list below:                                                                                                    |
|     |                                                                                                    | 1) SP_StandAloneLibrary2_2                                                                                                    |
|     |                                                                                                    | 2) SP_Library3_3                                                                                                    |
|     |                                                                                                    | 3) SP_MagLibrary4_4                                                                                                    |
|     |                                                                                                    | Storage Policy: [1]                                                                                                    |
| 30. | If you have not created a storage policy, this message will be displayed.<br>You may not be prompted for user input.<br>You can create the Storage Policy later in step 32. | There seem to be no Storage Policies configured on the<br>CommServe. Before you can run any backups of this IDA, you<br>will need to install a MediaAgent, create a Storage Policy<br>and assign it to all subclients                                                                                                    |
|     | . Su can create the storage roney later in step 32.                                                                                                    | Adjusting modes and permissions of files                                                                                                    |
|     |                                                                                                    | Successfully installed Calypso                                                                                                    |
| 31. | Type <b>3</b> and press <b>Enter</b> .                                                                                                    | Certain Calypso packages can be associated with a virtual<br>IP, or in other words, installed on a "virtual machine"<br>belonging to some cluster. At any given time the virtual<br>machine's services and IP address are active on only one<br>of the cluster's servers. The virtual machine can "fail-                 |

over" from one server to another, which includes stopping services and deactivating IP address on the first server and activating the IP address/services on the other server.

Currently you have Calypso installed on physical node angel.company.com.

Now you have a choice of either adding another package to the existing installation or configure Calypso on a virtual machine for use in a cluster.

No. of Stre... No. of Copies Inc

te Storage Policy Wiz

This wizard guides you through the c a Storage Policy and its Primary Cop

Next >

1) Add another package to angel.company.com

2) Install Calypso on a virtual machine

E Content D Summa

3) Exit

Your choice: [3]

🐹 🖪 🗞 🖬 📊

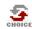

If you already selected a storage policy in step 29, proceed to the Configuration section. If you do not have Storage Policy created, follow the procedure given below.

- 32.
- 1. From the CommCell Browser, navigate to Policies.
  - 2. Right-click the Storage Policies and then click New Storage Policy.
  - 3. Follow the prompts displayed in the Storage Policy Wizard. The required options are mentioned below:
    - o Select the Storage Policy type as Data Protection and Archiving and click Next.
    - o Enter the name in the Storage Policy Name box and click Next.
    - From the **Library** list, click the name of a disk library to which the primary copy should be associated and then click Next.

Ensure that you select a library attached to a MediaAgent operating in the current release.

- From the MediaAgent list, click the name of a MediaAgent that will be used to create the primary copy and then click Next.
- For the device streams and the retention criteria information, click Next to accept default values.
- $\circ~$  Select Yes to enable deduplication for the primary copy.
- $\circ~$  From the MediaAgent list, click the name of the MediaAgent that will be used to store the Deduplication store.

Type the name of the folder in which the deduplication database must be located in the Deduplication Store Location or click the Browse button to select the folder and then click Next.

• Review the details and click **Finish** to create the Storage Policy.

## METHOD 2: INSTALL SOFTWARE FROM COMMCELL CONSOLE

For sudo users, Service Pack 4B (or higher) must be available in the CommServe cache before performing the install. See Configure Download Software for step-by-step instruction on downloading the latest software or updates.

From the CommCell Browser, select Tools menu, point to Add/Remove Software, 1. and then click Install Software.

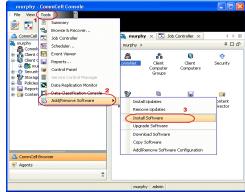

2. Click Next.

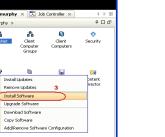

3. Select Unix and Linux, and then click Next.

4. Select Manually Select Computers ,and then click Next.

5. Enter the fully qualified domain name of the computer in which you wish to install. For example: apple.domain.company.com The Unix File System *i*DataAgent will be installed on this client computer. Click Next.

| Install Wizard                                                                                                    |                         |                |
|----------------------------------------------------------------------------------------------------|-------------------------|----------------|
| This wizard guides you through the steps required to ins                                                                                                    | tall software on comput | ers.           |
| Click Next to continue.                                                                                                    |                         |                |
|                                                                                                    |                         |                |
|                                                                                                    |                         |                |
|                                                                                                    |                         |                |
|                                                                                                    |                         |                |
|                                                                                                    |                         |                |
|                                                                                                    |                         |                |
| < Back                                                                                                    | Finish Cancel           | Help           |
| Sore as Script                                                                                                    | Cancer                  | Goth           |
| Installer                                                                                                    |                         |                |
| Select the computer's operating system                                                                                                    |                         |                |
| Windows                                                                                                    |                         |                |
|                                                                                                    |                         |                |
|                                                                                                    |                         |                |
|                                                                                                    |                         |                |
|                                                                                                    |                         |                |
|                                                                                                    |                         |                |
|                                                                                                    |                         |                |
|                                                                                                    |                         |                |
| 2 Save As Script                                                                                                    | Finish Cancel           | Help           |
| R Bary                                                                                                    | Cancel                  | Tich           |
| Installer                                                                                                    |                         |                |
|                                                                                                    |                         |                |
| Select how to discover the computers for installin                                                                                                    | og the software         |                |
| Manualy select computers     Software will be installed only on the selected list of computer                                                                                                    |                         |                |
| Manualy select computers                                                                                                    |                         |                |
| Manually select computers'<br>Software will be installed only on the selected list of computer<br>Automatically discover computers                                                                                                    |                         |                |
| Manually select computers'<br>Software will be installed only on the selected list of computer<br>Automatically discover computers                                                                                                    |                         |                |
| Manually select computers'<br>Software will be installed only on the selected list of computer<br>Automatically discover computers                                                                                                    |                         |                |
| Manually select computers'<br>Software will be installed only on the selected list of computer<br>Automatically discover computers                                                                                                    |                         |                |
| Manually select computers'<br>Software will be installed only on the selected list of computer<br>Automatically discover computers                                                                                                    |                         |                |
| Manually select computers'<br>Software will be installed only on the selected list of computer<br>Automatically discover computers                                                                                                    |                         |                |
| Hanually select computers     Software will be installed only on the selected let of computer     Automatically docover computers     Computers will be discovered when the job runs.                                                                                                    | 5.                      |                |
| Hanually select computers     Software will be installed only on the selected lat of computer     Automatically discover computers     Computers will be discovered when the job runs.                                                                                                    |                         | Eteb )         |
| Hanually select computers<br>Software will be installed only on the selected let of computer<br>Automatically discover computers<br>Computers will be discovered when the job runs.                                                                                                    | 5.                      |                |
| Harually select computers<br>Software will be installed only on the selected lat of computer<br>Automatically docover computers<br>Computers will be discovered when the job runs.<br>Events will be discovered when the job runs.<br>Sover As Sorget<br>Installer<br>Enter the host names of the computers                                      | 5.                      | Eteb )         |
| Hamuady select computers'<br>Software will be installed only on the selected lat of computer<br>Automatically discover computers<br>Computers will be discovered when the job runs.<br>Each Upont >> Sever As Societ<br>Installer<br>Enter the host names of the computers<br>Please enter the host names of the computers, one per line         | Fresh Concel            | [190]<br>[190] |
| Hamuely select computers<br>Software will be installed only on the selected lat of computer<br>Automatically discover computers<br>Computers will be discovered when the job runs.<br>Each: Upont >>>>>>>>>>>>>>>>>>>>>>>>>>>>>>>>>>>>                                                                                                    | 5.                      | [196]<br>[196] |
| Hamuady select computers'<br>Software will be installed only on the selected lat of computer<br>Automatically discover computers<br>Computers will be discovered when the job runs.<br>Each Upont >> Sever As Societ<br>Installer<br>Enter the host names of the computers<br>Please enter the host names of the computers, one per line         | Frieh Concel            | Etap           |
| Hamuady select computers'<br>Software will be installed only on the selected lat of computer<br>Automatically discover computers<br>Computers will be discovered when the job runs.<br>Each Upont >> Sever As Societ<br>Installer<br>Enter the host names of the computers<br>Please enter the host names of the computers, one per line         | Firsch Cancel           | Etap           |
| Hamuady select computers'<br>Software will be installed only on the selected lat of computer<br>Automatically discover computers<br>Computers will be discovered when the job runs.<br>Each: Bent Software Software Software<br>Installer<br>Enter the host names of the computers<br>Please enter the host names of the computers, one per line | Firsch Cancel           | Etap           |
| Hamuady select computers'<br>Software will be installed only on the selected lat of computer<br>Automatically discover computers<br>Computers will be discovered when the job runs.<br>Each: Bent Software Software Software<br>Installer<br>Enter the host names of the computers<br>Please enter the host names of the computers, one per line | Firsch Cancel           | Etap           |
| Hamuady select computers'<br>Software will be installed only on the selected lat of computer<br>Automatically discover computers<br>Computers will be discovered when the job runs.<br>Each: Bent Software Software Software<br>Installer<br>Enter the host names of the computers<br>Please enter the host names of the computers, one per line | Firsch Cancel           | Etap           |
| Hamuady select computers'<br>Software will be installed only on the selected lat of computer<br>Automatically discover computers<br>Computers will be discovered when the job runs.<br>Each: Bent Software Software Software<br>Installer<br>Enter the host names of the computers<br>Please enter the host names of the computers, one per line | Firsch Cancel           | Etap           |
| Hamuady select computers'<br>Software will be installed only on the selected lat of computer<br>Automatically discover computers<br>Computers will be discovered when the job runs.<br>Each: Bent Software Software Software<br>Installer<br>Enter the host names of the computers<br>Please enter the host names of the computers, one per line | Firsch Cancel           | Etap           |
| Hamuady select computers'<br>Software will be installed only on the selected lat of computer<br>Automatically discover computers<br>Computers will be discovered when the job runs.<br>Each: Bent Software Software Software<br>Installer<br>Enter the host names of the computers<br>Please enter the host names of the computers, one per line | Firsch Cancel           | Etap           |

×

Installer

6. Click Next.

7. Type the **User Name** and **Password** of client computer who has administrator or sudo privileges.

Click Next.

- If a SUDO user has been created for root access then use **visudo** to change **/etc/sudoers**, so that this user can SUDO into ssh without being prompted for the password. Change the **/etc/sudoers** by commenting the following lines.
- For Sudo users with restricted privileges, in order to gain privilege to install the software remotely, you need to have **/bin/sh** added to the permission section in the sudoers file.

On SuSE Linux:

- Defaults targetpw # ask for the password of the target user i.e. root
- ALL ALL=(ALL) ALL # WARNING! Only use this together with 'Defaults targetpw'!

On Red Hat Enterprise Linux/CentOS:

• Defaults requiretty

## 8. Select Unix File System iDataAgent.

Click Next.

9.

Select Client Group from Available and click Add.

Do not add more than one Client Group.

• Select a **Storage Policy** from the drop-down list. Click **Next**.

Select the **Configure for Laptop or Desktop Backup** option to install **Backup Monitor** utility. This utility allows you to view the backup job summary from the client computer without opening the CommCell Console. See Monitor - Laptop User for more information.

|         | < Back                                                         | Lext > Save As Script Finish Cancel Heb                                                             |
|---------|----------------------------------------------------------------|----------------------------------------------------------------------------------------------------|
| Install | 8 <b>1</b> .                                                   | X                                                                                                   |
| Ente    | r Account informatio                                           | n                                                                                                   |
| The     | specified account should hat<br>tiple clients, the user should | ve root level access and SSH login permission. If you are installing<br>have access to all clients. |
|         | Reuse Active Directory                                         | / credentials                                                                                       |
|         | User Name:                                                     | root<br>Example:username(root or Administrator)                                                     |
|         | Password:                                                      |                                                                                                    |
|         | Confirm Password:                                              |                                                                                                    |
|         |                                                                |                                                                                                    |
| <       | Back Next >                                                    | Save As Script Finish Cancel Help                                                                   |

To use current Client or Client Group Software Cache settings, cikk Next. To override Software Cache settings ched Override Software Cache and select the Software Cache to be used.

Installer Select Software Cache

Override Software Cache

| elect Package(s) to install                                                                                                    |                                                                                                |      |
|----------------------------------------------------------------------------------------------------|------------------------------------------------------------------------------------------------|------|
| elect Package(s) to Install                                                                                                    |                                                                                                |      |
| eieeri aenageles te motan                                                                                                    |                                                                                                |      |
| 2                                                                                                    |                                                                                                |      |
| Clent Modules     Backup & Recovery                                                                                                    |                                                                                                |      |
| R C File System                                                                                                    |                                                                                                |      |
| UNIX File System D                                                                                                    | ataAgent                                                                                       |      |
| ProxyHost DataAg                                                                                                    | vostore Enabler<br>ent                                                                         |      |
| - Image Level DataA                                                                                                    | gent                                                                                           |      |
| - Novell CES File Sys                                                                                                    | tem DataAgent<br>ise DataBase (DataAgent                                                       |      |
| Novel CES Director                                                                                                    |                                                                                                |      |
| Image Level Proxys                                                                                                    | iost DataAgent                                                                                 |      |
| Database     De2 iDetaAgent                                                                                                    |                                                                                                |      |
| - MySQL DataAgent                                                                                                    |                                                                                                |      |
| PostGres iDataAge     Documentum iData                                                                                                    | t                                                                                              |      |
| Sybase DataAgent                                                                                                    | 4jen.                                                                                          |      |
| Oracle IDataAgent                                                                                                    |                                                                                                |      |
| SAP for Oracle                                                                                                    |                                                                                                |      |
| 😑 🚞 Lotus Notes                                                                                                    |                                                                                                |      |
| Lotus Notes Databi                                                                                                    | se DataAgent                                                                                   |      |
| Lotus Notes Docum     Domino Malbox Arc                                                                                                    |                                                                                                |      |
| 😑 🚞 Supporting Modules                                                                                                    |                                                                                                |      |
| QSnap                                                                                                    | r -                                                                                            |      |
|                                                                                                    | •                                                                                              |      |
|                                                                                                    | <back next=""> Save As Script Finish Cancel</back>                                             | Hei  |
|                                                                                                    |                                                                                                |      |
|                                                                                                    |                                                                                                |      |
|                                                                                                    |                                                                                                |      |
| staller                                                                                                    |                                                                                                |      |
|                                                                                                    |                                                                                                |      |
|                                                                                                    | tings for the selected Software                                                                |      |
| Enter Recommended Set                                                                                                    | tings for the selected Software                                                                |      |
| Enter Recommended Set                                                                                                    | tings for the selected Software                                                                |      |
| Enter Recommended Set                                                                                                    | tings for the selected Software                                                                |      |
| Enter Recommended Set<br>Recommended Settings<br>Client Groups                                                                                                    |                                                                                                |      |
| Enter Recommended Set                                                                                                    | Selected:                                                                                      |      |
| Enter Recommended Settings  Recommended Settings  Client Groups  Available: Laptop Laptop Laptop Backup                                                                                                    |                                                                                                |      |
| Enter Recommended Set<br>Recommended Settings<br>Client Groups<br>Available:<br>Laptop Bachup<br>Laptop Bachup                                                                                                    | Selected:                                                                                      |      |
| Enter Recommended Settings  Recommended Settings  Client Groups  Available: Laptop Laptop Laptop Backup                                                                                                    | Selected:                                                                                      |      |
| Enter Recommended Set<br>Recommended Settings<br>Client Groups<br>Available:<br>Laptop Bachup<br>Laptop Bachup                                                                                                    | Selected:                                                                                      |      |
| Enter Recommended Set<br>Recommended Settings<br>Client Groups<br>Available:<br>Laptop Bachup<br>Laptop Bachup                                                                                                    | Selected:                                                                                      |      |
| Enter Recommended Setting<br>Client Groups<br>Variable:<br>Laptop<br>Laptop Group<br>Laptop_Group                                                                                                    | Selected:<br>(485)<br>(48000)<br>Add Al>><br>( <remove al<="" td=""><td></td></remove>         |      |
| Enter Recommended Set<br>Recommended Settings<br>Client Groups<br>Available:<br>Laptop Bachup<br>Laptop Bachup                                                                                                    | Selected:                                                                                      |      |
| Enter Recommended Setting<br>Client Groups<br>Variable:<br>Laptop<br>Laptop Group<br>Laptop_Group                                                                                                    | Selected:<br>(485)<br>(48000)<br>Add Al>><br>( <remove al<="" td=""><td></td></remove>         |      |
| Enter Recommended Sottings                                                                                                    | Selected:                                                                                      |      |
| Enter Recommended Set<br>Personnended Settings<br>Cleat Groups<br>Available:<br>Leate boling<br>Leate boling                                                                                                    | Selected:<br>Ad3 ><br>C Remove<br>Add Al>><br>C < Remove Al<br>Use Cal Invel poly. ♥<br>Solups |      |
| Enter Recommended Sottings                                                                                                    | Selected:                                                                                      |      |
| Recommended Settings     Clent Groups     Available:     Lastes Bockup     Lastes Dockup     Lastes Original     Actor Original     Cochgare For Lastes 0     Ostrage For Lastes 0     Ostrage For Lastes 1                                                                                                    | Selected:                                                                                      |      |
| Enter Recommended Set<br>Recommended Settings<br>Clear Group<br>Available:<br>Laters Dehale<br>Laters Dehale<br>Laters Deha                                                                                                    | Selected:<br>Ad3 ><br>C Remove<br>Add Al>><br>C < Remove Al<br>Use Cal Invel poly. ♥<br>Solupp |      |
| Enter Recommended Set<br>Perumented Setters<br>Client Groups<br>Arabide:<br>Arabide: | Selected:                                                                                      |      |
| Enter Recommended Set<br>Perumented Setters<br>Client Groups<br>Arabide:<br>Arabide: | Selected:                                                                                      |      |
| Enter Recommended Set<br>Perumented Setters<br>Client Groups<br>Arabide:<br>Arabide: | Selected:                                                                                      |      |
| Enter Recommended Set<br>Percentende Setters<br>Client Croops<br>Arabide:<br>Latop Setters<br>Latop Grop<br>Latop, Grop<br>Cablar Fibers<br>Configure Find Latops<br>O Strange Fieldy to use                                                                                                    | Selected:                                                                                      |      |
| Enter Recommended Set<br>Percentende Setters<br>Client Croops<br>Arabide:<br>Latop Setters<br>Latop Grop<br>Latop, Grop<br>Cablar Fibers<br>Configure Find Latops<br>O Strange Fieldy to use                                                                                                    | Selected:<br>Add Al >><br>C C Remove Al<br>Los Cal level poly.                                 | telp |

10. Click Next.

## 11. Select Immediate. Click Next.

12. Click Finish.

13. You can track the progress of the job from the **Job Controller** or **Event Viewer** window.

| Enter Additional Install Options                                                                                                    |                                                                                                    |   |
|----------------------------------------------------------------------------------------------------|----------------------------------------------------------------------------------------------------|---|
|                                                                                                    |                                                                                                    |   |
| <ul> <li>Installer Flags</li> <li>Instal Updates</li> </ul>                                                                                                    |                                                                                                    |   |
| <ul> <li>Install Updates</li> <li>Reboot (if required)</li> </ul>                                                                                                    |                                                                                                    |   |
| Reboot (if required)                                                                                                    | c1)                                                                                                    | 1 |
| Ignore Running Jobs                                                                                                    |                                                                                                    |   |
| Stop Oracle Services (if required                                                                                                    | 0                                                                                                    |   |
| Skip clients that are already part                                                                                                    |                                                                                                    |   |
| Advanced Options                                                                                                    |                                                                                                    |   |
| 🖌 Delete Packages After Install                                                                                                    |                                                                                                    |   |
| Listen only on the network interf                                                                                                    | face used as hostname                                                                                                    |   |
| Do not load WA driver in to kern                                                                                                    |                                                                                                    |   |
| Number Of Streams                                                                                                    | 0                                                                                                    |   |
| Unix Group                                                                                                    |                                                                                                    |   |
| Access permissions for other users                                                                                                    | 0                                                                                                    |   |
| Ignore Client/Host Name Conflict                                                                                                    | t                                                                                                    |   |
| Instal Agents For Restore Only     Optional Settings                                                                                                    |                                                                                                    |   |
| <ul> <li>Job Result Directory</li> </ul>                                                                                                    |                                                                                                    |   |
| Path                                                                                                    |                                                                                                    |   |
| CVD Port                                                                                                    | 8400 ±                                                                                                    |   |
| Evergrc Port                                                                                                    | 8402 🛫                                                                                                    | 1 |
| Install Directory CommServe Host Name                                                                                                    |                                                                                                    |   |
| Commoerve Host Name                                                                                                    |                                                                                                    |   |
|                                                                                                    |                                                                                                    |   |
|                                                                                                    | < Back Next > Save As Script Finish Cancel Help                                                                                                    |   |
|                                                                                                    |                                                                                                    |   |
| Installer                                                                                                    |                                                                                                    |   |
| Piease Select When T                                                                                                    | a Pup The Joh                                                                                                    |   |
| r ioase select when fi                                                                                                    | o Ran me Jub                                                                                                    |   |
| Job Initiation                                                                                                    |                                                                                                    |   |
| () Immediate                                                                                                    |                                                                                                    |   |
|                                                                                                    |                                                                                                    |   |
| Run this job now                                                                                                    |                                                                                                    |   |
| 🔿 Schedule                                                                                                    |                                                                                                    |   |
|                                                                                                    |                                                                                                    |   |
| Configure Schedul                                                                                                    | le Pattern Configure                                                                                                    |   |
|                                                                                                    |                                                                                                    |   |
|                                                                                                    |                                                                                                    |   |
|                                                                                                    |                                                                                                    |   |
|                                                                                                    |                                                                                                    |   |
|                                                                                                    |                                                                                                    |   |
|                                                                                                    |                                                                                                    |   |
|                                                                                                    |                                                                                                    |   |
|                                                                                                    |                                                                                                    |   |
|                                                                                                    |                                                                                                    |   |
|                                                                                                    |                                                                                                    |   |
| < Back                                                                                                    | * Save As Script Finish Cancel Help                                                                                                    |   |
| < Back Next >                                                                                                    | r ● Save As Script Finich Cencel Help                                                                                                    |   |
|                                                                                                    | * Save As Script Finish Cancel Help                                                                                                    |   |
| staller                                                                                                    |                                                                                                    |   |
| staller<br>summary<br>lesse verify all the selected options and click Finis                                                                                                    | At to schedule the job or did. Sine && Song to save the job options as a songet.                                                                                                    |   |
| ntaller<br>Summary<br>Select Type Of Installation: Uriz and<br>Select Type Of Cient Discovery: Mar                                                                                                    | th to sheadaf the pilo of dit. Save AG Societ to save the sub options as a script.<br>Limiter<br>Marging relation computers                                                                                                    |   |
| staller<br><i>iummary</i><br>Select Type Of Installation: Units and<br>Select Type Of Clent Discovery: Man<br>Reuse Active Directory credentials: 1-                                                                                                    | th to sheadaf the pilo of dit. Save AG Societ to save the sub options as a script.<br>Limiter<br>Marging relation computers                                                                                                    |   |
| staller<br>summary<br>Select Type Of Installation: Uses and<br>Select Type Of Clenn Discovery: Man<br>Reuse Active Directory credentiat: N<br>Clenn Authornoton for Job                                                                                                    | th to sheadaf the pilo of dit. Save AG Societ to save the sub options as a script.<br>Limiter<br>Marging relation computers                                                                                                    |   |
| tabler<br>tummary<br>base werky althe selected spaces and cki Prek<br>Select Type Of Climal Discovery: Idea<br>Reuse Active Directory credentials. 1:<br>Climal Automaticades for Job<br>User Name: ass<br>Password: """                                                                                                    | th to sheadaf the pilo of dit. Save AG Sorgit to save the sub options as a script.<br>Limits<br>Junit y dest computers                                                                                                    |   |
| taller tummary tesse werky all be selected openes and dak Free Select Type Of CinetalDiniene Uner wel Select Type Of CinetalDinienery: Men Reme Arkthe Directory or cohenitale : N Cineta Authentication for Joh User Name: aa Parsonni: " Install Page Install Tyges: Yer                                                                                                    | th to sheadaf the pilo of dit. Save AG Sorgit to save the sub options as a script.<br>Limits<br>Junit y dest computers                                                                                                    |   |
| naliar<br>iummary<br>Sase very all de asketed corror and cik Fran<br>Saket Type Of Clean Discovery: How<br>Rese Active Discovery releasants. It<br>Stean Active Discovery releasants. It<br>Research and Discovery releasants. It<br>Research and Research and Research<br>Discovery Research and Research<br>Research and Research<br>Research and Research<br>Research and Research<br>Research and Research<br>Research and Research<br>Research and Research<br>Research and Research<br>Research and Research<br>Research and Research<br>Research and Research<br>Research and Research<br>Research and Research<br>Research and Research<br>Research<br>Res | At to shedder the pill or chit. Save Ad Script to part of the pill options as a compt.                                                                                                    |   |
| staline<br>immany<br>Sheet Type Of Instillation: Use and<br>Sheet Type Of Instillation: Use and<br>Meson Attribution Discovery: Information<br>Discovery and<br>Discovery and<br>Disc                                                                                                    | No                                                                                                    |   |
| staline<br>Jummary<br>Sheet Type Of Ismithistics: User and<br>Sheet Type Of Ismithistics: User and<br>Meet Type Of Ismithistics: User and<br>Discovery Steel Sheet Type Of Ismithistics:<br>Discovery Steel Sheet Type Of Ismithistics:<br>Discovery Steel Sheet Type Of Ismithistics:<br>Discovery Steel Sheet Type Of Ismithistics:<br>Discovery Steel Sheet Type Of Ismithistics:<br>Discovery Steel Sheet Type Of Ismithistics:<br>Discovery Steel Sheet Sheet Type Of Ismithistics:<br>Discovery Steel Sheet Sheet Type Of Ismithistics:<br>Discovery Steel Sheet Sheet Sheet Type Of Ismithistics:<br>Discovery Steel Sheet Sheet                                                                                                    | th to schedule the job or data Some Ada Some Ada |   |
| staller<br>turmmary<br>Schert Type Of Insuliation: Use and<br>Schert Type Of Insuliation: Use and<br>Schert Type Of Insuliations (Use and<br>Schert Type Of Insuliations): Schert<br>Schert Type Of Insuliations<br>(Insuli Type): Schert<br>Schert Type Of Insuliation<br>Schert Type Of Insuliation<br>Scher                                                                                                    | the schedule the typic of cits Same Ads Same Ads Same Ads Same Ads Same Ads Same Ads Same Ads Same Ads Same Ads Same Ads Same Ads Same Ads Same Ads Same Ads Same Ads Same Ads Same Ads Same Ads Same Ads Same Ads Same Ads Same Ads Same Ads Same Ads Same Ads Same Ads Same Ads Same Add Same Add Same Ad  |   |
| statur<br>Turmmany<br>Generative and the selected status and 6.8 FeB<br>Select Type of Cleanal Bennery: Mel<br>Renew Active Directory credentials: 1:<br>Clean Automatication for the selection<br>Clean Automatication of the selection<br>Data Automatication of the selection<br>Data Automatication of the selection of the selection<br>Data Automatication of the selection of the selection of t                                                                                                    | b) the schedule the table to click Series Alse Societ to series the table performs and a score to the table y schedule concernptions or a score to the schedule schedule sche  |   |
| station<br>immany<br>Backet Type of Tanullation: Use and<br>Backet Type of Tanullation: Use and<br>Backet Type of Tanullations with the<br>Backet Type of Tanullations with the type of Tanullations with the<br>Backet Type of Tanullations with the type of Tanullations with the<br>Backet Type of Tanullations with the type of Tanullations with the<br>Backet Type of Tanullations with the type of Tanullations with the<br>Backet Type of Tanullations with the type of Tanullations with the<br>Backet Type of Tanullations with the type of Tanullations with the type of                                                                                                    | No should be plot did. Sam Ad Sogit to sam the sub-priors as a script.                                                                                                    |   |
| staller<br>Jummary<br>Shert Type Of Installation: Use out dis For<br>Shert Type Of Installation: Use out dis<br>Network and Discovery: Holl<br>Network And Discovery: Holl<br>Discovery: Holl Discovery: Holl<br>Discover Discovery: Holl<br>Discovery: Holl<br>Discover Discovery: Holl<br>Discover Discover Discovery: Holl<br>Discover Discover Discover<br>Discover Discovery: Holl<br>Discover Discover Discover<br>Discover Discover Discover<br>Discover Discover Discover<br>Discover Discover Discover<br>Discover Discover Discover<br>Discover Discover Discover<br>Discover Discover Discover<br>Discover Discover Discover<br>Discover Discover Discover Discover<br>Discover Discover Discover Discover<br>Discover Discover Discover Discover Discover<br>Discover Discover Discover Discover Discover Discover Discover<br>Discover Discover Discover<br>Discover                                                                                                    | No should be plot did. Sam Ad Sogit to sam the sub-priors as a script.                                                                                                    |   |
| staller I<br>Immany<br>Shert Type Of Immillions: The red with<br>Shert Type Of Immillions: The red with<br>Shert Type Of Immillionsevery: Holl<br>Remer Arithe Directory conductions:<br>Direct Nature 2010; The Shert Shert Shert<br>Direct Nature 2010; The Shert Shert Shert<br>Direct Nature 2010; The Shert Shert Shert Shert<br>Direct Nature 2010; The Shert Shert Shert Shert<br>Direct Nature 2010; The Shert Shert Shert Shert Shert<br>Shert Shert Shert Shert Shert Shert Shert Shert Shert<br>Direct Nature 2011; The Shert Shert S                                                                                                    | No strated to be all Same AG Sogit to care the tab optime as a script.                                                                                                    |   |
| station<br>immang<br>immang<br>sheet Type of Tanuliation: User and<br>the start of the station of the station<br>like type of Clause Discovery: Man<br>Resear Active Discovery: Station<br>like a Athentication of the station<br>instal Taging<br>Named Query: Yes<br>Instal Query: Yes<br>Instal Query: Yes<br>Instal Query: Yes<br>David Query: Yes<br>David Query: Yes                                                                                                    | No strated to be all Same AG Sogit to care the tab optime as a script.                                                                                                    |   |
| ration<br>turnmany<br>Sheet Type Of Installations: There and<br>Sheet Type Of Installations: There and<br>Sheet Type Of Installations: There and<br>Sheet Type Of Installations: There and<br>Sheet Type Of Installations: The<br>Sheet Type Of Installations: The<br>Sheet Type Of Installations: The<br>Sheet Type Of Installations: The<br>Sheet Type Of Installations: The<br>Sheet Type Of Installations: The<br>Sheet Type Of Installations: The<br>Sheet Type Of Installations: The<br>Sheet Type Of Installations: The<br>Sheet Type Of Installations: The<br>Sheet Type Of Installations: The<br>Sheet Type Of Installations: The<br>Sheet Type Of Installations: The Type Of<br>Sheet Type Of Installations: The Type Of<br>Sheet Type Of Installations: The Type Of<br>Sheet Type Of Installations: The Type Of<br>Sheet Type Of Installations: The Type Of<br>Sheet Type Of Installations: The Type Of<br>Sheet Type Of Installations: The Type Of<br>Sheet Type Of Installations: The Type Of<br>Sheet Type Of Installations: The Type Of<br>Sheet Type Of Installations: The Type Of<br>Sheet Type Of Installations: Type Of Installations: Type Of<br>Sheet Type Of Installations: Type Of<br>Sheet Type Of Installations: Type Of<br>Sheet Type Of Installations: Type Of<br>Sheet Type Of Installations: Type Of<br>Sheet Type Of Installations: Type Of<br>Sheet Type Of Installations: Type Of<br>Sheet Type Of Installations: Type Of<br>Sheet Type Of Installations: Type Of<br>Sheet Type Of Installations: Type Of<br>Sheet Type Of Installation: Type Of<br>Sheet Type Of Installation: Type Of<br>Sheet T                                                                                                    | No streak the plo or dd Son AG Sorgh to zon the plo optime as a workt.                                                                                                    |   |
| ration<br>turnmany<br>Sheet Type Of Installations: There and<br>Sheet Type Of Installations: There and<br>Sheet Type Of Installations: There and<br>Sheet Type Of Installations: There and<br>Sheet Type Of Installations: The<br>Sheet Type Of Installations: The<br>Sheet Type Of Installations: The<br>Sheet Type Of Installations: The<br>Sheet Type Of Installations: The<br>Sheet Type Of Installations: The<br>Sheet Type Of Installations: The<br>Sheet Type Of Installations: The<br>Sheet Type Of Installations: The<br>Sheet Type Of Installations: The<br>Sheet Type Of Installations: The<br>Sheet Type Of Installations: The<br>Sheet Type Of Installations: The Type Of<br>Sheet Type Of Installations: The Type Of<br>Sheet Type Of Installations: The Type Of<br>Sheet Type Of Installations: The Type Of<br>Sheet Type Of Installations: The Type Of<br>Sheet Type Of Installations: The Type Of<br>Sheet Type Of Installations: The Type Of<br>Sheet Type Of Installations: The Type Of<br>Sheet Type Of Installations: The Type Of<br>Sheet Type Of Installations: The Type Of<br>Sheet Type Of Installations: Type Of Installations: Type Of<br>Sheet Type Of Installations: Type Of<br>Sheet Type Of Installations: Type Of<br>Sheet Type Of Installations: Type Of<br>Sheet Type Of Installations: Type Of<br>Sheet Type Of Installations: Type Of<br>Sheet Type Of Installations: Type Of<br>Sheet Type Of Installations: Type Of<br>Sheet Type Of Installations: Type Of<br>Sheet Type Of Installations: Type Of<br>Sheet Type Of Installation: Type Of<br>Sheet Type Of Installation: Type Of<br>Sheet T                                                                                                    | No stratedat the pilor dist. Serve Ad Sogit to save the sub-partner as a scrept.                                                                                                    |   |
| staline r<br>Tammany<br>Shert Type Of Installation: The end of the Shert Type Of Installation: The end of the Shert Type Of Installation: The set of the Shert Type Of Installation: The Shert Type Of Installation: The Shert Ty                                                                                                    | No do computer No do teme to computer se a surget.                                                                                                    |   |
| statur<br>Turnmany<br>Shert Typ Of Installation: Us and Al File<br>Shert Typ Of Clean Binowey: Iddi<br>Shert Typ Of Clean Binowey: Iddi<br>Shert Typ Of Clean Binowey: Iddi<br>Shert Typ Of Clean Binowey: Iddi<br>Shert Typ Of Clean Binowey: Iddi<br>Banes Attantication for the Iddi<br>Binoli Banes Phoneses of Tequided; It<br>Binoli Banes Phoneses of Tequided; It<br>Binoli Banes Phoneses of Tequided; It<br>Binowe Phoneses of Tequided; It<br>Binowe Phoneses of Tequided; It<br>Binowe Phoneses of Tequided; It<br>Binowe Phoneses of Tequided; It<br>Binowe Phoneses of Tequided; It<br>Binowe Phoneses of Tequided; It<br>Binowe Phoneses of Tequided; It<br>Binowe Phoneses of Tequided; It<br>Binowe Phoneses of Tequided; It<br>Binowe Phoneses of Tequided; It<br>Shert Typ Of TesuBinding; Oct Tequiped; It<br>Shert Typ Of TesuBinding; It<br>Shert Step Of TesuBinding; It<br>Shert Step Of Step Of Step O                                                                                                    | No should be plot out is not to say the plot particle as a work.                                                                                                    |   |
| statur<br>immany<br>immany<br>bleec Type Of Immiliation: Use and<br>bleec Type Of Immiliation: Use and<br>bleec Type Of Immiliation: Use and<br>the Imministry of Immiliation Imministry<br>Bleec Type Of Immiliation: Use and<br>Immiliation Immiliation: Use and<br>Imministry Imministry of Immiliation<br>Bleec National Society of Immiliation<br>State Of Immiliation Immiliation<br>State Of Immiliation Immiliation<br>State Of Immiliation Immiliation<br>State Of Immiliation Immiliation<br>State Of Immiliation Immiliation<br>State Of Immiliation Immiliation<br>State Of Immiliation Immiliation<br>State Of Immiliation Immiliation<br>State Of Immiliation Immiliation<br>State Of Immiliation Immiliation<br>State Of Immiliation Immiliation<br>Immiliation Immiliation Immiliation<br>Immiliation Immiliation Immiliation Immiliation<br>Immiliation Immiliation Immiliation Immiliation Immiliation<br>Immiliation Immiliation Immiliation Immiliation Immiliation<br>Immiliation Immiliation Immiliation Immiliation Immiliation Immiliation<br>Immiliation Immiliation Immiliation Immiliation Immiliation Immiliation<br>Immiliation Immiliation Immiliation Immiliation Immiliation Immiliation<br>Immiliation Immiliation Immiliation Immiliation Immiliation Immiliation Immiliation Immiliation Immiliation Immiliation Immiliation Immiliation Imm                                                                                                    | No of commColl components: No over the polymer and some of the second component in the second component in the second componen |   |
| statur<br>immany<br>immany<br>bleec Type Of Immiliation: Use and<br>bleec Type Of Immiliation: Use and<br>bleec Type Of Immiliation: Use and<br>the Imministry of Immiliation Imministry<br>Bleec Type Of Immiliation: Use and<br>Immiliation Immiliation: Use and<br>Imministry Imministry of Immiliation<br>Bleec National Society of Immiliation<br>State Of Immiliation Immiliation<br>State Of Immiliation Immiliation<br>State Of Immiliation Immiliation<br>State Of Immiliation Immiliation<br>State Of Immiliation Immiliation<br>State Of Immiliation Immiliation<br>State Of Immiliation Immiliation<br>State Of Immiliation Immiliation<br>State Of Immiliation Immiliation<br>State Of Immiliation Immiliation<br>State Of Immiliation Immiliation<br>Immiliation Immiliation Immiliation<br>Immiliation Immiliation Immiliation Immiliation<br>Immiliation Immiliation Immiliation Immiliation Immiliation<br>Immiliation Immiliation Immiliation Immiliation Immiliation<br>Immiliation Immiliation Immiliation Immiliation Immiliation Immiliation<br>Immiliation Immiliation Immiliation Immiliation Immiliation Immiliation<br>Immiliation Immiliation Immiliation Immiliation Immiliation Immiliation<br>Immiliation Immiliation Immiliation Immiliation Immiliation Immiliation Immiliation Immiliation Immiliation Immiliation Immiliation Immiliation Imm                                                                                                    | At starbalds the pike of CAI. Save AL Sorget to save the pike departure as a scrept.                                                                                                    |   |
| statur<br>immany<br>immany<br>bleec Type Of Immiliation: Use and<br>bleec Type Of Immiliation: Use and<br>bleec Type Of Immiliation: Use and<br>the Imministry of Immiliation Imministry<br>Bleec Type Of Immiliation: Use and<br>Immiliation Immiliation: Use and<br>Imministry Imministry of Immiliation<br>Bleec National Society of Immiliation<br>State Of Immiliation Immiliation<br>State Of Immiliation Immiliation<br>State Of Immiliation Immiliation<br>State Of Immiliation Immiliation<br>State Of Immiliation Immiliation<br>State Of Immiliation Immiliation<br>State Of Immiliation Immiliation<br>State Of Immiliation Immiliation<br>State Of Immiliation Immiliation<br>State Of Immiliation Immiliation<br>State Of Immiliation Immiliation<br>Immiliation Immiliation Immiliation<br>Immiliation Immiliation Immiliation Immiliation<br>Immiliation Immiliation Immiliation Immiliation Immiliation<br>Immiliation Immiliation Immiliation Immiliation Immiliation<br>Immiliation Immiliation Immiliation Immiliation Immiliation Immiliation<br>Immiliation Immiliation Immiliation Immiliation Immiliation Immiliation<br>Immiliation Immiliation Immiliation Immiliation Immiliation Immiliation<br>Immiliation Immiliation Immiliation Immiliation Immiliation Immiliation Immiliation Immiliation Immiliation Immiliation Immiliation Immiliation Imm                                                                                                    | No of commColl components: No over the polymer and some of the second component in the second component in the second componen |   |
| station<br>immany<br>immany<br>sheet Type of Familia Service and a Strip<br>Sheet Type of Familia Service and a Strip<br>Sheet Type of Familia Service and Strip<br>Sheet Type of Familia Service and Strip<br>Sheet Type of Familia Service and Strip<br>Sheet Type of Service and Strip<br>Sheet Type of Service and Strip<br>Sheet Type of Service and Strip<br>Sheet Type of Service and Strip<br>Sheet Service and Strip<br>Sheet Service and Strip<br>Strip<br>Strip Strip<br>Strip Service and Strip<br>Strip Strip<br>Strip Strip<br>Strip Strip<br>Strip Strip Strip<br>Strip Strip<br>Strip Stri                                                                                             | No of commColl components: No over the polymer and some of the second component in the second component in the second componen |   |
| staller  Version of a file solution of a strength  Select Type of Translitetion: Use and  Select Type of Translitetion: Use and  Select Type of Translitetion: Use and  Select Type of Translitetion: Use and  Select Type of Translitetion: Use and  Select Type of Translitetion: Use and  Select Type of Translitetion: Use and  Select Type of Translitetion: Use and  Select Type of Translitetion: Use and  Select Type of Translitetion: Use and  Select Type of Translitetion: Use and  Select Type of Translitetion: Compared  Select Type of Translitetion: Compared  Select Type of Translitetion: Select Type of Translitetion: Compared  Select Type of Translitetion: Compared  Select Type of Translitetion: Select Type of Translitetion: Select Type of Transliteti                                                                                                    | No de la composerant. No autores esta sortet.                                                                                                    |   |
| staline  Variance of the second second secon                                                                                                    | At strateful he plo out is see At soget to see the adoptions as a sore.                                                                                                    |   |
| stalier  Variance of the second starter and at New Second Second                                                                                                    | At strateful he plo out is see At soget to see the adoptions as a sore.                                                                                                    |   |
| staling Simmary Simmary Simmary Simmary Sheet Type Of Familia Bowers: Hall Sheet Type Of Familia Bowers: Hall Sheet Type Of Familia Bowers: Hall Sheet Type Of Familia Bowers: Hall Care Automation for the Hall Care Name: an Paesword: "The Bowers' Hall Care Name: an Paesword: "The Bowers' Hall Care Name: an Paesword: "The Bo                                                                                                    | At strateful he plo out is see At soget to see the adoptions as a sore.                                                                                                    |   |
| stalier  Jummary  Sheet Type Of Familia Bootserie and GA Type Sheet Type Of Familia Bootsery: Hint Brane Active Directory of Marchalle Boovey: Hint Brane Active Directory of Familia Bootsery: Hint Brane Type Directory of Familia Bootsery: Hint Brane Type Directory of Hint Brane Type Directory of Hint Bran                                                                                                    |                                                                                                    |   |
| staling Simmary Simmary Simmary Simmary Sheet Type Of Familia Bowers: Hall Sheet Type Of Familia Bowers: Hall Sheet Type Of Familia Bowers: Hall Sheet Type Of Familia Bowers: Hall Care Automation for the Hall Care Name: an Paesword: "The Bowers' Hall Care Name: an Paesword: "The Bowers' Hall Care Name: an Paesword: "The Bo                                                                                                    | At strateful he plo out is see At soget to see the adoptions as a sore.                                                                                                    |   |

## Getting Started Deployment - Macintosh File System iDataAgent

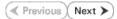

Use the following steps to install the File System iDataAgent on a Macintosh Server.

## WHERE TO INSTALL

Install the software directly on the Macintosh computer you wish to protect.

Make sure the computer satisfies the minimum requirements specified in the System Requirements.

## INSTALLATION

The software can be installed using one of the following methods:

### **METHOD 1: INTERACTIVE INSTALL**

Use this procedure to directly install the software from the installation package or a network drive.

### METHOD 2: INSTALL SOFTWARE FROM COMMCELL CONSOLE

Use this procedure to remotely install the software on a client computer.

## **METHOD 1: INTERACTIVE INSTALL**

**1.** Logon to the client computer as **root**.

interface name and continue.

as default, and then press Enter.

 If you are installing the software from CD, run the following command to mount the CD:

mount\_cd9660 /dev/disk1s1 /cdrom

Run the following command from the Software Installation Package or mount point: ./cvpkgadd

If you have only one network interface, press Enter to accept the default network

If you have multiple network interfaces, enter the interface name that you wish to use

The interface names and IP addresses depend on the computer in which the software is installed and may be different from the example shown.

- 3. The product banner and other information is displayed.
  - Press Enter.
- 4. Read the license agreement. Type y and press Enter.
- 5. Press Enter.

6.

7.

## **BEFORE YOU BEGIN**

**Download Software Packages** Download the latest software package to perform the install.

#### **System Requirements** Verify that the computer in which you wish to install the software satisfies the System Requirements.

Please select a setup task you want to perform from the list below:

Advance options provide extra setup features such as creating custom package, recording/replaying user selections and installing External Data Connector software.

1) Install data protection agents on this computer

- 2) Advance options
- 3) Exit this menu

Your choice: [1]

Network interfaces with the following IPs have been found available on your system. One of these interfaces should be associated with the client being installed. It will also be used by the CommServe to initiate connections to the client. Note that you will be able to additionally customize Datapipe Interface Pairs used for the backup data traffic later in the Calypso Java GUI.

Please select the correct network interface below.

1) mcstone.mycompany.com (172.16.60.176)

2) cvmcstn2.local (fe80::21e:52ff:fe85:56b4)

Interface number: [1]

Client Host Name

Please verify the client interface name below. Make it as complete (with fully qualified domain name) as possible.

Client Host Name: [mcstone.mycompany.com]

Client Name

Please specify the client name for this machine.

8. Press Enter.

Press Enter.

9.

10.

11.

12.

13.

14.

15.

- It does not have to be the network host name: you can enter any word here without spaces. The only requirement is that it must be unique on the CommServe. Client Name: [mcstone] Type the number associated with the Unix File System iDataAgent and press Install Calvpso on physical machine mcstone Enter. Please select the Calypso module(s) that you would like to install. [ ] 1) UNIX File System iDataAgent [1101] [CVGxIDA] [ ] 2) ProxyHost iDataAgent [1102] [CVGxProxyIDA] [ ] 3) CommCell Console [1118] [CVGxGUI] [ ] 4) Resource Pack [1130] [CVGxRP] [ ] 5) CommNet Browser [1134] [CVGxQGUI] [a=all n=none r=reverse q=quit d=done >=next <=previous ?
  =help] Enter number(s)/one of "a,n,r,q,d,>,<,?" here:1</pre> A confirmation screen will mark your choice with an "X". Install Calypso on physical machine mcstone Type d for Done, and press Enter. Please select the Calypso module(s) that you would like to install. [X] 1) UNIX File System iDataAgent [1101] [CVGxIDA] [ ] 2) ProxyHost iDataAgent [1102] [CVGxProxyIDA] [ ] 3) CommCell Console [1118] [CVGxGUI] [ ] 4) Resource Pack [1130] [CVGxRP] [ ] 5) CommNet Browser [1134] [CVGxQGUI] [a=all n=none r=reverse q=quit d=done >=next <=previous ? =help] Enter number(s)/one of "a,n,r,q,d,>,<,?" here:1 Type Yes to install Backup Monitor utility which allows you to view the backup job Config for Laptop or Desktop Backups summary of your client computer. See Monitor - Laptop User for more information. Do you want to configure the iDataAgent for laptop or desktop backups? [no] Otherwise, accept no, press Enter. Press Enter. Do you want to use the agents for restore only without consuming licenses? [no] Installation Scripts Pack provides extra functions and latest support and fix performed during setup time. Please Type the appropriate number to install the latest software scripts and press **Enter**. specify how you want to get this pack. • Select Download from the software provider website to download If you choose to download it from the website now, please the latest software scripts. Make sure you have internet access. make sure you have internet connectivity at this time Select Use the one in the installation media to install the software This process may take some time depending on the internet scripts from the package or share from which the installation is connectivity. currently being performed. 1) Download from the software provider website. Select Use the copy I already have by entering its unix path, to 2) Use the one in the installation media specify the path if you have the software script in an alternate location. 3) Use the copy I already have by entering its unix path Your choice: [1] 2 Please specify where you want us to install Calypso Press Enter to accept the default path. binaries. • If you want to specify a different path, type the path and then press Enter. It must be a local directory and there should be at least 176MB of free space available. All files will be installed in a "calypso" subdirectory, so if you enter "/opt", the files will actually be placed into "/opt/calypso". • If you want to install the software binaries to an NFS shared drive, specify the directory on which you have mounted the NFS file system and then press Enter. Installation Directory: [/opt] In order to make sure that the client computer has  ${\tt read/write}$  access to NFS shared drive, review the steps described in Installing Software Binaries to an NFS Shared Drive. Do not use the following characters when specifying the path: !@#\$%^&\*():/?\ Press Enter to accept the default location. Please specify where you want to keep Calypso log files. It must be a local directory and there should be at least 100ME of free space available. All log files will be created in a "calypso/Log\_Files" subdirectory, so if you • Enter a path to modify the default location and press Enter. • All the modules installed on the computer will store the log files in this enter "/var/log", the logs will actually be placed into "/var/log/calypso/Log\_Files". directory.
- Press Enter. 16.

Log Directory: [/var/log]

Most of Software processes run with root privileges, but some are launched by databases and inherit database access rights. To make sure that registry and log files can be written to by both kinds of processes we can either make such files world-writeable or we can grant write access only to processes belonging to a particular group, e.g. a "calvpso" or a "dba" group.

17. Type the Group name and press Enter. Press Enter again.

18. Type **d** for done with the selection and press **Enter**.

> This screen is displayed if you do not assign any group to the software and type **no** in step 16.

19. Press Enter to accept the default value for Number of Streams.

> You can type the Number of Streams that you plan to run at the same time and then press Enter.

20. Press Enter if you do not want to apply the changes now.

• If you want to apply the changes now, type Yes and then press Enter.

21. Press Enter.

> You will see this prompt if you have accepted the default no and pressed Enter in the Press <ENTER> to continue. above step.

22. Press Enter.

> You will see this message if you have accepted the default answer and pressed Enter in step 20.

We highly recommend now that you create a new user group and enter its name in the next setup screen. If you choose not to assign a dedicated group to Software processes, you will need to specify the access permissions later.

If you're planning to backup Oracle DB you should use "dba" group.

Would you like to assign a specific group to Software?

Please enter the name of the group which will be assigned to all Software files and on behalf of which all Software processes will run.

In most of the cases it's a good idea to create a dedicated "calypso" group. However, if you're planning to use Oracle iDataAgent or SAP Agent, you should enter Oracle's "dba" group here.

Group name: sky1

REMINDER

If you are planning to install Calypso Informix, DB2, PostgreSQL, Sybase or Lotus Notes iDataAgent, please make sure to include Informix, DB2, etc. users into group "sky1".

Press <ENTER> to continue ...

Access Permissions for Other Users

Installer will assign full access rights to root user and its belonging group for all installed Calypso files and its processes.

For any other users, you can specify the access permissions now. However, since you chose not to assign a dedicated group in previous step, make sure you specify sufficient access rights for other users if you are also planning to install Calypso agents involving third party software protection.

[X] 1) Allow read permission to other users

[X] 2) Allow write permission to other users

[X] 3) Allow execute permission to other users

[a=all n=none r=reverse q=quit d=done >=next <=previous ?
=help] Enter number(s)/one of "a,n,r,q,d,>,<,?" here: d</pre>

Number of Streams

IMPORTANT : Please read install document "Configure Kernel Parameters - Unix/Macintosh" from "Books Online" before you start configuring kernel parameters. Please enter the total number of streams that you plan to run at the same time. We need to make sure that you have enough semaphores and shared memory segments configured in /etc/system.

Number of streams [10]

Modify System Configuration File

We now need to modify the /etc/sysctl.conf configuration file on this computer. It is done to make sure that there will be enough shared memory and semaphores available for Calypso programs.

Please review the changes below, and answer "yes", if you want us to apply them to /etc/sysctl.conf file. Otherwise the installation will proceed, the changes will saved to some other file, and you will have to apply them manually. kern.sysv.shmmax=2147479552 (unchanged) kern.sysv.shmall=524287 (unchanged) kern.sysv.shmmin=1 (unchanged) kern.sysv.shmmai=1312 (was:672) kern.sysv.shmmseg=1288 (was:648) kern.sysv.semmns=88661 (was:88021) kern.sysv.semmni=87381 (unchanged) kern.sysv.semmsl=88661 (was:88021)
Do you want us to apply these changes now? [no]

Changes saved into /etc/sysctl.gal.tmp.1744

Although a 'no' answer can be selected to this question during install, the user should make sure the min requirements (below) for shared memory are met, otherwise the backups may fail (the message in logs is 'could not start the pipeline').

set shmsys:shminfo\_shmmax=4199304
set shmsys:shminfo\_shmmin=1
set semsys:shminfo\_shmmni=640
set semsys:shminfo\_shmseg=640
set semsys:seminfo\_semmns=640

|     |                                                                                                    | <pre>set semsys:seminfo_semmni=640 set semsys:seminfo_semmsl=640 set maxusers=256 Press <enter> to continue.</enter></pre>                                                                                                    |
|-----|----------------------------------------------------------------------------------------------------|----------------------------------------------------------------------------------------------------|
| 23. | Type a network TCP port number for the Communications Service (CVD) and press <b>Enter</b> .                                                                                | Every instance of Calypso should use a unique set of<br>network ports to avoid interfering with other instances<br>running on the same machine.                                                                                                    |
|     | Type a network TCP port number for the Client Event Manager Service (EvMgrC) and press <b>Enter</b> .                                                                       | Thinking on one state matchine.<br>The port numbers selected must be from the reserved port<br>number range and have not been registered by another<br>application on this machine.                                                                                                    |
|     |                                                                                                    | Please enter the port numbers.                                                                                                    |
|     |                                                                                                    | Port Number for CVD : [8400]                                                                                                    |
|     |                                                                                                    | Port Number for EvMgrC: [8402]                                                                                                    |
| 24. | If you do not wish to configure the firewall services, press <b>Enter</b> .                                                                                                 | Is there a firewall between this client and the CommServe? [no]                                                                                                    |
|     | If this computer is separated from the CommServe by firewall(s), type<br><b>Yes</b> and then press <b>Enter</b> .                                                           |                                                                                                    |
|     | For firewall options and configuration instructions, see Firewall Configuration and continue with the installation.                                                         |                                                                                                    |
| 25. | Type the fully qualified CommServe host name and press Enter.                                                                                                    | Please specify hostname of the CommServe below. Make sure<br>the hostname is fully qualified, resolvable by the name                                                                                                    |
|     | Ensure that the CommServe is accessible before typing the name;                                                                                                    | services configured on this machine.                                                                                                    |
|     | otherwise the installation will fail.                                                                                                    | CommServe Host Name: mycommserve.company.com                                                                                                    |
| 26. | Press <b>Enter</b> .                                                                                                    | Commcell Level Global Filters are set through Calypso<br>GUI's Control Panel in order to filter out certain<br>directories or files from backup Commcell-widely. If you<br>turn on the Global filters, they will be effective to the<br>default subclient. There are three options you can choose<br>to set the filters. |
|     |                                                                                                    | 1) Use Cell level policy                                                                                                    |
|     |                                                                                                    | <ol> <li>2) Always use Global filters</li> </ol>                                                                                                    |
|     |                                                                                                    | 3) Do not use Global filters                                                                                                    |
|     |                                                                                                    | Please select how to set the Global Filters for the default subclient? [1]                                                                                                    |
| 27. | Type the appropriate number to select the <b>Client Group</b> and press <b>Enter</b> .                                                                                      | Selecting Client Computer Groups                                                                                                    |
|     | This screen will be displayed only if Client Groups are configured for the CommCell.                                                                                        | Client Group(s) is currently configured on CommServe<br>mycommserve.company.com. Please choose the group(s) that<br>you want to add this client myclient.company.com to.                                                                                                    |
|     |                                                                                                    | [ ] 1) Client Grp1                                                                                                    |
|     |                                                                                                    | [a=all n=none r=reverse q=quit d=done >=next <=previous ?<br>=help]                                                                                                    |
|     |                                                                                                    | Enter number(s)/one of "a,n,r,q,d,>,<,?" here: 1                                                                                                    |
| 28. | Type <b>d</b> for <b>Done</b> , and press <b>Enter</b> .                                                                                                    | Selecting Client Computer Groups                                                                                                    |
|     |                                                                                                    | Client Group(s) is currently configured on CommServe<br>mycommserve.company.com. Please choose the group(s) that<br>you want to add this client myclient.company.com to.                                                                                                    |
|     |                                                                                                    | [X] 1) Client Grp1                                                                                                    |
|     |                                                                                                    | [a=all n=none r=reverse q=quit d=done >=next <=previous ?<br>=help]                                                                                                    |
|     |                                                                                                    | <pre>Enter number(s)/one of "a,n,r,q,d,&gt;,&lt;,?" here: d</pre>                                                                                                    |
| 29. | Enter the number associated with the storage policy you want to use and press <b>Enter</b> .                                                                                | Please select one storage policy for this IDA from the list below:                                                                                                    |
|     |                                                                                                    | 1) SP_StandAloneLibrary2_2                                                                                                    |
|     |                                                                                                    | 2) SP_Library3_3                                                                                                    |
|     |                                                                                                    | <pre>3) SP_MagLibrary4_4</pre>                                                                                                    |
|     |                                                                                                    | Storage Policy: [1]                                                                                                    |
| 30. | If you have not created a storage policy, this message will be displayed.<br>You may not be prompted for user input.<br>You can create the Storage Policy later in step 32. | There seem to be no Storage Policies configured on the<br>CommServe. Before you can run any backups of this IDA, you<br>will need to install a MediaAgent, create a Storage Policy<br>and assign it to all subclients                                                                                                    |
|     | . Su can create the storage roney later in step 32.                                                                                                    | Adjusting modes and permissions of files                                                                                                    |
|     |                                                                                                    | Successfully installed Calypso                                                                                                    |
| 31. | Type <b>3</b> and press <b>Enter</b> .                                                                                                    | Certain Calypso packages can be associated with a virtual<br>IP, or in other words, installed on a "virtual machine"<br>belonging to some cluster. At any given time the virtual<br>machine's services and IP address are active on only one<br>of the cluster's servers. The virtual machine can "fail-                 |

over" from one server to another, which includes stopping services and deactivating IP address on the first server and activating the IP address/services on the other server.

Currently you have Calypso installed on physical node angel.company.com.

Now you have a choice of either adding another package to the existing installation or configure Calypso on a virtual machine for use in a cluster.

1) Add another package to angel.company.com

2) Install Calypso on a virtual machine

3) Exit

Your choice: [3]

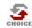

If you already selected a storage policy in step 29, proceed to the Configuration section. If you do not have Storage Policy created, follow the procedure given below.

- 32. 1 From the Cor
  - 1. From the CommCell Browser, navigate to **Policies**.
  - 2. Right-click the Storage Policies and then click New Storage Policy.
  - 3. Follow the prompts displayed in the Storage Policy Wizard. The required options are mentioned below:
    - Select the Storage Policy type as Data Protection and Archiving and click Next.
    - $\circ~$  Enter the name in the Storage Policy Name box and click Next.
    - From the **Library** list, click the name of a disk library to which the primary copy should be associated and then click **Next**.

Ensure that you select a library attached to a MediaAgent operating in the current release.

- From the MediaAgent list, click the name of a MediaAgent that will be used to create the primary copy and then click Next.
- For the device streams and the retention criteria information, click Next to accept default values.
- $\circ~$  Select Yes to enable deduplication for the primary copy.
- From the MediaAgent list, click the name of the MediaAgent that will be used to store the Deduplication store.

Type the name of the folder in which the deduplication database must be located in the Deduplication Store Location or click the Browse button to select the folder and then click **Next**.

• Review the details and click **Finish** to create the Storage Policy.

## METHOD 2: INSTALL SOFTWARE FROM COMMCELL CONSOLE

For sudo users, Service Pack 4B (or higher) must be available in the CommServe cache before performing the install. See Configure Download Software for step-by-step instruction on downloading the latest software or updates.

1. From the CommCell Browser, select **Tools** menu, point to **Add/Remove Software**, and then click **Install Software**.

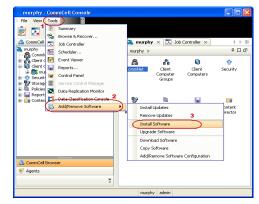

2. Click Next.

Page 24 of 103

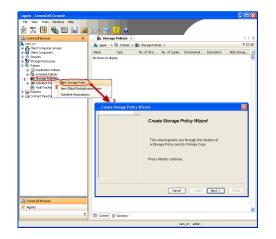

3. Select Unix and Linux, and then click Next.

4. Select Manually Select Computers ,and then click Next.

5. Enter the fully qualified domain name of the computer in which you wish to install. For example: apple.domain.company.com The Unix File System *i*DataAgent will be installed on this client computer. Click Next.

| Install Wizard                                                                                                    |                         |                |
|----------------------------------------------------------------------------------------------------|-------------------------|----------------|
| This wizard guides you through the steps required to ins                                                                                                    | tall software on comput | ers.           |
| Click Next to continue.                                                                                                    |                         |                |
|                                                                                                    |                         |                |
|                                                                                                    |                         |                |
|                                                                                                    |                         |                |
|                                                                                                    |                         |                |
|                                                                                                    |                         |                |
|                                                                                                    |                         |                |
| < Back                                                                                                    | Finish Cancel           | Help           |
|                                                                                                    | careor                  | - Trub         |
| Installer                                                                                                    |                         |                |
| Select the computer's operating system                                                                                                    |                         |                |
| Windows                                                                                                    |                         |                |
|                                                                                                    |                         |                |
|                                                                                                    |                         |                |
|                                                                                                    |                         |                |
|                                                                                                    |                         |                |
|                                                                                                    |                         |                |
|                                                                                                    |                         |                |
|                                                                                                    |                         |                |
| 2 Save As Script                                                                                                    | Finish Cancel           | Help           |
| R Bary                                                                                                    | Calcer                  | Tich           |
| Installer                                                                                                    |                         |                |
|                                                                                                    |                         |                |
| Select how to discover the computers for installin                                                                                                    | ng the software         |                |
| Manualy select computers     Software will be installed only on the selected list of computer                                                                                                    |                         |                |
| Manualy select computers                                                                                                    |                         |                |
| Manually select computers'<br>Software will be installed only on the selected list of computer<br>Automatically discover computers                                                                                                    |                         |                |
| Manually select computers'<br>Software will be installed only on the selected list of computer<br>Automatically discover computers                                                                                                    |                         |                |
| Manually select computers'<br>Software will be installed only on the selected list of computer<br>Automatically discover computers                                                                                                    |                         |                |
| Manually select computers'<br>Software will be installed only on the selected list of computer<br>Automatically discover computers                                                                                                    |                         |                |
| Manually select computers<br>Software will be installed only on the selected list of computer<br>Automatically discover computers                                                                                                    |                         |                |
| Manually select computers'<br>Software will be installed only on the selected list of computer<br>Automatically discover computers                                                                                                    |                         |                |
| Hanually select computers     Software will be installed only on the selected let of computer     Automatically docover computers     Computers will be discovered when the job runs.                                                                                                    | 5.                      |                |
| Hanually select computers     Software will be installed only on the selected lat of computer     Automatically discover computers     Computers will be discovered when the job runs.                                                                                                    |                         | (Beb)          |
| Hanually select computers<br>Software will be installed only on the selected let of computer<br>Automatically discover computers<br>Computers will be discovered when the job runs.                                                                                                    | 5.                      |                |
| Harually select computers<br>Software will be installed only on the selected lat of computer<br>Automatically docover computers<br>Computers will be discovered when the job runs.<br>Events will be discovered when the job runs.<br>Sover As Sorget<br>Installer<br>Enter the host names of the computers                                      | 5.                      | (Beb)          |
| Hamuady select computers'<br>Software will be installed only on the selected lat of computer<br>Automatically discover computers<br>Computers will be discovered when the job runs.<br>Each: Bent Software Software Software<br>Installer<br>Enter the host names of the computers<br>Please enter the host names of the computers, one per line | Fresh Cancel            | [190]<br>[190] |
| Flamuadly select computers<br>Software will be installed only on the selected lat of computer<br>Automatically discover computers<br>Computers will be discovered when the job runs.<br>Each: Upont >>>>>>>>>>>>>>>>>>>>>>>>>>>>>>>>>>>>                                                                                                    | 5.                      | [196]<br>[196] |
| Hamuady select computers'<br>Software will be installed only on the selected lat of computer<br>Automatically discover computers<br>Computers will be discovered when the job runs.<br>Each: Bent Software Software Software<br>Installer<br>Enter the host names of the computers<br>Please enter the host names of the computers, one per line | Frish Cancel            | Etap           |
| Hamuady select computers'<br>Software will be installed only on the selected lat of computer<br>Automatically discover computers<br>Computers will be discovered when the job runs.<br>Each: Bent Software Software Software<br>Installer<br>Enter the host names of the computers<br>Please enter the host names of the computers, one per line | Freeh Cancel            | Etap           |
| Hamuady select computers'<br>Software will be installed only on the selected lat of computer<br>Automatically discover computers<br>Computers will be discovered when the job runs.<br>Each: Bent Software Software Software<br>Installer<br>Enter the host names of the computers<br>Please enter the host names of the computers, one per line | Freeh Cancel            | Etap           |
| Hamuady select computers'<br>Software will be installed only on the selected lat of computer<br>Automatically discover computers<br>Computers will be discovered when the job runs.<br>Each: Bent Software Software Software<br>Installer<br>Enter the host names of the computers<br>Please enter the host names of the computers, one per line | Freeh Cancel            | Etap           |
| Namualy select computers<br>Software will be installed only on the selected lat of computer<br>Automatically discover computers<br>Computers will be discovered when the job runs.<br>Ends Burns Software Software Software<br>Installion<br>Enter the host names of the computers<br>Please enter the host names of the computers, one per line | Freeh Cancel            | Etap           |
| Hamuady select computers'<br>Software will be installed only on the selected lat of computer<br>Automatically discover computers<br>Computers will be discovered when the job runs.<br>Each: Bent Software Software Software<br>Installer<br>Enter the host names of the computers<br>Please enter the host names of the computers, one per line | Freeh Cancel            | Etap           |
| Hamuady select computers'<br>Software will be installed only on the selected lat of computer<br>Automatically discover computers<br>Computers will be discovered when the job runs.<br>Each: Bent Software Software Software<br>Installer<br>Enter the host names of the computers<br>Please enter the host names of the computers, one per line | Freeh Cancel            | Etap           |
| Hamuady select computers'<br>Software will be installed only on the selected lat of computer<br>Automatically discover computers<br>Computers will be discovered when the job runs.<br>Each: Bent Software Software Software<br>Installer<br>Enter the host names of the computers<br>Please enter the host names of the computers, one per line | Freeh Cancel            | Etap           |

×

Installer

6. Click Next.

7. Type the **User Name** and **Password** of client computer who has administrator or sudo privileges.

Click Next.

- If a SUDO user has been created for root access then use **visudo** to change **/etc/sudoers**, so that this user can SUDO into ssh without being prompted for the password. Change the **/etc/sudoers** by commenting the following lines.
- For Sudo users with restricted privileges, in order to gain privilege to install the software remotely, you need to have **/bin/sh** added to the permission section in the sudoers file.

On SuSE Linux:

- Defaults targetpw # ask for the password of the target user i.e. root
- ALL ALL=(ALL) ALL # WARNING! Only use this together with 'Defaults targetpw'!

On Red Hat Enterprise Linux/CentOS:

• Defaults requiretty

## 8. Select Unix File System iDataAgent.

Click Next.

9.

Select Client Group from Available and click Add.

Do not add more than one Client Group.

• Select a **Storage Policy** from the drop-down list. Click **Next**.

Select the **Configure for Laptop or Desktop Backup** option to install **Backup Monitor** utility. This utility allows you to view the backup job summary from the client computer without opening the CommCell Console. See Monitor - Laptop User for more information.

|         | < Back                                                                                   | Mext > Save As Script Finish Cancel Help                             |
|---------|------------------------------------------------------------------------------------------|----------------------------------------------------------------------|
| Install | er                                                                                       | ×                                                                    |
| The     | r Account Information<br>specified account should have<br>tiple clients, the user should | ve root level access and SSH login permission. If you are installing |
|         | Reuse Active Directory                                                                   | / credentials                                                        |
|         | User Name:                                                                               | root<br>Example:username(root or Administrator)                      |
|         | Password:                                                                                | []                                                                   |
|         | Confirm Password:                                                                        |                                                                      |
|         |                                                                                          |                                                                      |
| <       | Back Next >                                                                              | Save As Script Pinish Cancel Help                                    |

To use current Client or Client Group Software Cache settings, cikk Next. To override Software Cache settings ched Override Software Cache and select the Software Cache to be used.

Installer Select Software Cache

Override Software Cache

| ıstaller                                                                                                    |                                                                                                    |
|----------------------------------------------------------------------------------------------------|----------------------------------------------------------------------------------------------------|
|                                                                                                    |                                                                                                    |
| Select Package(s) to Instal                                                                                                    | 1                                                                                                    |
| <b>`</b>                                                                                                    |                                                                                                    |
| 😑 🚞 Client Modules                                                                                                    |                                                                                                    |
| Backup & Recovery                                                                                                    |                                                                                                    |
| E C File System                                                                                                    | Datagoent                                                                                                    |
| File System NDMF                                                                                                    | Restore Enabler                                                                                                    |
| ProxyHost iDataA                                                                                                    | gent                                                                                                    |
| Image Level IData                                                                                                    | skgent<br>stare Extra Asset                                                                                                    |
| Novell OES Group                                                                                                    | wise DataBase (DataAgent                                                                                                    |
| Novel CES Direct                                                                                                    | ory Services                                                                                                    |
| 📄 🛄 Image Level Prox                                                                                                    | yHost DataAgent                                                                                                    |
| Decabase                                                                                                    |                                                                                                    |
| - MySQL iDataAger                                                                                                    | x.                                                                                                    |
| PostGres iDataAg                                                                                                    |                                                                                                    |
| Documentum iDat     Sybase IDataAge                                                                                                    | aAgent .                                                                                                    |
| Oracle DataAgen                                                                                                    | t                                                                                                    |
| - SAP for Orade                                                                                                    |                                                                                                    |
| SAP for MaxDB                                                                                                    |                                                                                                    |
| Lotus Notes Data                                                                                                    | base DataAgent                                                                                                    |
| Lotus Notes Docu                                                                                                    | ment DataAgent                                                                                                    |
| Domino Malbox A                                                                                                    | rchiver Agent                                                                                                    |
| Supporting Modules                                                                                                    |                                                                                                    |
| Serverless Data Mana                                                                                                    | iger .                                                                                                    |
|                                                                                                    | ······································                                                                                                    |
|                                                                                                    |                                                                                                    |
|                                                                                                    | < Back Next > I Save As Script Finish Cancel Help                                                                                                    |
|                                                                                                    |                                                                                                    |
|                                                                                                    |                                                                                                    |
|                                                                                                    |                                                                                                    |
| nstaller                                                                                                    |                                                                                                    |
| nstaller                                                                                                    |                                                                                                    |
|                                                                                                    | ttings for the selected Software                                                                                                    |
|                                                                                                    | ttings for the solocted Software                                                                                                    |
|                                                                                                    | ttings for the selected Software                                                                                                    |
| Enter Recommended Se                                                                                                    | ttings for the selected Software                                                                                                    |
| Enter Recommended Se                                                                                                    | ttings for the selected Software                                                                                                    |
| Enter Recommended Se                                                                                                    | ttings for the selected Software<br>Selected                                                                                                    |
| Enter Recommended Set<br>Recommended Settings<br>Client Groups<br>Available:                                                                                                    | Selected:                                                                                                    |
| Enter Recommended Set<br>Recommended Settings<br>Client Groups<br>Available:<br>Laptop<br>Laptop Bodup                                                                                                    |                                                                                                    |
| Enter Recommended Settings                                                                                                    | Selected:                                                                                                    |
| Enter Recommended Set<br>Recommended Settings<br>Client Groups<br>Available:<br>Laptop<br>Laptop Bodup                                                                                                    | Selected:                                                                                                    |
| Enter Recommended Settings                                                                                                    | Selected:                                                                                                    |
| Enter Recommended Settings                                                                                                    | Selected:                                                                                                    |
| Enter Recommended Settings                                                                                                    | Selected:                                                                                                    |
| Enter Recommended Set<br>Recommended Settings<br>Client Groups<br>Available:<br>Lastop Bostup<br>Lastop Group<br>Lastop Group                                                                                                    | Selected<br>Add ><br>C Remore<br>Add Al >><br>C < Remore Al                                                                                                    |
| Enter Recommended Settings                                                                                                    | Selected:                                                                                                    |
| Enter Recommended Set<br>Recommended Settings<br>Client Groups<br>Available:<br>Lastop Bostup<br>Lastop Group<br>Lastop Group                                                                                                    | Selected<br>Add ><br>C Remore<br>Add Al >><br>C < Remore Al                                                                                                    |
| Enter Recommended Set<br>Recommended Settings<br>Clenck Groups<br>Available:<br>Lastop<br>Lastop | Selected<br>Add ><br>C Remove<br>Add Al >><br>C Sensore Al<br>Use Cell level poley ¥                                                                                                    |
| Enter Recommended Ster<br>Recommended Statuge<br>Clear Groups<br>Available:<br>Lactos Group<br>Lactos Group<br>Lactos Group<br>Lactos Group<br>Lactos Group<br>Cabla Fibers<br>Configure For Laptor                                                                                                    | Selected:                                                                                                    |
| Enter Recommended Set<br>Recommended Settings<br>Clenck Groups<br>Available:<br>Lastop<br>Lastop | Selected:                                                                                                    |
| Effer Recommended See<br>Recommended Stating<br>Clent Groups<br>Arabile:<br>Lapto Backag<br>Lapto Drada<br>Lapto , Stating<br>College For Lapto<br>O Strange Field to Lapto<br>O Strange Field to Lapto                                                                                                    | Selected<br>Ad5 ><br><a ada="" ada<="" href="https://www.ada/ada/ada/ada/ada/ada/ada/ada/ada/ada&lt;/td&gt;&lt;/tr&gt;&lt;tr&gt;&lt;td&gt;Enter Recommended Ster&lt;br&gt;Recommended Statuge&lt;br&gt;Clear Groups&lt;br&gt;Available:&lt;br&gt;Lactos Group&lt;br&gt;Lactos Group&lt;br&gt;Lactos Group&lt;br&gt;Lactos Group&lt;br&gt;Lactos Group&lt;br&gt;Cabla Fibers&lt;br&gt;Configure For Laptor&lt;/td&gt;&lt;td&gt;Selected&lt;br&gt;Ad5 &gt;&lt;br&gt;&lt;a href=" https:="" td="" www.ada=""></a>                                                                                                    |
| Effer Recommended See<br>Recommended Stating<br>Clent Groups<br>Arabile:<br>Lapto Backag<br>Lapto Drada<br>Lapto , Stating<br>College For Lapto<br>O Strange Field to Lapto<br>O Strange Field to Lapto                                                                                                    | Selected<br>Ad5 ><br><a ada="" ada<="" href="https://www.ada/ada/ada/ada/ada/ada/ada/ada/ada/ada&lt;/td&gt;&lt;/tr&gt;&lt;tr&gt;&lt;td&gt;Effer Recommended See&lt;br&gt;Recommended Stating&lt;br&gt;Clent Groups&lt;br&gt;Arabile:&lt;br&gt;Lapto Backag&lt;br&gt;Lapto Drada&lt;br&gt;Lapto , Stating&lt;br&gt;College For Lapto&lt;br&gt;O Strange Field to Lapto&lt;br&gt;O Strange Field to Lapto&lt;/td&gt;&lt;td&gt;Selected&lt;br&gt;Ad5 &gt;&lt;br&gt;&lt;a href=" https:="" td="" www.ada=""></a>                                                                                                    |
| Effer Recommended See<br>Recommended Stating<br>Clent Groups<br>Arabile:<br>Lapto Backag<br>Lapto Drada<br>Lapto , Stating<br>College For Lapto<br>O Strange Field to Lapto<br>O Strange Field to Lapto                                                                                                    | Selected<br>Ad5 ><br><a ada="" ada<="" href="https://www.ada/ada/ada/ada/ada/ada/ada/ada/ada/ada&lt;/td&gt;&lt;/tr&gt;&lt;tr&gt;&lt;td&gt;Effer Recommended See&lt;br&gt;Recommended Stating&lt;br&gt;Clent Groups&lt;br&gt;Arabile:&lt;br&gt;Lapto Backag&lt;br&gt;Lapto Drada&lt;br&gt;Lapto , Stating&lt;br&gt;College For Lapto&lt;br&gt;O Strange Field to Lapto&lt;br&gt;O Strange Field to Lapto&lt;/td&gt;&lt;td&gt;Selected&lt;br&gt;Ad5 &gt;&lt;br&gt;&lt;a href=" https:="" td="" www.ada=""></a>                                                                                                    |
| Effer Recommended See<br>Recommended Stating<br>Clent Groups<br>Arabile:<br>Lapto Backag<br>Lapto Drada<br>Lapto , Stating<br>College For Lapto<br>O Strange Field to Lapto<br>O Strange Field to Lapto                                                                                                    | Selected<br>Ad5 ><br><a ada="" ada<="" href="https://www.ada/ada/ada/ada/ada/ada/ada/ada/ada/ada&lt;/td&gt;&lt;/tr&gt;&lt;tr&gt;&lt;td&gt;Effer Recommended See&lt;br&gt;Recommended Stating&lt;br&gt;Clent Groups&lt;br&gt;Arabile:&lt;br&gt;Lapto Backag&lt;br&gt;Lapto Drada&lt;br&gt;Lapto , Stating&lt;br&gt;College For Lapto&lt;br&gt;O Strange Field to Lapto&lt;br&gt;O Strange Field to Lapto&lt;/td&gt;&lt;td&gt;Selected&lt;br&gt;Add &gt;&lt;br&gt;(Renove Al&lt;br&gt;Use Cill avel poly. V&lt;br&gt;Redupt&lt;/td&gt;&lt;/tr&gt;&lt;tr&gt;&lt;td&gt;Effer Recommended See&lt;br&gt;Recommended Stating&lt;br&gt;Clent Groups&lt;br&gt;Arabile:&lt;br&gt;Lapto Backag&lt;br&gt;Lapto Drada&lt;br&gt;Lapto , Stating&lt;br&gt;College For Lapto&lt;br&gt;O Strange Field to Lapto&lt;br&gt;O Strange Field to Lapto&lt;/td&gt;&lt;td&gt;Selected&lt;br&gt;Ad5 &gt;&lt;br&gt;&lt;a href=" https:="" td="" www.ada=""></a> |

## 11. Select Immediate. Click Next.

12. Click Finish.

13. You can track the progress of the job from the **Job Controller** or **Event Viewer** window.

| Enter Additional Install Options                                                                                                    |                                                                                                    |  |
|----------------------------------------------------------------------------------------------------|----------------------------------------------------------------------------------------------------|--|
|                                                                                                    |                                                                                                    |  |
| <ul> <li>Installer Flags</li> <li>Install Updates</li> </ul>                                                                                                    |                                                                                                    |  |
| Reboot (if required)                                                                                                    |                                                                                                    |  |
| Kill Browser Processes (if required)                                                                                                    |                                                                                                    |  |
| Ignore Running Jobs                                                                                                    |                                                                                                    |  |
| Stop Oracle Services (if required)                                                                                                    |                                                                                                    |  |
| Skip clients that are already part of the CommCell con                                                                                                    | nponent                                                                                                    |  |
| Advanced Options                                                                                                    |                                                                                                    |  |
| Collete Packages After Install                                                                                                    |                                                                                                    |  |
| Listen only on the network interface used as hostnam                                                                                                    | ne                                                                                                    |  |
| Do not load WA driver in to kernel this time<br>Number Of Streams                                                                                                    |                                                                                                    |  |
| Unix Group                                                                                                    | 0                                                                                                    |  |
| Access permissions for other users                                                                                                    | 0                                                                                                    |  |
| ☑ Ignore Client/Host Name Conflict                                                                                                    |                                                                                                    |  |
| Install Agents For Restore Only                                                                                                    |                                                                                                    |  |
| Optional Settings                                                                                                    |                                                                                                    |  |
| Gob Result Directory                                                                                                    |                                                                                                    |  |
| Path                                                                                                    |                                                                                                    |  |
| CVD Port                                                                                                    | 8400                                                                                                    |  |
| Evergrc Port Install Directory                                                                                                    | 8402                                                                                                    |  |
| CommServe Hest Name                                                                                                    |                                                                                                    |  |
|                                                                                                    |                                                                                                    |  |
|                                                                                                    |                                                                                                    |  |
| < Back Net                                                                                                    | int > Finish Cancel Help                                                                                                    |  |
|                                                                                                    |                                                                                                    |  |
| Installer                                                                                                    |                                                                                                    |  |
| Please Select When To Run The                                                                                                    | Job                                                                                                    |  |
|                                                                                                    |                                                                                                    |  |
| Job Initiation                                                                                                    |                                                                                                    |  |
| () Immediate                                                                                                    |                                                                                                    |  |
|                                                                                                    |                                                                                                    |  |
| Run this job now                                                                                                    |                                                                                                    |  |
| O Schedule                                                                                                    |                                                                                                    |  |
|                                                                                                    |                                                                                                    |  |
| Configure Schedule Pattern                                                                                                    | Configure                                                                                                    |  |
|                                                                                                    |                                                                                                    |  |
|                                                                                                    |                                                                                                    |  |
|                                                                                                    |                                                                                                    |  |
|                                                                                                    |                                                                                                    |  |
|                                                                                                    |                                                                                                    |  |
|                                                                                                    |                                                                                                    |  |
|                                                                                                    |                                                                                                    |  |
|                                                                                                    |                                                                                                    |  |
|                                                                                                    |                                                                                                    |  |
|                                                                                                    |                                                                                                    |  |
| < Back (1997.5) Sove A                                                                                                    | us Sorpt Finish Cancel Help                                                                                                    |  |
| < Back Bent > Sove A                                                                                                    | v Script Finish Cancel Help                                                                                                    |  |
|                                                                                                    |                                                                                                    |  |
| Installer                                                                                                    | is Script Frich Cancel Help                                                                                                    |  |
|                                                                                                    | ×                                                                                                    |  |
| Installer Summary Piese verfy all the selected options and did. Frush to schedule the job Select Type Of Installations: Units and Linux                                                                                                    | v då Sine & Sogt to see the pilo options as a coge.                                                                                                    |  |
| Installer<br>Summary<br>Passe stely all be selected portons and cki Frank to schedule the job.<br>Select Type Of Client Discovery: Manually select compa<br>Select Type Of Client Discovery: Manually select compa<br>Rame Active Directory credentials: 10                                                                                                    | v då Sine & Sogt to see the pilo options as a coge.                                                                                                    |  |
| Installer<br>Summary<br>Press evrir all testend opproce and disk track to schedule the job<br>Select Type Of Lanstallusters: Unce and Lamor<br>Select Type Of Lanstallusters: Unce and Lamor<br>Select Type Of Lanstallusters: No<br>Disk Advectagious for Job                                                                                                    | v då Sine & Sogt to see the pilo options as a coge.                                                                                                    |  |
| Installer<br>Summary<br>Press evrir all desired opprove and disk freah is schedule the job<br>Select Tops Of Enstallations: These and Lamar<br>Select Tops Of Enstallations: These and Lamar<br>Select Tops Of Enstallations: The and Lamar<br>Select Tops Of Enstallations: The and Lamar<br>Select Tops of Chemistry Conferentials: The<br>Office Authorizations for Job<br>There Nume: ass<br>Password: """                                                                                                    | v då Sine & Sogt to see the pilo options as a coge.                                                                                                    |  |
| Installer<br>Summary<br>Bakes type of Testallation: User and Linner<br>Select Type of Clean Discovery: Manualy select comput<br>Reuse Active Discovery: Manualy select comput<br>Reuse Active Discovery: Manualy select comput<br>Reuse Active Discovery: Manualy select comput<br>Reuse Active Discovery: Manualy select comput<br>Reuse Active Discovery: Manualy select comput<br>Partial Disper<br>Testing Disper                                                                                                    | v då Sine & Sogt to see the pilo options as a coge.                                                                                                    |  |
| Installer  Summary  Resea werdy also freed to schedule to schedule the (bk) Select Type of Clineal Buissers; Manually select comput Select Type of Clineal Buissers; Manually select comput Resear Active Derecking credentials: 10 Clinea Automatics and the schedule of the schedule of the schedule of the schedule of the schedule of the schedule (the schedule): 10 Entrat Plage Install Updates: Yes Executed: 10 Executed: 10 | v då Sine & Sogt to see the pilo options as a coge.                                                                                                    |  |
| Installer Stammar Press ovrår all kelder sprave and del Frank in schedder frage på Select Type Of Carellalidas: Unite and Limax Select Type Of Carellalidas: Unite and Limax Select Type Of Carellalidas: Unite Carel Andreas (Carella Carella | v då Sine & Sogt to see the pilo options as a coge.                                                                                                    |  |
| Installer  Summer Select Type Of Ensellations: User and Linner Select Type Of Ensellations: User and Linner Select Type Of Ensellations: User and Linner Select Type Of Ensellations: User and Linner Select Type Of Ensellations: User Select Type Of Ensellations: User Select Type Of Ensellations: User Select Type Of Ensellations: User Password Frequency: Evo Linner Select Type Selections: User Selection (of requencies): Use Linner Selections: User Selections: User | or cât San Ar Soigt to san the jub options are a count.                                                                                                    |  |
| Installer  Summary  Process erfort i sechted getres und ck4 Freich to schedule the jok Select Type Of Chern Discovery: Manually select compat Select Type Of Chern Discovery: Manually select compat Former Aufen Discovery: Manually select compat Former Aufention for Joh Chern Aufention and the schedule the schedule the bases of the schedule the schedule the bases of the schedule the schedule the bases of the schedule the schedule the bases of the schedule the schedule the bases of the schedule the schedule the bases of the schedule the schedule the bases of the schedule the schedule the bases of the schedule the schedule the bases of the schedule the schedule the bases of the schedule the schedule the bases of the schedule the schedule the schedule the bases of the schedule the schedule the bases of the schedule the schedule th | or dal Sare Ac Song to save the sub options as a costa.<br>Inter<br>pomenta: No                                                                                                    |  |
| Installer Sammay Press ovriv all besides oppose and cid trush to schedule the job. Solect Type of Cinstillation: Use and Linner Solect Type of Cinstillation: Use and Linner Solect Type of Cinstillation: Use and Linner General Automation for Job Ciner Automation for Job Ciner Automation for Job C | or dal Sare Ac Song to save the sub options as a costa.<br>Inter<br>pomenta: No                                                                                                    |  |
| Installer  Sammay  Passe orfs/ all testeded outroe and clot Frank in schedule the like  Select Type Of Loss Individual Select Corps of Loss Individual Select Corps of Loss Individual Select Corps of Loss Individual Select Corps of Loss Individual Select Corps of Loss Individual Select Corps of Loss Individual Select Corps of Loss Individual Select Corps of Loss Individual Select Corps of Loss Individual Select Corps of Loss Individual Select Corps of Loss Individual Select Corps of Loss Individual Select Corps of Loss Individual Select Corps Individual Select Corps Individual | or dal Sare Ac Song to save the sub options as a costa.<br>Inter<br>pomenta: No                                                                                                    |  |
| Installer Sommay Page order all descend optimizer and daß Prach his schedule hits juk Pages order all descender optimizer and daß Prach his schedule hits juk Pages order all descender optimizer and and and all descender optimizer and and and all descender optimizer and and and all descender optimizer and and and all descender optimizer and and all descender optimizer and and all descender optimizer and and all descender optimizer and and all descender optimizer and and all descender optimizer and and all descender optimizer and all descender optimizer and  | or dal Sare Ac Song to save the sub options as a costa.<br>Inter<br>pomenta: No                                                                                                    |  |
| Installar  Summary  Pass only all behavior and cold Frank to schedule the (a).  Select Type Of Installation: Uses and Lance Select Type Of Installation: Use and Lance Select Type Of Installation: Use and Lance General Amendment for Jaw Cold Cold Cold Cold Cold Cold Cold Cold                                                                                                    | or dal Sare Ac Song to save the sub options as a costa.<br>Inter<br>pomenta: No                                                                                                    |  |
| Installer  Sammay  Pass offy all the instantial data in the schedule the jake  Sammay  Salest Type Of Installation: Use and Linne: Salest Type Of Installation: Use and Linne: Salest Type Of Installation: Use and Linne: Salest Type Of Installation: Use and Linne: Salest Type Of Installation: Use and Linne: Salest Type Of Installation: Use And Salest And Salest A | or old Same Ad Song to save the sub-output as a scope.                                                                                                    |  |
| Installer  Summary  Pass orfy: all the school cators and click Frank to school he by he Select Type Of Castallation: Files and Limax Select Type Of Castallation: Files and Limax Select Type Of Castallation: The and Limax Select Type Of Castallation: The Castallation of the Annotation Data Anthenacian for the Annotation Data Anthenacian for the Annotation Data Anthenacian for the Annotation Data Anthenacian for the Annotation Data Anthenacian for the Annotation Data Anthenacian for the Annotation Data Anthenacian for the Annotation Data Anthenacian for the Annotation Data Anthenacian for the Annotation Data Anthenacian for the Annotation Data Anthenacian for the Annotation Data Anthenacian and Annotation Data Anthenacian for the Annotation Data Anthenacian for the Annotation Data Anthenacian Forthermon Cather Ho Select Type of Installations: Cotypeakages to remote materian Catheracian Annotation Data Anthenacian Annotation Data Anthenacian Cather Hol Select Type of Installations: Cotypeakages to remote materian Catheracian Annotation Data Anthenacian Annotation Data Anthenacian Annotation Data Anthenacian Annotation Data Anthenacian Annotation Data Anthenacian Annotation Data Anthenacian Annotation Data Anthenacian Annotation Data Anthenacian Annotation Data Anthenacian Anthenacian Anthenacian Anthenacian  | or old Same As Song to save the and output as as a copy.                                                                                                    |  |
| Installar  Summary  Pass only all behavior space and cid Frank to schedule the job.  Select Type of Lotsallution: Use and Linux Select Type of Lotsallution: Use and Linux Select Type of Lotsallution: Use and Linux General Automation for Job Command Userses: A summary Job Command Type Select Type of Lotsallution: Use Automation  Lotsallution: Type Select Type Select Type of Lotsallution: Use Automation  Select Type of Lotsallution: Use Automation  Select Type of Lotsallution: Use Automation  Select Type of Lotsallution: Use Automation  Select Type of Lotsallution: Use Automation  Select Type of Lotsallution: Use Automation  Devention  Select Type of Lotsallution: Use Automation  Devention  Select Type of Streame Caches: 16  Select Type of Streame Caches: 16  Select Type of Str | or old Same As Song to save the and output as as a copy.                                                                                                    |  |
| Installer  Semmer  Para ordy all besides sprace and cid Frank to absolute the jub. Select Type Of Installution: User and Liman Select Type Of Installution: User and Liman Select Type Of Installution: User and Liman General Automation for Jub Clerr Numer: an Paramett: "Installution: User Automation Install Uplemer: Yes Install Type: Yes Install Type: Yes Install Type: Yes Install Uplemer: Yes Install Uplemer: Yes Install Uplem | work Some Actions to same the plane outpoor as a seque.       ters       powerst: No       :: No                                                                                                    |  |
| Installer  Semmer  Para ordy all besides sprace and cid Frank to absolute the jub. Select Type Of Installution: User and Liman Select Type Of Installution: User and Liman Select Type Of Installution: User and Liman General Automation for Jub Clerr Numer: an Paramett: "Installution: User Automation Install Uplemer: Yes Install Type: Yes Install Type: Yes Install Type: Yes Install Uplemer: Yes Install Uplemer: Yes Install Uplem | or chi Sane Aci Sope to save the pike options as a seque. tere  poremate: No      : No      schare                                                                                                    |  |
| Installer  Semmer  Para ordy all besides sprace and cid Frank to absolute the jub. Select Type Of Installution: User and Liman Select Type Of Installution: User and Liman Select Type Of Installution: User and Liman General Automation for Jub Clerr Numer: an Paramett: "Installution: User Automation Install Uplemer: Yes Install Type: Yes Install Type: Yes Install Type: Yes Install Uplemer: Yes Install Uplemer: Yes Install Uplem | work Some Actions to same the plane outpoor as a seque.       ters       powerst: No       :: No                                                                                                    |  |
| Installer  Seman offen die heiden derson and dah Frank heidende dassen die dah Frank heidende dassen die dah Frank heidende dassen die dassen die dassen dassen die dassen dassen die dassen dassen dass | ponent: No<br>the definition of the set of even as a seque.<br>ter:<br>ponent: No<br>: No<br>: No |  |
| Installer  Samma Proceeding of the second process and disk frame his second process Select Type Of Catallalistics: Use and Linax Select Type Of Catallalistics: Use and Linax Select Type Of Catallalistics: Use  Catallalistics: The  Catallalistics: The  Catallali | or da Sane Aci Song ta san the pike options as a surge.<br>ter:<br>pomente: No<br>: No<br>whight:<br>whight:<br>(b) (c) (c) (c) (t) (the)<br>                                                                                                    |  |
| Installer  Seman offen die heiden derson and dah Frank heidende dassen die dah Frank heidende dassen die dah Frank heidende dassen die dassen die dassen dassen die dassen dassen die dassen dassen dass | ponent: No<br>the definition of the set of even as a seque.<br>ter:<br>ponent: No<br>: No<br>: No |  |
| Installer  Seman off, all headed sprace and did Frank to schedule the John Select Type Of Loss like schedule sprace and did Frank to schedule the John Select Type Of Loss like schedule sprace schedule schedule  | ponent: No<br>the definition of the set of even as a seque.<br>ter:<br>ponent: No<br>: No<br>: No |  |
| Installer  Sammary  Passe ordry all neiskeled opens and dak Frank in schedule flue juke Select Type Of Catelladian: Use and Linna: Select Type Of Catelladian: Use and Linna: Select Type Of Catelladian: Use and Linna: Select Type Of Catelladian: Use and Linna: Select Type Of Catelladian: Use and Linna: Select Type Of Catelladian: Use and Linna: Select Type Of Catelladian: Use and Linna: Select Type Of Catelladian: Use and Linna: Select Type Of Catelladian: Use And Select Type Of Catelladian: Select Type Of Catelladian: Select Typ |                                                                                                    |  |
| Installer  Seman off, all headed spaces and cid Frank to schedule the (a).  Select Type Of Installation: Use and Lance Select Type Of Installation: Use and Lance General Attendition for (a) a  Der Nome: as Paramett. **** Paramett. ***** Paramett. ***** Paramett. ***** Paramett. ****** Paramett. ****** Paramett. ***********************************                                                                                                    | or dat Save Act Sorge to save the sub-options as a scrept.<br>ter =                                                                                                    |  |
| Installer  Semmer  Fast over/a if here here of each free her schedule the (a). Select Type of Loss linking schedule and a schedule the schedule the schedule for the loss of the schedule the schedule t | or dat Save Act Sorge to save the sub-options as a scrept.<br>ter =                                                                                                    |  |
| Installer  Semmer  Fast over/a if here here of each free her schedule the (a). Select Type of Loss linking schedule and a schedule the schedule the schedule for the loss of the schedule the schedule t | or dat Save Act Sorge to save the sub-options as a scrept.<br>ter =                                                                                                    |  |
| Installer  Semmer  Faste servir all seineteid opprace and daß Frank in schedule für beit  Select Type Of Canallalidate: Under and Linner Select Type Of Canallalidate: Under and Linner Select Type Of Canallalidate: Under and Linner  Gener Auftransion for John  Canal Auftransion for John  Canal Auftransion for John  Canal Auftransion for John  Canal Auftransion for John  Canal Auftransion for John  Canal Auftransion for John  Canal Auftransion for John  Canal Auftransion for John  Canal Auftransion for John  Canal Auftransion for John  Canad Auftransion for John  Canad Auftransion for John  Canad Auftransion for John  Canad Auftransion for John  Canad Auftransion for John  Canad Auftransion for John  Canad Auftransion for John  Canad Auftransion for John  Canad Auftransion for John  Canad Auftransion for John  Canad Auftransion for John  Canad Auftransion for John  Canad  Canada Auftransion for John  Canada  Canada Auftransion  Canada  Canada Auftransion  Canada Auftransion  Canada Auftransion  Ca |                                                                                                    |  |
| Installer  Semmer  Fast over/a if here here of each free her schedule the (a). Select Type of Loss linking schedule and a schedule the schedule the schedule for the loss of the schedule the schedule t |                                                                                                    |  |
| Installer  Sommer  Some onfy all headed spaces and clot Frank to abrokket the (a). Solect Type of Clothelines: Clother and Linner Solect Type of Clothelines: Clother and Linner Solect Type of Clothelines: Clother and Linner  Solect Type of Clothelines: Clother and Linner  Solect Type of Clothelines: Clother and Linner  Solect Type of Clother in Solect Advection: Clother  Sole Clother Sorveice (ff required): No  Space Sounds of the analysis of Clother and Clother  Sole Clother and Solect Advection: Clother  Sole Clother and Solect Advection: Clother  Sole Clother and Solect Advection: Clother  Listen only on the antendary and clother: In  Number of Stream: Clother  Solect Type of Installingtion: Clother Advection  Solect Type of Installingtion: Clother  Sole Clother  Sole Clot | or dat Save Act Sorge to save the sub-options as a scrept.<br>ter =                                                                                                    |  |

## Getting Started Configuration - Macintosh File System *i*DataAgent

## CONFIGURATION

• Click OK.

storage policy.

2.

Once installed, follow the steps given below to assign a storage policy with the default subclient.

- 1. From the CommCell Browser, navigate to Client Computers | <Client> | File System | defaultBackupSet.
  - Right-click the default subclient and then click Properties.

• In the Storage Policy box, select a Storage Policy name.

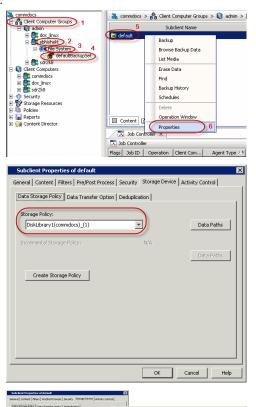

OK Cancel Help

Previous

Next >

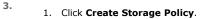

• Click the Storage Device tab.

Click Next > to continue.

Follow the prompts displayed in the Storage Policy Wizard. The required options are mentioned below:

If you do not have Storage Policy created, follow the step given below to create a

- Select the Storage Policy type as Data Protection and Archiving and click Next.
- Enter the name in the Storage Policy Name box and click Next.
- From the **Library** list, click the name of a disk library to which the primary copy should be associated and then click **Next**.

Ensure that you select a library attached to a MediaAgent operating in the current release.

- From the MediaAgent list, click the name of a MediaAgent that will be used to create the primary copy and then click Next.
- $\circ\;$  For the device streams and the retention criteria information, click Next to accept default values.
- $\circ~$  Select Yes to enable deduplication for the primary copy.
- From the **MediaAgent** list, click the name of the MediaAgent that will be used to store the Deduplication store.

Type the name of the folder in which the deduplication database must be located in the Deduplication Store Location or click the Browse button to select the folder and then click  ${\bf Next}.$ 

• Review the details and click **Finish** to create the Storage Policy.

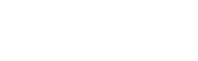

encel < gack (gent >

Previous Next >

## Getting Started Backup - Macintosh File System iDataAgent

Previous Next >

| WHAT GETS BACKED UP                                                                         | WHAT DOES NOT GET BACKED UP                                                      |
|---------------------------------------------------------------------------------------------|----------------------------------------------------------------------------------|
| FILE SYSTEMS                                                                                | By default, the following file systems are automatically skipped during backups: |
| Apple Filing Protocol (AFP)                                                                 | • nfs                                                                            |
| Hierarchical File System (HFS)                                                              | • nfs3                                                                           |
| HFS+, Universal Disk Format (UDF)                                                           | • nfs4                                                                           |
| MS-DOS                                                                                      | • smbfs                                                                          |
|                                                                                             | • afp                                                                            |
| Universal File System (UFS)                                                                 | • msdos                                                                          |
|                                                                                             | • webdav                                                                         |
|                                                                                             | • ftp                                                                            |
|                                                                                             | <ul> <li>synthfs</li> <li>ISO 9660</li> </ul>                                    |
|                                                                                             | • udf                                                                            |
|                                                                                             | • cd                                                                             |
|                                                                                             | <ul> <li>lofs</li> </ul>                                                         |
|                                                                                             | • tmpfs                                                                          |
|                                                                                             | • proc                                                                           |
|                                                                                             | ctfs                                                                             |
|                                                                                             | autofs                                                                           |
| FILE SYSTEM ELEMENTS                                                                        | Files for which the file path or file name contains more than 1024 characters.   |
| Raw device files                                                                            |                                                                                  |
| Symbolic links that are browsed or manually added to the data contents                      |                                                                                  |
| Files with names containing non-ASCII characters as long as the appropriate locales are set |                                                                                  |

## **PERFORM A BACKUP**

Once the storage policy is configured, you are ready to perform your first backup.

The following section provides step-by-step instructions for performing your first backup:

- 1. From the CommCell Browser, navigate to Client Computers | <*Client*> | File System | defaultBackupSet.
  - Right-click the default subclient and click **Backup**.

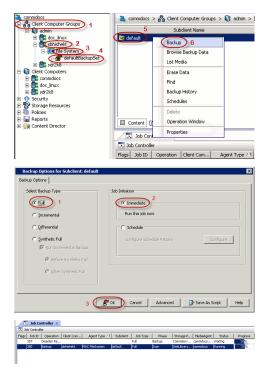

- Click **Full** as backup type and then click **Immediate**.
  - Click OK.

**3.** You can track the progress of the job from the **Job Controller** window of the CommCell console.

- 4. Once the job is complete, view the job details from the **Backup History**. Right-click the **Subclient** and select **Backup History**.
- 5. Click OK.

- 6. You can view the following details about the job by right-clicking the job:
  - Items that failed during the job
  - Items that succeeded during the job
  - Details of the job
  - Events of the job
  - Log files of the job
  - Media associated with the job

| kup History Filter for: default       Image: Complexity of the state of the state                                                                                                    | Bent Computer Groups                                                                                                    | 🕤 defaultliackupSet 🛛      | <u> </u>                                                                                                    |                                                                                                    | -              |        |
|----------------------------------------------------------------------------------------------------|----------------------------------------------------------------------------------------------------|----------------------------|----------------------------------------------------------------------------------------------------|----------------------------------------------------------------------------------------------------|----------------|--------|
| Bendering   over each over each over                                                                                                    | a const                                                                                                    |                            | oups > 📢 admin > 🕻                                                                                                |                                                                                                    |                | >      |
| Bendering   over each over each over                                                                                                    | n et shishekt                                                                                                    | e defusk                   |                                                                                                    | Backup                                                                                                    |                |        |
| Bendering   over each over each over                                                                                                    | 🖻 🛄 File System                                                                                                    |                            |                                                                                                    | Browse Backup Data                                                                                                    |                |        |
| Bendering   over each over each over                                                                                                    | in an article and a state of the state of the state of th |                            | -                                                                                                    |                                                                                                    |                |        |
| Advanced       Help         Advanced       Help         All       Completed         Specify Time Range       Image: Specify Time Range         Time Zone:       (Advanced         Specify Time Range       Image: Specify Time Range         Time Zone:       (Advanced         Specify Time Range       Image: Specify Time Range         Time Zone:       (Advanced         Specify Time Range       Image: Specify Time Range         Time Zone:       (Advanced         Specify Time Range       Image: Specify Time Range         Time Zone:       (Advanced         Specify Time Range       Image: Specify Time Range         Time Zone:       (Advanced         Specify Time Range       Image: Specify Time Range         Time Zone:       (Advanced         Specify Time Range       Image: Specify Time Range         Time Zone:       (Advanced         Specify Time Range       Image: Specify Time Range         Specify Time Range       Image: Specify Time Range         Specify Time Range       Image: Specify Time Range         Specify Time Range       Image: Specify Time Range         Specify Time Range       Image: Specify Time Range         Specify Time Range       Image: Spe                                                                                                    | committees<br>doc_linux                                                                                                    |                            | 0                                                                                                    |                                                                                                    |                |        |
| with instant     Imperiase       kup History Filter for: default     Imperiase       adup Type     Full     Differential       > All     Completed     Falled       All     Completed     Falled       All     Completed     Falled       Specify Time Range     Imperiase       Time Zone:     (GMT-05:00) Eastern Time (US & Canada)       Statut     Imperiase       Statut     Imperiase       Statut     Imperiase       Statut     Completed       Statut     Imperiase       Statut     Completed       Statut     Imperiase       Statut     Imperiase       Statut     Completed       Statut     Imperiase       Statut     Imperiase       Statut                                                                                                    | Security                                                                                                    |                            | C                                                                                                    |                                                                                                    |                |        |
| with instant     Imperiase       kup History Filter for: default     Imperiase       adup Type     Full     Differential       > All     Completed     Falled       All     Completed     Falled       All     Completed     Falled       Specify Time Range     Imperiase       Time Zone:     (GMT-05:00) Eastern Time (US & Canada)       Statut     Imperiase       Statut     Imperiase       Statut     Imperiase       Statut     Completed       Statut     Imperiase       Statut     Completed       Statut     Imperiase       Statut     Imperiase       Statut     Completed       Statut     Imperiase       Statut     Imperiase       Statut                                                                                                    | Storage Resources<br>Policies                                                                                                    |                            | _                                                                                                    |                                                                                                    |                |        |
| adup Type       adup Type                                                                                                    | Reports<br>Content Director                                                                                                    |                            | -                                                                                                    |                                                                                                    |                |        |
| adup Type       adup Type                                                                                                    |                                                                                                    |                            |                                                                                                    |                                                                                                    |                |        |
| adup Type       adup Type                                                                                                    |                                                                                                    |                            |                                                                                                    |                                                                                                    |                |        |
| adup Type       adup Type                                                                                                    | ckup History Filte                                                                                                    | r for: default             |                                                                                                    |                                                                                                    |                | X      |
| All Completed Fall<br>Discremental Synthetic full<br>Discremental Synthetic full<br>Discremental Synthetic full<br>Discremental Specify Time Range<br>Time Zone: (GMT-05:00) Eastern Time (US & Canada)<br>Specify Time Range<br>Concel Advanced Help<br>OK Cancel Advanced Help<br>OK Cancel Advanced Help<br>Discrementar × A<br>A conclust<br>Discrementar × A<br>Discrementar × A<br>Discr                                                                                                    |                                                                                                    |                            |                                                                                                    |                                                                                                    |                | _      |
| ) Incremental Synthetic full b River Completed Failed Killed b River Completed Failed Killed Specify Time Range Time Zone: (GMT-05:00) Eastern Time (US & Canada) Skart Time (GMT-05:00) Eastern Time (US & Canada) (Mon 09/19/20/2010 (Mon 09/19/20/2010 (Mon 09/19/2010 (Mon 09/19/2010 (Mon                                                                                                    |                                                                                                    |                            |                                                                                                    |                                                                                                    |                |        |
| b Status<br>All Completed Faled Kiled<br>Specify Time Range<br>Time Zone: (GMT-05:00) Eastern Time (US & Canada)<br>Start Time<br>Sun 09/12/2010<br>OK Cancel Advanced Help<br>OK Cancel Advanced Help<br>OK Cancel Advanced Help<br>OK Cancel Status<br>Sociolor<br>Sociolor<br>Sociolor<br>Sociolor<br>Status Mice Status<br>Status Mice Status<br>Status Mice Status<br>Status Status<br>Status Mice Status<br>Status Status<br>Status<br>Status<br>Status<br>S                  | <ul> <li>All</li> </ul>                                                                                                    | 🔿 Full                     |                                                                                                    | <ul> <li>Differential</li> </ul>                                                                                                    |                |        |
| All Completed Failed Killed  Specify Time Range  Time Zone: (GMT-05:00) Eastern Time (US 0. Canada)  Sear Time  Cox Cancel Advanced Help  CX Cancel Advanced Help  CX Cancel Advanced Help  CX Cancel Software Completer X  a controler  Software Completer X  a controler  Software Completer X  Completer X  C                                                                                                    | 🔘 Incremental                                                                                                    | 🚫 Synthetic fu             | d l                                                                                                    |                                                                                                    |                |        |
| All Completed Failed Killed  Specify Time Range  Time Zone: (GMT-05:00) Eastern Time (US 0. Canada)  Sear Time  Cox Cancel Advanced Help  CX Cancel Advanced Help  CX Cancel Advanced Help  CX Cancel Software Completer X  a controler  Software Completer X  a controler  Software Completer X  Completer X  C                                                                                                    |                                                                                                    |                            |                                                                                                    |                                                                                                    |                | -      |
| Specify Time Range Time Zone: (GMT-05:00) Eastern Time (US & Canada)  Start Time Un 09/19/2010  CM Cancel Advanced Help CK Cancel Advanced Help C Soboder Bob Concolor Bob Concolor Bob Concol Bob Concol Bob Co                                                                                                    | Job Status                                                                                                    |                            |                                                                                                    |                                                                                                    |                |        |
| Specify Time Range Time Zone: (GMT-05:00) Eastern Time (US & Canada)  Start Time Un 09/19/2010  CM Cancel Advanced Help CK Cancel Advanced Help C Soboder Bob Concolor Bob Concolor Bob Concol Bob Concol Bob Co                                                                                                    | <ul> <li>All</li> </ul>                                                                                                    | Completed                  | O Failed                                                                                                    | 🔿 Kille                                                                                                    | d              |        |
| Time Zone: (GMT-05:00) Eastern Time (US & Canada)<br>Start Time<br>Sun 09/19/2010<br>OK Cancel Advanced Help<br>OK Cancel Advanced Help<br>OK Cancel Advanced Help<br>OK Cancel Advanced Help<br>Solo Common. Concernation Agent Type / 1 Subdert Job Type Mark Concernational Concernation Concernation Concerna                                                                                                    |                                                                                                    | -                          | -                                                                                                    | -                                                                                                    |                |        |
| Time Zone: (GMT-05:00) Eastern Time (US & Canada)<br>Start Time<br>Sun 09/19/2010<br>OK Cancel Advanced Help<br>OK Cancel Advanced Help<br>OK Cancel Advanced Help<br>OK Cancel Advanced Help<br>Solo Common. Concernation Agent Type / 1 Subdert Job Type Mark Concernational Concernation Concernation Concerna                                                                                                    | Specify Time Rapo                                                                                                    | 0                          |                                                                                                    |                                                                                                    |                |        |
| Skart Time  Sun 09/19/20/10  OK Cancel Advanced Help  OK Cancel Advanced Help  OK Cancel Advanced Help  OK Sub Controller  Sub Controller  Sub Controler  Sub Controller  Sub Controller  Sub                                                                                                    |                                                                                                    |                            |                                                                                                    |                                                                                                    |                |        |
| Sun 09/19/2010         OK         Cancel         Advanced         Help         OK         Cancel         Advanced         Help         Ok         Cancel         Advanced         Help         Solotofer         Bododer         Dis Sadar Re         Bododer         Dis Sadar Notes         More Rescue         Complex         Cancel Kall         More Rescue         Cancel Kall         More Rescue         Cancel Kall         More Rescue         Cancel Kall         More Rescue         Cancel Kall         More Rescue         More Rescue         More                                                                                                    | Time Zone:                                                                                                    | (GMT-05:00) Eastern Tim    | e (US & Canad                                                                                                    | ia)                                                                                                    | ~              |        |
| Sun 09/19/2010         OK         Cancel         Advanced         Help         OK         Cancel         Advanced         Help         Ok         Cancel         Advanced         Help         Solotofer         Bododer         Dis Sadar Re         Bododer         Dis Sadar Notes         More Rescue         Complex         Cancel Kall         More Rescue         Cancel Kall         More Rescue         Cancel Kall         More Rescue         Cancel Kall         More Rescue         Cancel Kall         More Rescue         More Rescue         More                                                                                                    | Start Time                                                                                                    |                            | End Time                                                                                                    |                                                                                                    |                |        |
| OI : 14 PM OI : 14 PM                                                                                                    |                                                                                                    |                            |                                                                                                    |                                                                                                    |                |        |
| OK Cancel Advanced Help OK Cancel Advanced Help OK Cancel Advanced Help OK Cancel Advanced Help OK Cancel Advanced Help OK Cancel Advanced Help OK Cancel Advanced Help OK Cancel Constant Constant Const                                                                                                    | Sun 09/19/201                                                                                                    |                            | Mon 09/2                                                                                                    |                                                                                                    | -              |        |
| 2 Job Controller X     2 Controller     2 Controller     3 Controller     3 Controller                                                                                                    | 01:1                                                                                                    | 4 PM                       |                                                                                                    | 01   14 PM                                                                                                    | - A-           |        |
| 2 Job Controller X     2 Controller     2 Controller     3 Controller     3 Controller                                                                                                    |                                                                                                    |                            |                                                                                                    |                                                                                                    |                |        |
| 2 Job Controller X     2 Controller     2 Controller     3 Controller     3 Controller                                                                                                    |                                                                                                    |                            |                                                                                                    |                                                                                                    |                |        |
| 2 Job Controller X     2 Job Controller     32 Disaster Ra     32 Disaster Ra     32 Disaster Ra     32 Disaster Ra     33 Disaster Ra     34 Disaster Ra     35 Disaster Ra     35 Disaster Ra                                                                                                    |                                                                                                    |                            |                                                                                                    |                                                                                                    |                | -      |
| 2 Job Controller X     2 Job Controller     32 Disaster Ra     32 Disaster Ra     32 Disaster Ra     32 Disaster Ra     33 Disaster Ra     34 Disaster Ra     35 Disaster Ra     35 Disaster Ra                                                                                                    |                                                                                                    |                            |                                                                                                    |                                                                                                    |                | _      |
| A controler<br>320 D Cognetion Clerk Computer Agent Type / 1 Sabelert Job Type Place Storage Pu, Missionert<br>331 Doalar Re Put Bokur Commerce connector connector c                                                                                                    |                                                                                                    |                            | Cancel                                                                                                    | Advanced                                                                                                    | Help           |        |
| A controler<br>320 D Cognetion Clerk Computer Agent Type / 1 Sabelert Job Type Place Storage Pu, Missionert<br>331 Doalar Re Put Bokur Commerce connector connector c                                                                                                    |                                                                                                    |                            |                                                                                                    |                                                                                                    |                |        |
| Jab Di Question Gest Grouper Agent Type / 4 Salder Jab Type Press         Press Parage Private         Press Parage Private         Mess Head         Commission         Press Parage Private         Press Parage Private </td <td>🔀 Job Controller 🔀</td> <td></td> <td></td> <td></td> <td></td> <td></td>                                                                                                    | 🔀 Job Controller 🔀                                                                                                    |                            |                                                                                                    |                                                                                                    |                |        |
| 373     Desafer Re     Pull     Bokup     Comdenv comdock       101     Induity     MACFRESystem     [offault     Induity     Comdenv comdock       101     Induity     MACFRESystem     [offault     Induity     Condenv       101     Induity     Induity     Condenv     Condenv     Condenv       101     Induity     Induity     Condenv     Condenv       101     Induity     Induity     Induity     Induity       101     Induity     Induity     Induity     Induity       101     Induity     Induity     Induity     Induity       101     Induity     Induity     Induity     Induity       101     Induity     Induity     Induity     Induity       101     Induity     Induity     Induity     Induity       101     Induity     Induity     Induity     Induity       101     Induity     Induity     Induity     Induity                                                                                                    |                                                                                                    |                            |                                                                                                    |                                                                                                    |                |        |
| Backup     bitratelet     Muc FleSystem     Gafult     Low     Doub       2     Suppred     Suppred     Gamma       2     Suppred     Carmat       2     Result     Carmat       2     Result     Carmat       2     Result     Suppred       2     Result     Result       2     Result     Result       2     Result     Result       2     Result     Result       2     Result     Result       2     Result     Result       4     Result     Result       1     Refer     Result       1     Refer     Result                                                                                                    |                                                                                                    |                            |                                                                                                    | 4                                                                                                    |                |        |
| Control<br>Results<br>Care<br>Vanie<br>Verse<br>Serd Loo prive<br>Serd Loo prive<br>Serd Loo prive<br>Neu-Socrated<br>Results: Xocrated<br>Results: Xo | s Job ID Operation C                                                                                                    | ient Computer Agent Type A | Ful                                                                                                    | Backup                                                                                                    |                |        |
| Charge Photop Carge Photop Carge Photop Carge Photop Weeu Logs Sed Log Piles Cetal Photop Photop Ph                                                                                                    | s Job ID Operation ⊂<br>357 Disaster Re                                                                                                    |                            | efault =                                                                                                    | Backup                                                                                                    | CommServ commo | docs.i |
| Chargo Phonty<br>Chargo Phonty<br>Were Ceverts<br>Send Log Office<br>Deals<br>Multe: Job Control<br>Resulter: Job<br>Add Nert<br>Dealer. Allert<br>Phonty Alert<br>Filters                                                                                                    | s Job ID Operation C<br>357 Disaster Re                                                                                                    |                            | efault Eu                                                                                                    | Backup<br>Kran<br>uspend                                                                                                    | CommServ commo | docs.i |
| Very Events Very Logs Send Log Ties Destain Mail:abo Control Resulter: Add Net Deste: Advect Deste: Advect Poolfry Alert Filters List Media                                                                                                    | ps Job ID Operation ⊂<br>357 Disaster Re                                                                                                    |                            | Ful<br>default S<br>S                                                                                             | Backup<br>Scan<br>uspend<br>ormit                                                                                                    | CommServ commo | docs.i |
| Wen Logs       Send Log Piles       Detail       Mail-So Corted       Reschen: So Corted       Add Anet       Detes       John Anit       Rodry Net       Filters       List Reda                                                                                                    | s Job ID Operation C<br>357 Disaster Re                                                                                                    |                            | efault S                                                                                                    | Backup<br>Issee<br>ormit<br>esume                                                                                                    | CommServ commo | docs.i |
| Sand Log Piles<br>Delal<br>Mult-36 So Control<br>Resublinit: Jubo<br>Add Alart<br>Delator Alart<br>Delator Alart<br>Fillers<br>List Media                                                                                                    | s Job ID Operation C<br>357 Disaster Re                                                                                                    |                            | Ful<br>default                                                                                                    | Backup<br>Uspend<br>ommit<br>esume                                                                                                    | CommServ commo | docs.i |
| Deal<br>PML-b.C. Control<br>Resulter: 200<br>Add Aint<br>Dealers Aint<br>Poolfy Aint<br>Filters<br>List Pedia                                                                                                    | ps Job ID Operation ⊂<br>357 Disaster Re                                                                                                    |                            | Ful<br>default 2 5<br>0<br>2<br>2<br>2<br>2<br>2<br>2<br>2<br>2<br>2<br>2<br>2<br>2<br>2<br>2<br>2<br>2<br>2<br>2 | Backup<br>Konn<br>uspend<br>ormit<br>esume<br>ill<br>hange Priority<br>iew Events                                                                                                    | CommServ commo | docs.i |
| Multi-Job Control President Job Add Mart Delete Alart Noddfy-Alart Filters List Nedia                                                                                                    | ps Job ID Operation ⊂<br>357 Disaster Re                                                                                                    |                            | Ful<br>default                                                                                                    | Badup<br>Kann<br>ormit<br>esume<br>ill<br>hange Priority<br>iew Events<br>iew Logs                                                                                                    | CommServ commo | docs.i |
| Resublinit Jub<br>Add Alert<br>Delition Alart<br>Modify Alert<br>Filters<br>List Media                                                                                                    | ps Job ID Operation ⊂<br>357 Disaster Re                                                                                                    |                            | Ful<br>default                                                                                                    | Badap<br>Uspend<br>ormit<br>esume<br>ill<br>hange Priority<br>erev Logs<br>end Log Files                                                                                                    | CommServ commo | docs.i |
| AdA Ant<br>Delator Alext<br>Notify Natt<br>Filters<br>List Media                                                                                                    | gs Job ID Operation ⊂<br>357 Disaster Re                                                                                                    |                            | Full<br>(default 200<br>200<br>200<br>200<br>200<br>200<br>200<br>200                                             | Badap<br>Uspend<br>ormit<br>esume<br>ill<br>hange Priority<br>iew Events<br>erw Logs<br>end Log Files<br>etal                                                                                                    | CommServ commo | docs.i |
| Deloto Alort<br>Modry Alort<br>Filters<br>List Moda                                                                                                    | gs Job ID Operation ⊂<br>357 Disaster Re                                                                                                    |                            | Full<br>(default                                                                                                  | Backup<br>Uspend<br>ormit:<br>esume<br>all<br>hange Priority<br>iew Logs<br>erd Log Files<br>etal<br>hulti-3ob Control                                                                                                    | CommServ commo | docs.i |
| Modiy Alert<br>FRes<br>List Mode                                                                                                    | gs Job ID Operation ⊂<br>357 Disaster Re                                                                                                    |                            | Gefault                                                                                                    | Backup<br>Does<br>uspend<br>esume<br>esume<br>esume<br>esume<br>esume<br>barge Priority<br>erwe Logs<br>erwe Logs<br>erd Log Files<br>etall<br>etall                                                                                                    | CommServ commo | docs.i |
| List Media                                                                                                    | gs Job ID Operation C<br>357 Disaster Re                                                                                                    |                            | Refault                                                                                                    | Backup<br>Lossend<br>Lossend<br>Harge Prinity<br>leve Events<br>eve Logs Files<br>etal<br>http://www.com/com/com/<br>http://www.com/<br>etal<br>dd Alext                                                                                                    | CommServ commo | docs.i |
|                                                                                                    | 357 Disaster Re                                                                                                    |                            | Gefault                                                                                                    | Backup Cours Cours                                                                                                    | CommServ commo | docs.i |
| Ust Media and Soo                                                                                                    | gs Job ID Operation C<br>357 Disaster Re                                                                                                    |                            | idefault                                                                                                    | Backup<br>I Cross<br>Luspend<br>armat.<br>Luspend<br>harge Priority<br>leve Logs<br>leve Logs<br>etal<br>di Jabz-b& Control<br>esubmit. Jab<br>dd Alet<br>Lebo Alet<br>Lody Alet                                                                                                    | CommServ commo | docs.i |
|                                                                                                    | gs Job ID Operation ⊂<br>357 Disaster Re                                                                                                    |                            | Full<br>(2)<br>(2)<br>(2)<br>(2)<br>(2)<br>(2)<br>(2)<br>(2)                                                      | Backup<br>Ioran<br>Suppend<br>suppend<br>suppend<br>suppend<br>suppend<br>interperturb<br>suppend<br>interperturb<br>suppend<br>suppend<br>suppe | CommServ commo | docs.i |
|                                                                                                    | Job ID Operation C<br>357 Disaster Re                                                                                                    |                            | Full<br>(2)<br>(2)<br>(2)<br>(2)<br>(2)<br>(2)<br>(2)<br>(2)                                                      | Backup<br>Ioran<br>Suppend<br>suppend<br>suppend<br>suppend<br>suppend<br>interperturb<br>suppend<br>interperturb<br>suppend<br>suppend<br>suppe | CommServ commo | docs.i |

( Previous ) Next > )

## Getting Started Restore - Macintosh File System iDataAgent

( Previous ) Next >

As restoring your backup data is very crucial, it is recommended that you perform a restore operation immediately after your first full backup to understand the process. The following section explains how to restore the **etc** folder to a new location.

- From the CommCell Browser, navigate to Client Computers | <Client> | File System | defaultBackupSet
  - Right-click the default subclient and then click **Browse Backup Data**.
- 2. Click OK.

- **3.** Expand the **defaultBackupSet** and navigate to **etc** folder.
  - Select the etc folder.
  - Click Recover All Selected.
- 4. Clear the **Overwrite Files** and **Restore to same folder** options.
  - Specify the destination path by clicking **Browse** button.

This will ensure that the existing files are not overwritten.

• Click OK.

defaultBack 🍇 superway > 📵 Client Computers > 醗 subway > 🗰 File System > Backup Disk Performance Test Browse Backup Data 6 List Media Find Backup History Schedules Properties **Browse Options**  Browse the Latest Data O Specify Browse Time Tue 02/01/2011 • 01 : 11 AM Client Computer: doclocal Use MediaAgent <ANY MEDIAAGENT> \* Show Deleted Items Page Size: 1000 📩 OK Cancel Advanced List Media Help 💣 test 🗴 😭 Client: re lrid\_CN(L... × n. File neral Job Initiation Restore ACLs Data in device node Unconditionally over rite Files 1 Destination client pa Close New Folder Restore to same folder 2 3 Specify destination path Browse 1 - level from end of the source path Preserve 0 - level from beginning of the source path ORemove Cancel Advanced 🚱 Save As Script Help

- 5. Click the Job Initiation tab.
  - Select Immediate to run the job immediately.
  - Click OK.

- **6.** You can monitor the progress of the restore job in the **Job Controller** window of the CommCell Console.
- 7. Once the restore job has completed, right-click the **defaultBackupSet** , point to **View** and then click **Restore History**.

8. Click OK.

- 9. You can view the following details about the job by right-clicking the job:View Restore Items
  - You can view them as Successful, Failed, Skipped or All.
  - View Job Details
  - View Events of the restore job.
  - View Log files of the restore job
- 10. Once the File System is restored, verify that the restored files/folders are available in [parc02] # ls /.metacity the restore destination provided during step 4.

### CONGRATULATIONS - YOU HAVE SUCCESSFULLY COMPLETED YOUR FIRST BACKUP AND RESTORE.

# s are available in [parc02] # ls /.metacity etc

| Page | 32 | of | 103 |
|------|----|----|-----|

| Intervery     Recting     Device     Party       Coll Brands     Image: State     Image: State     Image: State       Coll Brands     Image: State     Image: State     Image: State       Intervery     Image: State     Image: State     Image: State       Image: State     Image: State     Image: State     Image: State       Image: State     Image: State     Image: State     Image: State       Image: State     Image: State     Image: State     Image: State       Image: State     Image: State     Image: State     Image: State       Image: State     Image: State     Image: State     Image: State       Image: State     Image: State     Image: State     Image: State       Image: State     Image: State     Image: State     Image: State       Image: State     Image: State     Image: State     Image: State       Image: State     Image: State     Image: State     Image: State       Image: State     Image: State     Image: State     Image: State       Image: State     Image: State     Image: State     Image: State       Image: State     Image: State     Image: State     Image: State       Image: State     Image: State     Image: State     Image: State       Image: State     Image:                                                                                                    | ieral Job Initiati                                      | on                                                                                                    |
|----------------------------------------------------------------------------------------------------|---------------------------------------------------------|----------------------------------------------------------------------------------------------------|
| Run this job now<br>Schedule<br>Configure Schedule Pattern<br>Configure<br>Configure Schedule Pattern<br>Configure<br>Configure<br>Configure<br>Configure<br>Configure<br>Save As Script<br>Help<br>Record<br>Record<br>Re | Job Initiation                                          |                                                                                                    |
| Schedule   Configure Schedule Pattern   Configure Schedule Pattern                                                                                                    | 💿 Immedi                                                | ate                                                                                                    |
| Configure Schedule Pattern Configure Configure Schedule Pattern Configure Configure Co                                                                                                    | Run this                                                | job now                                                                                                    |
| Cancel       Advanced       Save As Script       Help         Another with the same and the same and th                                                                                                    | 🔿 Schedu                                                | le                                                                                                    |
| A carefor<br>The second basic of a construction of the second basic of a construction of the second basic of a construction of the second basic of the second basic of                                                                                                    | Configur                                                | re Schedule Pattern Configure                                                                                            |
| A carefor<br>The second basic of a construction of the second basic of a construction of the second basic of a construction of the second basic of the second basic of                                                                                                    |                                                         |                                                                                                    |
| A General Tene of the Constant of the Sector of the Sector                                                                                                    |                                                         |                                                                                                    |
| A carefor<br>A carefor<br>A carefor                                                                                                    |                                                         |                                                                                                    |
| A carefor<br>The second basic of a construction of the second basic of a construction of the second basic of a construction of the second basic of the second basic of                                                                                                    |                                                         |                                                                                                    |
| A cancel of the construction of the construction of the constructi                                                                                                    |                                                         |                                                                                                    |
| A cancel of the construction of the construction of the constructi                                                                                                    |                                                         |                                                                                                    |
| A carefor<br>The second basic of a construction of the second basic of a construction of the second basic of a construction of the second basic of the second basic of                                                                                                    | <b>Р</b> ок Г                                           | Cancel Advanced 🐼 Save As Script Help                                                                                    |
| All order of the order of the order of the system of the system of the s                                                                                                    |                                                         |                                                                                                    |
| provery     Petron     Petron     Petron     Petron     Petron       Cold Browser     Image: Source Computer Forgetter     Image: Source Computer Forgetter     Image: Source Computer Forg                                                                                                    | ntroler                                                 |                                                                                                    |
| et Compute Grage<br>et Compute Grage<br>et compute Grage<br>et compute                                                                                                    | superway Restore                                        | Tomes samo Pager type accents 20 type Place 201geP NetAkjert Suitu Proge<br>pubwy F46 System Restore Purring 5%          |
| et Compute Grage<br>et Compute Grage<br>et compute Grage<br>et compute                                                                                                    |                                                         |                                                                                                    |
| et Compute Grage<br>et Compute Grage<br>et compute Grage<br>et compute                                                                                                    | Call Descusor                                           | n Advantite devel de V                                                                                                   |
| Restore History Filter for: defaultBackupSet  status  Specify Time Range  Time Zone: (UTC-05:00) Eastern Time (US & Canada) V  Status  Status  End Time  Log January  Log January  Log Janu                                                                                                    |                                                         | 💑 docint01 > 📦 Client Computers > 🎘 SUN > 🏧 File System > 💣 defaultBackupSet                                             |
| Restore History Filter for: defaultBackupSet  status  Specify Time Range  Time Zone: (UTC-05:00) Eastern Time (US & Canada) V  Status  Status  End Time  Log January  Log January  Log Janu                                                                                                    | andromeda<br>docint01<br>Sdo                            | ind default Inux_storage_policy                                                                                          |
| Sector History Filter for: defaultBackupSet  Steader 1 and 1 and 2 and 2 and                                                                                                    | 1 defaultBackupSet<br>suse 11duster                     | All Taska                                                                                                    |
| Restore History Filter for: defaultBackupSet  Restore History Filter for: defaultBackupSet  Specify Time Range  Time Zone:  (UTC-05:00) Eastern Time (US & Canada)  Skart Time  Find Time  Find Time Find Time  Find Time Find Time F                                                                                                    | suselinodel 2                                           | Properties 3 (Restore History                                                                                            |
|                                                                                                    | roes<br>ports<br>ntent Director                         | Schedules                                                                                                    |
| C as consider  C as consider  C as consider  C as Constant  C as Constant  C as                                                                                                    |                                                         | Content D Summary                                                                                                    |
| 41       Bokuo       SAN       Sara Reference default       Full       Full         Restore History Filter for: defaultBackupSet       Image       Image                                                                                                    |                                                         | 🔂 Job Controller                                                                                                    |
| Instination Client Computer:                                                                                                    |                                                         | PL Job ID: Operation Client Co Agent Type Subclient ^ 3 Job Type Pl<br>41 Backup SUN Solaris File System default Full Sc |
| Instination Client Computer:                                                                                                    |                                                         | <u>е</u> :                                                                                                    |
| All Clents                                                                                                    | Restore Histo                                           | ory Filter for: defaultBackupSet                                                                                         |
| Specify Time Range         Time Zone:         (UTC-05:00) Eastern Time (US & Canada)         Start Time         red 03/09/2011                                                                                                    |                                                         |                                                                                                    |
| Start Time         End Time           Ved 03/09/2011         vu 03/10/2011                                                                                                    | All Clients                                             | <u>▼</u>                                                                                                    |
| Start Time         End Time           /ed 03/09/2011         vii 03/10/2011                                                                                                    | Specify Tim                                             | e Range                                                                                                    |
| /ed 03/09/2011                                                                                                    |                                                         |                                                                                                    |
|                                                                                                    |                                                         |                                                                                                    |
|                                                                                                    |                                                         |                                                                                                    |
|                                                                                                    | 02.1                                                    | 10AM J                                                                                                    |
|                                                                                                    |                                                         |                                                                                                    |
|                                                                                                    | Јор Туре                                                |                                                                                                    |
| Job Type                                                                                                    | Recovery/                                               | Retrieve 🔽 Stub Recall                                                                                                   |
|                                                                                                    | Specify Tim<br>Time Zone:<br>Start Time<br>Yed 03/09/20 | (UTC-05:00) Eastern Time (US & Canada)                                                                                   |

User Guide - Macintosh File System iDataAgent

If you want to further explore this Agent's features read the **Advanced** sections of this documentation.

Previous Next >

## Advanced Configuration - Macintosh File System iDataAgent

## **TABLE OF CONTENTS**

### Understanding the CommCell Console

Configuring User Defined Backup Sets

## Creating a Backup Set for On Demand Backups

Configuring User Defined Subclients

Creating a Subclient to Backup Specific Files Creating a Subclient to Backup Symbolic Links Creating a Subclient to Backup Raw Devices

### **Configuring Backups for NFS-Mounted File Systems**

### Configuring the Locale for Non-ASCII Characters

### Configuring Backups for Automatically Skipped File Systems

Enabling Backups for Skipped File Systems Adding the Skipped File System to Subclient Content

### **Configuring Filters for Backups**

Filtering Files from a Backup Configuring Exclusions to Filters Deleting a Filter

### **Configuring the Kernel Parameters**

### Configuring Multi-Streaming for Backups

### Configuring the Index for Backups

Creating a New Index on a Full Backup Converting to a Full Backup on Indexing Failures

### Configuring Incremental/Differential Backups using Ctime and Mtime

### Configuring Pre/Post Processing for Backups

Setting Up Pre/Post Processes Setting Up Post Processes To Run During Failures

### **Configuring Sparse Files for Restores**

## Modifying an Agent, Backup Set or Subclient

Deleting an Agent, Backup Set or Subclient

## UNDERSTANDING THE COMMCELL CONSOLE

The File System iDataAgent uses the following entities to manage backup and restore operations from the CommCell Console.

### Subclient

A logical entity that uniquely defines a unit of data on a client computer.

### Backup Set

A group of subclients which includes all the data backed up by the *i*DataAgent.

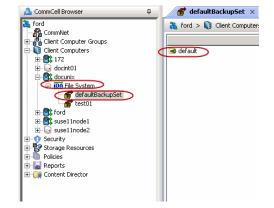

## **CONFIGURING USER DEFINED BACKUP SETS**

YoYou can create user defined backup sets to group a set of selected data that you need to backup. A user-defined backup set will contain its own default subclient.

## CREATING A BACKUP SET FOR ON DEMAND BACKUPS

On Demand backups allow content to be specified as an external input at the time of initiating a backup. Whereas traditional backups are performed using subclients, which contain fixed content configured prior to performing the operation, On Demand backups allow you to specify content each time you perform a backup.

Content for On Demand backups is defined through two entities:

- a **Content File**, which is a text file that defines the location of the data that you want to protect. Each Content File contains the fully qualified paths from the root directory to files, links, and devices to be backed up.
- a **Directive File**, which is a text file that defines where each Content File is located. The Directive File contains the fully qualified paths from the root directory to one or more Content Files. Only one Directive File is needed for a single On Demand backup.

Once these entities are defined, an On Demand Backup Set is then created. Backups run from this Backup Set will provide the facility to select the Content and Directive Files to be included.

### FORMATTING CONTENT AND DIRECTIVE FILES

Content File entries should be in the following format with no filters, wildcards, or regular expressions included:

\\client1\shares\ondemand\_content\test1.txt

/usr/datafile

/usr/textfile

/etc/docfile

Similarly, Directive File entries should be in the following format with no filters, wildcards, regular expressions, or blank lines:

/usr/ContentFile1

### CONFIGURING ON DEMAND BACKUP SETS

Create one or more Content Files defining the content to be backed up.

- 1. From the CommCell Browser, navigate to Client Computers | <Client>.
- 2. Right-click the File System, point to All Tasks and then click New On Demand Backup Set.
- 3. In the New Backup Set Name box, type a name (up to 32 characters).

4. Click **OK**.

Create a Directive File defining the locations of each Content File.

Once an On Demand Backup Set has been created, it cannot be changed into a traditional backup set.

| Create new On Demand Backup Set 🛛 🛛 🗙           |             |  |  |  |
|-------------------------------------------------|-------------|--|--|--|
| Client Computer:                                | doclocalvm  |  |  |  |
| iDataAgent:                                     | File System |  |  |  |
| New Backup Set Name:                            |             |  |  |  |
| Storage Policy:                                 | SP1 💌       |  |  |  |
| Subclient content may contain wild card entries |             |  |  |  |
| OK Cancel Help                                  |             |  |  |  |

#### ADDING FILES AND FOLDERS WITH UNICODE CHARACTERS TO CONTENT FILES

If the path or the filename contains Unicode characters, the Content File must be converted to a format that can be used by the data protection operation. The Unicode Conversion utility must be used to convert the Content File to a format that can be provided as input.

- 1. Using a text editor, create a file that contains a list of files/folders with Unicode characters. Make sure to save the file as a Unicode text file.
- 2. From the Command Line, navigate to the <software install folder>/base folder and type the following:

### cvconvertunicode <source file> <destination file>

Where:

<source file> is the full path and name of the file created in Step 1.

<destination file> is the full path and name of the destination file. The file will automatically be created by the utility.

3. Use the destination file as the content file to perform an On-Demand backup.

### PREVENTING DUPLICATE BACKUPS OF FILES

On-Demand Backups explicitly backs up the files listed in the Content File. If the Content file has two entries for the file, the file can be backed up twice.

For example, consider a Content File that lists the following entries:

/usr/

/usr/textfile

In this scenario, a backup operation will back up the contents of all data residing in the textfile folder twice as the Content File already has the entry for the parent folder to be backed up.

It is recommended that Content Files do not include such duplicate entries. If you are not able to avoid duplicate entries, use the following steps to prevent the duplication of data.

### CONFIGURING CONTENT FILE TO EXCLUDE DUPLICATE ENTRIES

1. From the CommCell Browser, navigate to **Client Computers**.

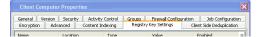

- Right-click the <*Client*> in which you want to add the registry key, and then click Properties.
- 3. Click the **Registry Key Settings** tab.
- 4. Click Add.
- 5. In the Name field, type OnDemand\_AutoExpandDir.
- 6. In the Location list, type FileSystemAgent.
- 7. In the **Type** list, select **value**.
- 8. In the Value field, type 0.
- 9. Click **OK**.

## **CONFIGURING USER DEFINED SUBCLIENTS**

You can create user-defined subclients to protect specific portions of the client data. For example, you may need to frequently backup a specific directory or a set of directories. You can create a subclient for such directories and schedule frequent backups for that subclient.

By default, the content of the Default Subclient contains the entire file system.

When you create a user-defined Subclient, the contents of the user-defined Subclient will be excluded from the Default Subclient.

## CREATING A SUBCLIENT TO BACKUP SPECIFIC FILES

You can create a user-defined subclient to manage and backup specific data files.

- 1. From the CommCell Browser, navigate to Client Computers | <*Client*> | File System | Backup Set.
- 2. Right-click the Backup Set, point to All Tasks and then click New Subclient.
- 3. In the **Subclient Name** box, type a name.
- 4. Click the Storage Device tab.
- 5. In the **Storage Policy** list, click a storage policy name.
- 6. Click the **Content** tab.
- 7. Click Browse.
- Select the directory or file to be backed up and click Add.
   Repeat this step to include all the files and directories to be backed up.
- 9. Click Close.
- 10. Click OK.

### CREATING A SUBCLIENT TO BACKUP SYMBOLIC LINKS

A symbolic link is a file that points to another file. By default, the symbolic link file will be included in the subclient content. However, use the following procedure to expand and backup the path in the symbolic link.

- 1. From the CommCell Browser, navigate to Client Computers | <*Client*> | File System.
- 2. Right-click the Backup Set, point to All Tasks and then click New Subclient.
- 3. In the Subclient Name box, type a name.
- 4. Click the **Storage Device** tab.
- 5. In the Storage Policy list, click a storage policy name.
- 6. Click the **Content** tab.
- 7. Select the **Expand symbolic links of subclient content** check box and then click **Discover**.

The data paths to which the symbolic links in the data contents are pointing will be displayed in contents of subclient.

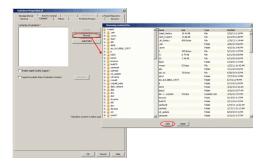

8. Click OK.

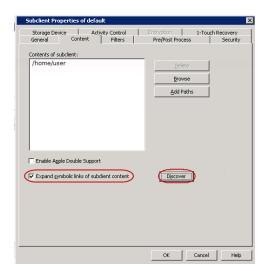

#### ENABLING BACKUP OF SYMBOLIC LINK CONTENTS ON A SUBCLIENT

Use the following steps to follow the symbolic links under a subclient and include the content pointed by these links for backup:

- 1. From the CommCell Browser, navigate to Client Computers | <*Client*> | File System | Backup Set.
- 2. Right-click the <Subclient> and then click Properties.
- 3. Click the **Content** tab.
- 4. Click Browse.
- Select the directory or file to be backed up and click Add.
   Repeat this step to include all the files and directories to be backed up.
- 6. Click Close.
- 7. Select the **Expand symbolic links of subclient content** check box and then click **Discover**.

The data paths to which the symbolic links in the data contents are pointing will be displayed in contents of subclient.

8. Click OK.

#### ENABLING BACKUP OF SYMBOLIC LINK CONTENTS ON ALL SUBCLIENTS

Use the following procedure to follow the symbolic links under all the subclients and include the content pointed by these links for backup:

- 1. From the CommCell Console, navigate to Client Computers.
- 2. Right-click the <Client> and click Properties.
- 3. Click the **Registry Key Settings** tab.
- 4. Click Add.
- 5. In the Name field, type nBackupSymLinkData1.
- 6. In the Location field, type FileSystemAgent.
- 7. In the Type list, select VALUE.
- 8. In the **Value** field, type **'y'** or **'Y'** to enable expanding symbolic links for all the subclients and backup the contents.
- 9. Click OK.

Duplicate links and certain kinds of circular links (e.g.,  $/a/b/c/d \rightarrow /a/b$ ) are excluded from the subclient content automatically.

| Subclient Properties of default                                            | ×                                                        |
|----------------------------------------------------------------------------|----------------------------------------------------------|
| Storage Device Activity Control<br>General Content Filters                 | Encryption 1-Touch Recovery<br>Pre/Post Process Security |
| Contents of subclient:                                                     |                                                          |
| /home/user                                                                 | Delete                                                   |
|                                                                            | Browse                                                   |
|                                                                            | Add Paths                                                |
| Enable Apple Double Support     Expand gymbolic links of subclient content | Decover                                                  |
|                                                                            | OK Cancel Help                                           |

| General<br>Policies | Version Se<br>Job Configur |                   | Control   Groups              | Firewall Configuratio | n Í Network Thrott<br>Registry Key Settin |
|---------------------|----------------------------|-------------------|-------------------------------|-----------------------|-------------------------------------------|
| N                   | ame                        | Location          | Туре                          | Value                 | Enabled                                   |
|                     |                            |                   |                               |                       |                                           |
|                     | Add Re                     | egistry Key on Un | nix Client sbhishekt<br>Ostal |                       | ×                                         |
|                     | Location                   |                   |                               |                       | -                                         |
|                     | Туре                       | VALUE             |                               |                       | -                                         |
|                     | Value                      | 1                 |                               |                       | -                                         |
|                     |                            | 11                | ОК                            | Cancel He             | 4p                                        |
|                     |                            |                   |                               |                       |                                           |
|                     |                            |                   |                               |                       |                                           |
|                     |                            |                   | idd Edit                      | Delete                |                                           |
|                     |                            |                   |                               |                       |                                           |

#### CREATING A SUBCLIENT TO BACKUP RAW DEVICES

You can create subclients to backup block and character raw devices. You can include raw device files referenced by one or more symbolic links in the subclient content. The following should be noted:

- Use character device files instead of block device files for achieving better backup and restore performance.
- Raw devices are backed up using Full Backups.
- Raw device backups are not restartable. Hence, it is recommended to run these backups under high priority.
- Number of bytes backed up is always displayed as 0 on the CommCell Console even for a successful backup. However, the correct number of backed-up bytes is displayed in the Job History.
- 1. From the CommCell Browser, navigate to Client Computers | <*Client*> | File System.
- 2. Right-click the Backup Set, point to All Tasks and then click New Subclient.
- 3. In the Subclient Name box, type a name.
- 4. Click the **Storage Device** tab.
- 5. In the **Storage Policy** list, click a storage policy name.
- 6. Click the **Content** tab.
- 7. Click Add Paths.
- 8. Type the raw device path (e.g., /dev/rhdisk34).
- 9. Click OK.
- 10. Click **OK** to close the **Subclient Properties** dialog box.

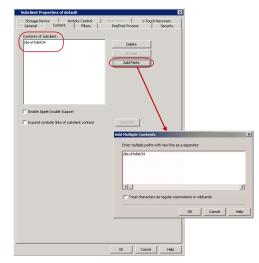

## **CONFIGURING BACKUPS FOR NFS-MOUNTED FILE SYSTEMS**

By default, NFS mounted file systems are not included in the default subclient. You can include NFS mounted file systems to an existing subclient using the following steps:

- 1. From the CommCell Browser, navigate to Client Computers | <*Client*> | File System | BackupSet.
- 2. Right-click the *Subclient>* in the right pane, and then click **Properties**.
- 3. Click the **Content** tab.
- 4. Click Browse.
- 5. Select the NFS mount point to be included in the backup.
- 6. Click Add.

- 7. Click Close.
- 8. Click **OK**.

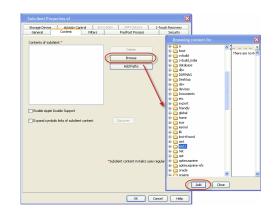

## **CONFIGURING THE LOCALE FOR NON-ASCII CHARACTERS**

To backup and restore files containing non-ASCII (international) characters appropriate locale has to be configured in the server. Once configured, these settings enable you to:

- Back up files with names containing non-ASCII characters.
- Restore file names containing non-ASCII characters without distortion.
- Properly display files with non-ASCII characters when browsing subclient content or backup data

The following steps use the example of KOI-8R character encoding scheme to store the files with Russian names.

- 1. Logon to the client as **root** and stop the Services.
- 2. Run the **locale** command (with no options) to determine which locale is currently set on the server. A sample output is shown in the example.

#### Calypso stop

Example:

Example:

Calypso start

LC\_CTYPE=ru.koi8-r export LC\_CTYPE

Example: LANG=en\_US.iso885915 LC\_CTYPE="en\_US.iso885915" LC\_TIME="en\_US.iso885915" LC\_TIME="en\_US.iso885915" LC\_COLLATE="en\_US.iso885915" LC\_MONETARY="en\_US.iso885915" LC\_MESAGES="en\_US.iso885915" LC\_ALL=

This output shows that the <code>en\_US.iso885915</code> locale for the LANG environment variable is currently set.

- 3. Use the LC\_CTYPE environment variable to set the desired locale.
- 4. Export the locale.
- 5. Run the **locale** command. A sample output is shown in the example.

LC\_CTYPE="ru.koi8-r" LC\_NUMERIC="ru.koi8-r" LC\_TIME="ru.koi8-r" LC\_COLLATE="ru.koi8-r" LC\_MONETARY="ru.koi8-r" LC\_MESSAGES="ru.koi8-r" LC\_ALL=

LANG= en US.iso885915

#### 6. Start the Services

A properly configured system will have the correct locale set in one of the operating system startup scripts (e.g., /etc/profile). In case you do not want to change the locale for the entire system, you may make the changes to the Calypso startup scripts by editing the /opt/calypso/galaxy\_vm file

#### Example:

LC\_CTYPE=ru.koi8-r export LC CTYPE

To update the CRC consistency checking, include the following command as **root** from the Base directory:

/updatecrc32 galaxy/Base/Galaxy

Restart the server to allow the *i*DataAgent to start with the correct locale settings.

## **CONFIGURING BACKUPS FOR AUTOMATICALLY SKIPPED FILE SYSTEMS**

By default, the following file systems are automatically skipped during backups:

nfs

- nfs3
- nfs4
- smbfs
- afp
- msdos
- webdav
- ftp
- synthfs
- ISO 9660
- udf
- cd
- lofs
- tmpfs
- proc
- ctfs
- autofs

However, you can include them in the backups using one of the following methods:

## ENABLING BACKUPS FOR SKIPPED FILE SYSTEMS

By default, the default subclient includes all the data in the client. However, the above mentioned file systems are not included in the backups. Use the following procedure to include the skipped file systems in the default subclient.

- 1. From the CommCell Browser, navigate to Client Computers.
- 2. Right-click the *<Client*>, and then click **Properties**.
- 3. Click the **Registry Key Settings** tab.
- 4. Click Add.
- 5. In the **Name** box, type ignoreFStype.
- 6. In the Location list, type FileSystemAgent.
- 7. In the **Type** list, select **value**.
- 8. In the **Value** box, type ::.
- 9. Click **OK**.

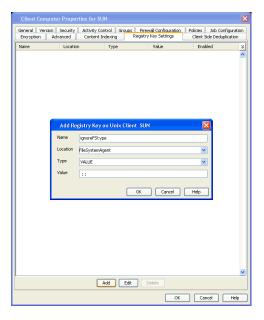

#### ADDING THE SKIPPED FILE SYSTEM TO SUBCLIENT CONTENT

- 1. From the CommCell Browser, navigate to **Client Computers | <***Client>* **| File System**.
- 2. Right-click the Backup Set, point to All Tasks, and then click New Subclient.
- 3. In the **Subclient Name** box, type a name.
- 4. Click the **Storage Device** tab.
- 5. In the Storage Policy list, select a Storage Policy name.
- 6. Click the **Content** tab.
- 7. Click Browse.
- 8. Select the skipped file system data to be backed up and click Add.
- 9. Click Close.

10. Click OK.

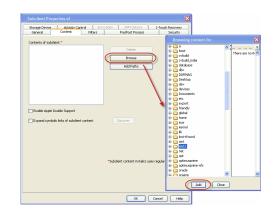

## **CONFIGURING FILTERS FOR BACKUPS**

You can set filters to prevent specific data from being backed up. Typically, you can use filters to exclude certain system-related files and database application files which consistently fail during a backup operation.

## FILTERING FILES FROM A BACKUP

Subclient-level backup filters are available for the File System iDataAgent to exclude specified directories and files from being backed up. Follow the steps given below to configure filters on a subclient:

- 1. From the CommCell Browser, navigate to Client Computers | <*Client*> | File System | Backup Set.
- 2. Right-click the Subclient in the right pane and then click Properties.
- 3. Click the **Filters** tab.
- 4. Under Exclude these files/folders/patterns, click Browse.
- 5. Click the file, folder, or directory that you want to exclude from backup operations and click **Add**.
- Optionally, click Add under Exclude these files/folders/patterns and type the path to files and folders that you want to exclude. You can also enter patterns of files or folders using wild cards.

You cannot enter Escape sequence to specify the path or file name.

- 7. Click Close.
- 8. Click OK.

#### CONFIGURING EXCLUSIONS TO FILTERS

255

Contro Diberr

Once you set the filters, you can also provide exceptions for the filters. The files or folders added to the exception list will be included in the backup operations. For example, if you want to exclude from your back up operation all the files in the /Ops directory except the Maintenance file. You can add a subclient filter to exclude the /Ops directory from being backed up and also provide an exception to allow the Maintenance file to be backed up.

- 1. From the CommCell Browser, navigate to Client Computers | <Client> | File System | Backup set.
- 2. Right-click the *Subclient>* in the right pane and click **Properties**.
- 3. Click the Filters tab.
- 4. Under Except for these files/folders/patterns, click Browse.
- 5. Click the file, folder, or directory that you want to include in the backups and then click **Add**.
- 6. Click Close.
- 7. Click OK.

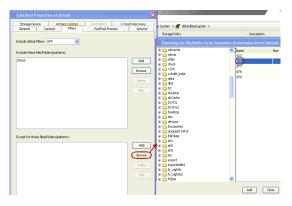

## DELETING A FILTER

You can remove a filter by deleting it from the exclusion list.

- 1. From the CommCell Browser, navigate to Client Computers | <Client> | File System | Backup set.
- 2. Right-click the *<Subclient>* in the right pane, and then click **Properties**.
- 3. Click the **Filters** tab.
- Under Exclude these files/folders/patterns, select the filter that you want to delete.
- 5. Click Delete.
- 6. Click OK.

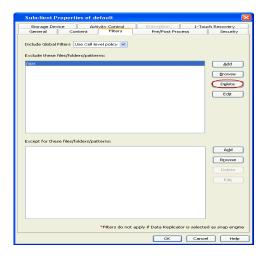

## **CONFIGURING THE KERNEL PARAMETERS**

The File System *i*DataAgent uses the operating system's kernel resources, such as shared memory, semaphores, etc., to perform backup and restore operations. In order to run the backup and restore operations efficiently, you need to ensure that these kernel parameter settings are sufficient for the specific environment.

By default, the kernel parameters are automatically set during the installation of the Macintosh File System iDataAgent . However, you can also modify the parameters at a later point in time if needed.

The following table displays the recommended values for each kernel parameter. Note that the requirements specified for the resources needed by the CommCell components do not take into consideration any additional resources needed by any other application. Therefore, systems that interact with an application (e.g., Oracle) may require additional resources. These items should be (or should have been) administered by the appropriate application administrator.

If "\*" appears after the parameter name, this indicates that you can increment the value of the parameter based on the number of desired streams by using the formula

parameter value = 64 \* number of desired streams

as long as the "high-end" value of the range for the parameter is not exceeded.

| PARAMETERS | DESCRIPTION                                                                       | POSSIBLE RANGE OF VALUES                               |
|------------|-----------------------------------------------------------------------------------|--------------------------------------------------------|
| SEMMNI*    | Defines the maximum number of semaphore sets in the entire system.                | 1 - 65535                                              |
| SEMMNS*    | Defines the maximum semaphores in the system.                                     | 1 – 2147483647 [MAXINT]                                |
| SEMMSL*    | Defines the minimum recommended semaphore value.                                  | 1 – 2147483647 [MAXINT]                                |
| SHMALL     | Defines the maximum total shared memory system-wide.                              | shmmax/hw_pagesize                                     |
| SHMMIN     | Defines the minimum allowable size of a single shared memory<br>segment           | 1                                                      |
| SHMMNI*    | Defines the maximum number of shared memory segments in the entire system.        | 1 – 2147483647 [MAXINT]                                |
| SHMMAX     | Defines the maximum allowable size of one shared memory<br>segment.               | 0 – 2147483648 [2 GB] (the high-end value is the recom |
| SHMSEG*    | Defines the maximum number of shared memory segments that one process can attach. | 0 - 32767                                              |

Use the following steps to modify the kernel parameters on Macintosh clients:

- 1. Log in to the client as root.
- 2. Ensure that no jobs are running on the client.
- 3. Navigate to the /etc directory.
- 4. Edit the required parameter in the sysctl.conf file. For example, set the value for semmni parameter to 55680

If the sysctl.conf file does not exist, edit the /etc/rc script instead (in this case, the kernel parameter configurations are located under either the Start BootCache section or System Tuning section of the /etc/rc script).

Use the following formula to calculate the value for the parameters marked with  $\ast$  in the above table:

parameter value = 64 \* number of desired streams

as long as the high-end value of the range for the parameter is not exceeded.

Example: kern.sysv.shmmni=12288

- 5. Save the sysctl.conf file or the rc script.
- 6. Restart the computer to allow the changes to take effect.

## **CONFIGURING MULTI-STREAMING FOR BACKUPS**

File System Multi-Streaming employs multiple data streams per subclient for data protection operations. This enables the subclient's contents to be distributed to all the streams, transmitting them in parallel to the storage media. Hence a subclient whose data is secured using three data streams, utilizes more of the available network resources, and can complete in as little as one third the time that the same data would require using a single stream. You can allocate a maximum of 63 streams for a subclient.

Note that, you do not have to enable multi-streaming if you have multiple mount points pointing to the same physical drive. Do not use multiple streams if you have added UNC paths to the subclient content.

Before enabling multi streaming, ensure that you can use multi-streaming when you restore the data and create an auxiliary copy.

Follow the steps given below to configure multi-streaming.

- 1. From the CommCell Browser, navigate to Client Computers | <*Client*> | File System | Backup Set.
- 2. Right-click the *Subclient>* in the right pane and click **Properties**.
- 3. In the Number of Data Readers box type or select the number of data streams.
- 4. Select the Allow multiple data readers within a drive or mount point checkbox.
- 5. Click the Storage Device tab.
- 6. In the Storage Policy list, click a storage policy name.
- 7. Click **OK**.

The number of streams configured in the Storage Policy should be equal to, or greater than the specified  ${\bf Number \ of}\ {\bf Data\ Readers}$  .

| Subclient Properties of default                                                                                                    |
|----------------------------------------------------------------------------------------------------|
| Storage Device         Activity Control         Encryption         1-Touch Recovery           General         Content         Filters         Pre/Post Process         Security |
| Client Name: SUN                                                                                                    |
| iDataAgent: File System                                                                                                    |
| Backup Set: defaultBackupSet                                                                                                    |
| Subclient name: default                                                                                                    |
| Number of Data Readers:                                                                                                    |
| Note: This is a default subclient.                                                                                                    |
| UNIX mtime                                                                                                    |
| UNIX ctime                                                                                                    |
| Description                                                                                                    |
|                                                                                                    |
|                                                                                                    |
|                                                                                                    |
|                                                                                                    |
|                                                                                                    |
|                                                                                                    |
|                                                                                                    |
|                                                                                                    |
| OK Cancel Help                                                                                                    |

## **CONFIGURING THE INDEX FOR BACKUPS**

## CREATING A NEW INDEX ON A FULL BACKUP

This option accelerates Full or On Demand backups and is enabled by default. Subsequently, when you perform a browse and restore operation, the default browse displays data up to the most recent full backup. To browse and restore older data you have to use the options to browse before or between specific dates.

When disabled, Full or On Demand backups may be slower. However, the default browse displays all data in the entire retention period; not just one full backup cycle.

Use the following steps to configure this option for all subclients. This option can also be set for the individual backups when initiating the job.

- 3. Click the **Index** tab.
- 4. Select the Create new index on Full Backup check box.
- 5. Click **OK**.

| General Version Index Security Activity Control |                |
|-------------------------------------------------|----------------|
| Ereate new index on full backup                 |                |
| Convert to full backup on indexing failures     |                |
| Convert to rull backup on indexing railures     |                |
|                                                 |                |
|                                                 |                |
|                                                 |                |
|                                                 |                |
|                                                 |                |
|                                                 |                |
|                                                 |                |
|                                                 |                |
|                                                 |                |
|                                                 |                |
|                                                 |                |
|                                                 |                |
| L                                               |                |
|                                                 | OK Cancel Help |

#### CONVERTING TO A FULL BACKUP ON INDEXING FAILURE

Use this option to ensure that the backup does not fail if the index is irretrievable. When disabled, the backup will fail if the index is irretrievable.

- 3. Click the Index tab.
- 4. Select the Convert to full backup on indexing failures check box.

5. Click **OK**.

| File System Properties                          | ×    |
|-------------------------------------------------|------|
| General Version Index Security Activity Control |      |
| Create new index on full backup                 |      |
| Convert to full backup on indexing failures     |      |
|                                                 |      |
|                                                 |      |
|                                                 |      |
|                                                 |      |
|                                                 |      |
|                                                 |      |
|                                                 |      |
|                                                 |      |
|                                                 |      |
|                                                 |      |
|                                                 |      |
| OK Cancel                                       | Help |

## **CONFIGURING INCREMENTAL/DIFFERENTIAL BACKUPS USING CTIME AND MTIME**

Incremental and differential backups can be configured depending on the changed time. The changed time can include ctime (changes in the file properties) or mtime (changes to the data in the file). You can use ctime to include the files with their properties changed since last backup/last full backup. Similarly, you can use mtime to include the files with their data changed since last backup/last full backup.

The ctime and mtime will be applicable only for the volumes which are scanned by the Classic File Scan. When the Data Classification is used for scanning the volumes, ctime and mtime will not be taken into account.

Follow the steps given below to configure an incremental backup using ctime and mtime options.

- 1. From the CommCell Browser, navigate to Client Computers | <*Client*> | File System | Backup Set.
- 2. Right-click the <**Subclient**> in the right pane, and then click **Properties**.
- 3. Under Incremental backups should use, select the change time (ctime or mtime).
- 4. Click OK.

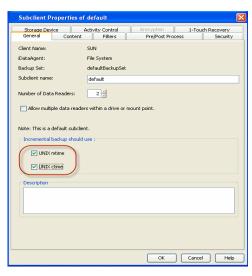

## **CONFIGURING PRE/POST PROCESSING FOR BACKUPS**

#### SETTING UP PRE/POST PROCESSES

You can add and modify Pre/Post processes for a subclient. These are batch files or shell scripts that you can run before or after certain job phases. For example, you can use an echo command to check the level of a backup. Similarly, you can include a case statement within a script to run specific operations based on the level of the backup job.

A Save As Script file can also be run as a pre/post process, if you include the absolute path of the associated input file in the script file.

The first line of the script must execute a command that is designed to call in the pre/post program. Ensure that you have included the appropriate command in the first line of the script.

The following is an example of a typical pre/post script:

#!/bin/bash base='basename \$0' echo \$0, 'date' > /extra/aah/RESULTS/\$base.out exit 0

- 1. From the CommCell Browser, navigate to Client Computers | <*Client*> | File System | BackupSet.
- 2. Right-click the <**Subclient**> in the right pane, and then click **Properties**.
- 3. Click the Pre/Post Process tab.

- Depending on the process you want to set up, click the corresponding Browse button.
- 5. Select the process and then click **OK**.

| Subclient Properties of default                                             |                             |
|-----------------------------------------------------------------------------|-----------------------------|
| Storage Device Activity Control<br>General Content Filters                  | Pre/Post Process 5 Security |
| PreScan process:<br>PostScan process:<br>PostScan process for all attempts. | Browse                      |
| PreBackup process:<br>PostBackup process:                                   | Browse                      |
| Run Post Backup Process for all attempts.                                   |                             |
|                                                                             |                             |
|                                                                             |                             |
|                                                                             |                             |
|                                                                             | OK Cancel Help              |

### SETTING UP POST PROCESSES TO RUN DURING FAILURES

By default, a specified post process command is executed only on successful completion of the scan or backup operation or if the job is killed.

Use the following steps to run a post process even if the scan or backup operation did not complete successfully. For example, this may be useful to bring a database online or release a snapshot.

- 1. From the CommCell Browser, navigate to Client Computers | <Client> | File System | BackupSet.
- 2. Right-click the <**Subclient**> in the right pane, and then click **Properties**.
- 3. Click the Pre/Post Process tab.
- 4. Select the Run Post Scan Process for all attempts check box.
- 5. Select the Run Post Backup Process for all attempts check box.
- 6. Click OK.

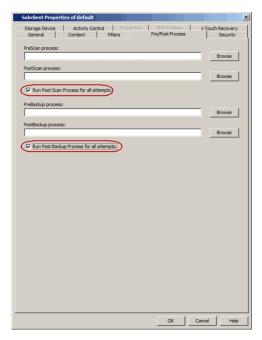

## **CONFIGURING SPARSE FILES FOR RESTORES**

The sparse files are restored by default as flat files, wherein the holes are restored as data. This will increase the disk usage. Use the following steps to restore the holes as genuine holes which will considerably reduce the disk usage.

- 1. From the CommCell Browser, navigate to Client Computers.
- Right-click the <*Client*> in which you wish to perform the restore, and then click Properties.
- 3. Click the Registry Key Settings tab.
- 4. Click Add.
- 5. In the Name field, type OptimizeRunLengths.

| Name Location Type Value Enabled | General Vers |          | tivity Control<br>ent Indexing | Groups<br>Registr | Firewall Configu<br>y Key Settings | ration Job Conf<br>Client Side Deduc |  |
|----------------------------------|--------------|----------|--------------------------------|-------------------|------------------------------------|--------------------------------------|--|
|                                  | Name         | Location | Туре                           |                   | Value                              | Enabled                              |  |
|                                  |              |          |                                |                   |                                    |                                      |  |
|                                  |              |          |                                |                   |                                    |                                      |  |
|                                  |              |          |                                |                   |                                    |                                      |  |
|                                  |              |          |                                |                   |                                    |                                      |  |
|                                  |              |          |                                |                   |                                    |                                      |  |
|                                  |              |          |                                |                   |                                    |                                      |  |

- 6. In the Location list, select or type iDataAgent.
- 7. In the **Type** list, select **Value**.
- 8. In the Value field, type the value which should be greater than or equal to -1.
- 9. Click **OK**.

## MODIFYING AN AGENT, BACKUP SET OR SUBCLIENT

The following table describes the properties that can be configured from the agent, backup set and subclient levels.

| OPTION                             | DESCRIPTION                                                                                                    | RELATED TOPICS                                              |
|------------------------------------|----------------------------------------------------------------------------------------------------|-------------------------------------------------------------|
| Preserving the File<br>Access Time | This option allows you to prevent the file access time from being changed as a result of running data protection operations on the client. When this option is selected, the file access time will be preserved. |                                                             |
|                                    | 1. From the CommCell Browser, right-click the backup set, and then click <b>Properties.</b>                                                                                                    |                                                             |
|                                    | 2. Select the <b>Preserve File Access Time</b> check box.                                                                                                    |                                                             |
|                                    | 3. Click <b>OK</b> .                                                                                                    |                                                             |
| Change Storage Policies            | You can modify the storage policies in any of the following situations.                                                                                                    | Refer to Storage Policies.                                  |
|                                    | To include a different media for the backup operation.                                                                                                    |                                                             |
|                                    | • To use a storage policy with a different retention criteria.                                                                                                    |                                                             |
|                                    | You can change the storage policies from the subclient level.                                                                                                    |                                                             |
|                                    | 1. From the CommCell Browser, navigate to Client Computers   <client>   File System  <br/><backup set=""></backup></client>                                                                                      |                                                             |
|                                    | 2. Right-click the <b><i>user-defined Subclient</i></b> in the right pane, and then click <b>Properties</b> .                                                                                                    |                                                             |
|                                    | 3. Click the <b>Storage Device</b> tab.                                                                                                    |                                                             |
|                                    | 4. Select the <b>Storage policy</b> from the drop-down list.                                                                                                    |                                                             |
|                                    | 5. Click <b>OK</b> .                                                                                                    |                                                             |
| Rename a Backup Set or             | You can rename backup sets and subclients.                                                                                                    |                                                             |
| Subclient                          | Renaming BackupSet:                                                                                                    |                                                             |
|                                    | 1. From the CommCell Bowser, navigate to <b>Client Computers</b>   <i><client></client></i>   <b>File System</b> .                                                                                               |                                                             |
|                                    | 2. Right-click the <b><i>Backup Set</i></b> , and then click <b>Properties.</b>                                                                                                    |                                                             |
|                                    | 3. In the <b>Backup Set</b> box, type a name.                                                                                                    |                                                             |
|                                    | 4. Click <b>OK</b> .                                                                                                    |                                                             |
|                                    | Renaming subclient:                                                                                                    |                                                             |
|                                    | 1. From the CommCell Browser, navigate to <b>Client Computers</b>   < <b>Client</b> >   <b>File System</b>  <br>< <b>Backup Set</b> >.                                                                           |                                                             |
|                                    | 2. Right-click the <b><i>user-defined Subclient</i></b> , and then click <b>Properties.</b>                                                                                                    |                                                             |
|                                    | 3. In the <b>Storage Policy</b> list, click a storage policy name.                                                                                                    |                                                             |
|                                    | 4. Click <b>OK</b> .                                                                                                    |                                                             |
| Data Transfer Options              | You can efficiently configure the available resources for transferring data secured by data protection operations from the subclient level. This includes the following:                                         | Refer to Data Compression and Network Bandwidth Throttling. |
|                                    | • Enable or disable <b>Data Compression</b> either on the client or the MediaAgent.                                                                                                    |                                                             |
|                                    | • Configure the transfer of data in the network using the options for <b>Network Bandwidth</b><br><b>Throttling</b> and <b>Network Agents</b> .                                                                  |                                                             |
|                                    | You can configure the data transfer options.                                                                                                    |                                                             |
|                                    | 1. From the CommCell Browser, navigate to Client Computers   <client>   File System  <br/>BackupSet.</client>                                                                                                    |                                                             |
|                                    | 2. Right-click the <b>Subclient</b> in the right pane, and then click <b>Properties</b> .                                                                                                    |                                                             |
|                                    | 3. Click the <b>Storage Device</b> tab.                                                                                                    |                                                             |
|                                    | 4. Click the <b>Data Transfer Option</b> tab.                                                                                                    |                                                             |
|                                    |                                                                                                    |                                                             |

|                                                | 5. Choose the appropriate software compression option for this subclient.                                                                                                    |                                            |
|------------------------------------------------|----------------------------------------------------------------------------------------------------|--------------------------------------------|
|                                                | 6. Select the <b>Throttle Network Bandwidth</b> check box, and set the required bandwidth.                                                                                                    |                                            |
|                                                | 7. Click <b>OK.</b>                                                                                                    |                                            |
| View Data Paths                                | You can view the data paths associated with the primary storage policy copy of the selected storage policy or incremental storage policy. You can also modify the data paths including their priority from the subclient level.                                                                                                    |                                            |
|                                                | 1. From the CommCell Browser, navigate to Client Computers   <client>   File System  <br/>BackupSet.</client>                                                                                                    |                                            |
|                                                | 2. Right-click the <b>Subclient</b> in the right pane, and then click <b>Properties</b> .                                                                                                    |                                            |
|                                                | 3. Click the <b>Storage Device</b> tab.                                                                                                    |                                            |
|                                                | 4. In the <b>Storage Policy</b> list, click a storage policy name.                                                                                                    |                                            |
|                                                | 5. Click Data Paths.                                                                                                    |                                            |
| Configure Activity<br>Control                  | You can enable backup and restore operations from the agent and subclient level. However, you can enable restore operations only from the agent level.                                                                                                    | Refer to Activity Control.                 |
|                                                | 1. From the CommCell Browser, navigate to Client Computers   <client></client>                                                                                                    |                                            |
|                                                | 2. Right-click the < <i>Client</i> > or < <i>Subclient</i> > in the right pane, and then click <b>Properties</b> .                                                                                                    |                                            |
|                                                | 3. Click the <b>Activity Control</b> tab and select or clear option(s) as desired.                                                                                                    |                                            |
|                                                | 4. Click <b>OK.</b>                                                                                                    |                                            |
| Configure User Security                        | · · · · · · · · · · · · · · · · · · ·                                                                                                    | Refer to User Administration and Security. |
|                                                | You can perform the following functions:                                                                                                    | and Security.                              |
|                                                | <ul> <li>Identify the user groups to which this CommCell object is associated.</li> </ul>                                                                                                    |                                            |
|                                                | Associate this object with a user group.                                                                                                    |                                            |
|                                                | <ul> <li>Disassociate this object from a user group.</li> </ul>                                                                                                    |                                            |
|                                                | 1. From the CommCell Browser, right-click the subclient.                                                                                                    |                                            |
|                                                | 2. Click Properties.                                                                                                    |                                            |
|                                                | 3. Click the <b>Security</b> tab.                                                                                                    |                                            |
|                                                | <ol> <li>Select the appropriate user groups to which you want to associate to the CommCell object<br/>from the Available Groups pane, and then move the user group to the Associated<br/>Groups pane.</li> </ol>                                                                                                    |                                            |
|                                                | 5. Click <b>OK</b> .                                                                                                    |                                            |
| Enable/Disable Data<br>Encryption              | You can enable data encryption from the subclient level. Encryption must be enabled at the<br>client level prior to configuring any instances residing on that client.                                                                                                    | Refer to Data Encryption.                  |
|                                                |                                                                                                    |                                            |
|                                                | 1. From the CommCell browser, navigate to Client Computers   <client>   File System  <br/><backup set=""></backup></client>                                                                                                    |                                            |
|                                                |                                                                                                    |                                            |
|                                                | <backup set=""></backup>                                                                                                    |                                            |
|                                                | <pre><backup set=""></backup></pre> 2. Right-click the <subclient> in the right pane, and then click Properties.</subclient>                                                                                                    |                                            |
|                                                | <backup set=""> 2. Right-click the &lt;<i>Subclient</i>&gt; in the right pane, and then click <b>Properties</b>. 3. Click the <b>Encryption</b> tab and select the desired encryption.</backup>                                                                                                    |                                            |
| View Software Version<br>and Installed Updates | <backup set=""> 2. Right-click the &lt;<i>Subclient</i>&gt; in the right pane, and then click <b>Properties</b>. 3. Click the <b>Encryption</b> tab and select the desired encryption.</backup>                                                                                                    |                                            |
|                                                | <b>Backup Set&gt;</b> 2. Right-click the <b>Subclient</b> in the right pane, and then click <b>Properties</b> . 3. Click the <b>Encryption</b> tab and select the desired encryption. 4. Click <b>OK</b> . The <b>Version</b> tab, at the Agent level displays the software version and post-release service                                                                                                    |                                            |
|                                                | <b>Backup Set&gt;</b> 2. Right-click the <b>Subclient</b> > in the right pane, and then click <b>Properties</b> . 3. Click the <b>Encryption</b> tab and select the desired encryption. 4. Click <b>OK</b> . The <b>Version</b> tab, at the Agent level displays the software version and post-release service packs and updates installed for the component.                                                                                                    |                                            |
| View Software Version<br>and Installed Updates | <backup set=""> 2. Right-click the &lt;<i>Subclient</i>&gt; in the right pane, and then click <b>Properties</b>. 3. Click the <b>Encryption</b> tab and select the desired encryption. 4. Click <b>OK</b>. The <b>Version</b> tab, at the Agent level displays the software version and post-release service packs and updates installed for the component. 1. From the CommCell Browser, navigate to <b>Client Computers</b></backup>                                                                                                    |                                            |
|                                                | <backup set=""> 2. Right-click the &lt;<i>Subclient</i>&gt; in the right pane, and then click <b>Properties</b>. 3. Click the <b>Encryption</b> tab and select the desired encryption. 4. Click <b>OK</b>. The <b>Version</b> tab, at the Agent level displays the software version and post-release service packs and updates installed for the component. 1. From the CommCell Browser, navigate to <b>Client Computers</b> 2. Right-click the &lt;<i>Client</i>&gt; for which you want to view the version and the click <b>Properties</b>. 3. Click the <b>Version</b> tab.</backup>                                                                                                    |                                            |
|                                                | <b>Backup Set&gt;</b> 2. Right-click the <i>Subclient&gt;</i> in the right pane, and then click <b>Properties</b> . 3. Click the <b>Encryption</b> tab and select the desired encryption. 4. Click <b>OK</b> . The <b>Version</b> tab, at the Agent level displays the software version and post-release service packs and updates installed for the component. 1. From the CommCell Browser, navigate to <b>Client Computers</b> 2. Right-click the <i><client></client></i> for which you want to view the version and the click <b>Properties</b> . 3. Click the <b>Version</b> tab. 4. Click <b>OK</b> . The CommCell Configuration Report provides the properties of the CommServe, MediaAgents, clients, agents, SRM agents, subclients, and storage policies within the CommCell based on the                | Refer to CommCell<br>Configuration.        |
| and Installed Updates                          | <b>Backup Set&gt;</b> 2. Right-click the <b>Subclient</b> > in the right pane, and then click <b>Properties</b> . 3. Click the <b>Encryption</b> tab and select the desired encryption. 4. Click <b>OK</b> . The <b>Version</b> tab, at the Agent level displays the software version and post-release service packs and updates installed for the component. 1. From the CommCell Browser, navigate to <b>Client Computers</b> 2. Right-click the <b>Client</b> > for which you want to view the version and the click <b>Properties</b> . 3. Click the <b>Version</b> tab. 4. Click <b>OK</b> . The CommCell Configuration Report provides the properties of the CommServe, MediaAgents, clients, agents, SRM agents, subclients, and storage policies within the CommCell based on the selected filter criteria. |                                            |
| and Installed Updates                          | <b>Backup Set&gt;</b> 2. Right-click the <i>Subclient&gt;</i> in the right pane, and then click <b>Properties</b> . 3. Click the <b>Encryption</b> tab and select the desired encryption. 4. Click <b>OK</b> . The <b>Version</b> tab, at the Agent level displays the software version and post-release service packs and updates installed for the component. 1. From the CommCell Browser, navigate to <b>Client Computers</b> 2. Right-click the <i><client></client></i> for which you want to view the version and the click <b>Properties</b> . 3. Click the <b>Version</b> tab. 4. Click <b>OK</b> . The CommCell Configuration Report provides the properties of the CommServe, MediaAgents, clients, agents, SRM agents, subclients, and storage policies within the CommCell based on the                |                                            |

## DELETING AN AGENT, BACKUP SET OR SUBCLIENT

When you delete an instance or backupset, the associated data is logically deleted and you can no longer access the corresponding data from CommCell Console for recovery purposes.

Refer to the troubleshooting article on Recovering Data Associated with Deleted Clients and Storage Policies for information on how to recover data if you accidentally delete an entity.

## DELETING AN AGENT

You need to uninstall or DeConfigure the agent software from the client computer before deleting from CommCell Browser. After you delete the client software, you can either leave the corresponding data intact for appropriate action or you can remove the data immediately. If you choose to remove the data immediately, you must delete the agent from the CommCell Browser. If you delete the agent, all of the agent's data is irretrievably lost.

- You cannot delete an agent while operations for that agent are running.
- 1. From the CommCell Browser, navigate to Client Computers | <Client>.
- 2. Right-click the **<***Agent***>**, and then click **Delete**.
- 3. A confirmation message is displayed with the following message:

This operation will permanently delete the data backed up from this level and it cannot be restored.

4. Click **OK** to continue with the deletion operation., or click **No** to abort the deletion.

#### DELETING A BACKUP SET

Consider the following before deleting a Backup Set:

- You cannot delete a default Backup Set.
- Schedules associated with the Backup Set are also automatically deleted.
- 1. From the CommCell Browser, navigate to Client Computers | <Client> | <Agent>.
- 2. Right-click the *Backup Set*, and then click **Delete**.
- 3. A confirmation message is displayed, asking if you want to delete the Backup Set.

Click No to cancel the deletion and retain the Backupset, or click Yes to continue the deletion.

#### **DELETING A SUBCLIENT**

Consider the following before deleting a subclient:

- You cannot delete a default subclient.
- Schedules associated with the subclient are also automatically deleted.
- 1. From the CommCell Browser, navigate to Client Computers | < Client> | < Agent> | < Backup Set>.
- 2. Right-click the *subclient* that you want to delete, and then click **Delete**.
- 3. A confirmation message is displayed, asking if you want to delete the subclient.

Click **No** to cancel the deletion and retain the subclient, or click **Yes** to continue the deletion.

Back to Top

# Advanced Backup - Macintosh File System iDataAgent

## **TABLE OF CONTENTS**

#### **Full Backups**

**Incremental Backups** 

#### **Differential Backups**

#### Synthetic Full Backups

Running Synthetic Full Backups Running an Incremental Backup Before or After a Synthetic Full Backup Verifying Synthetic Full Backups Ignoring Errors in Synthetic Full Backups Accelerated Synthetic Full Backups (DASH Full)

#### **On Demand Backups**

#### **Back Up Mount Points**

#### Scheduling A Backup

**Managing Jobs** 

Restarting Jobs Controlling Jobs

#### **Additional Options**

## FULL BACKUPS

Full backups provide the most comprehensive protection of data.

- From the CommCell Browser, navigate to <Client> | File System | 1. defaultBackupSet.
- 2. Right click the <**Subclient**> and click **Backup**.

**INCREMENTAL BACKUPS** 

use less resources than full backups.

3. Select Full as backup type and Immediate to run the job immediately.

An incremental backup contains only data that is new or has changed since the last

The illustration on the right clarifies the nature of full and incremental backups.

4. Click OK.

You can track the progress of the job from the Job Controller or Event Viewer window. When the backup has completed, the Job Controller displays Completed.

## **RELATED TOPICS**

#### Scheduling

Provides comprehensive information on scheduling jobs.

#### Job Management

Provides comprehensive information on managing jobs.

## ackup Options for Subclient: defau ( EUF Immediate Incremental O Differential 🔿 Scheduli 🔘 Synthetic Ful Cancel Advanced Save As Script Help

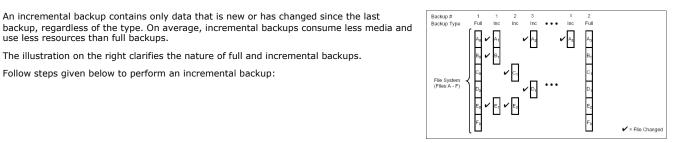

- From the CommCell Browser, navigate to <Client> | File System | 1. defaultBackupSet.
- 2. Right click the <**Subclient**> and click **Backup**.

Follow steps given below to perform an incremental backup:

- 3. Select Incremental as backup type and Immediate to run the job immediately.
- 4. Click **OK**.

You can track the progress of the job from the Job Controller. When the backup has completed, the Job Controller displays Completed.

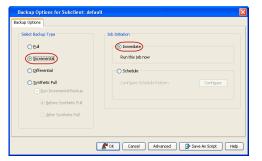

## **DIFFERENTIAL BACKUPS**

A differential backup contains only the data that is new or has changed since the last full backup. Like incremental backups, differential backups also consume less media and use less resources than full backups. Differential backups are cumulative. This means that each differential backup contains all changes accumulated since the last full backup. Each successive differential backup contains all the changes from the previous differential backup.

The illustration on the right demonstrates the nature of differential backups. For simplicity, assume there is a file system that contains six files as represented in the figure.

- From the CommCell Browser, navigate to <*Client*> | File System | defaultBackupSet.
- 2. Right click the *Subclient* and click **Backup**.
- 3. Select **Differential** as a backup type and **Immediate** to run the job immediately.
- 4. Click **OK**.

You can track the progress of the backup job from the **Job Controller**. When the backup has completed, the **Job Controller** displays **Completed**.

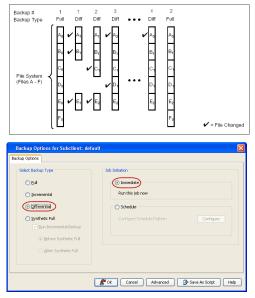

## SYNTHETIC FULL BACKUPS

A synthetic full backup is a synthesized backup, created from the most recent full backup and subsequent incremental and/or differential backups. The resulting synthetic full backup is identical to a full backup for the subclient.

Unlike full, incremental, and differential backups, a synthetic full backup does not actually transfer data from a client computer to the backup media. Therefore, they do not use any resources on the client computer.

Synthetic full backups are media-based; they read backup data from one media and simultaneously write (restore) the result to the new active media within the same media group. As a result, synthetic full backups require that at least two media drives for the same storage policy be available at the time the job is started. Synthetic full backups cannot be performed on subclients where the storage policy is associated with a stand-alone drive.

#### RUNNING SYNTHETIC FULL BACKUPS

Synthetic full backups can either be started manually or scheduled to occur at regular intervals. Do not concurrently run more than one synthetic full backup, especially synthetic full backups with multiple streams.

- From the CommCell Browser, navigate to <*Client*> | File System | defaultBackupSet.
- 2. Right click the <**Subclient**> and click **Backup**.
- 3. From the Backup Options window, select Synthetic Full for Backup Type.
- 4. Select Immediate for Job Initiation.
- 5. Click **OK**.

You can track the progress of the backup job from the **Job Controller**. When the backup has completed, the **Job Controller** displays **Completed**.

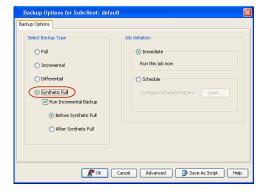

#### RUNNING AN INCREMENTAL BACKUP BEFORE OR AFTER A SYNTHETIC FULL BACKUP

An incremental backup can be run either before or after a synthetic full backup.

- Running an incremental backup before the synthetic full ensures that any new or recently changed data is included in the synthetic full.
- Running an incremental backup after the synthetic full ensures that any new or recently changed data since the backup that occurred prior to the synthetic full, but was not included in the synthetic full, is backed up by the incremental.

The sections below describe the steps to run an incremental backup before or after a synthetic full backup:

1. From the CommCell Browser, navigate to *Client* | **File System** |

#### defaultBackupSet.

- 2. Right click the <**Subclient**> and click **Backup**.
- 3. From the Backup Options window, select Synthetic Full for Backup Type.
- Select Run Incremental Backup and then select Before Synthetic Full or After Synthetic Full options.
- 5. Select Immediate for Job Initiation.
- 6. Click **OK**.

You can track the progress of the backup job from the  ${\bf Job}$  Controller. When the backup has completed, the  ${\bf Job}$  Controller displays Completed.

## VERIFYING SYNTHETIC FULL BACKUPS

This option ensures that files that have not backed up by incremental jobs since the last full backup are backed up by the next incremental.

For example: If you perform the conventional full backup only once for a given subclient and then perform incremental (or differential) backups and periodic synthetic full backups. After the conventional full backup, a file is added to the subclient and the file has a time stamp older than the time of full backup. In such scenario, the file will never get backed up. Eventually, such files may be pruned and no backup of such files will be available.

The illustration on the right explains the necessity of verifying synthetic full backups.

In order to overcome this problem, it is recommended to verify the synthetic full backups job periodically as follows:

- 1. From the CommCell Browser, navigate to *Client>* | **File System** | **defaultBackupSet**.
- 2. Right click the <**Subclient**> and click **Backup**.
- 3. From the Backup Options dialog box, select Synthetic Full.
- 4. Click Advanced.
- 5. In the Advanced Backup Options dialog box, click the Data tab.
- 6. Select Verify Synthetic Full. Click OK to continue.
- 7. Click **OK**.

#### **IGNORING ERRORS IN SYNTHETIC FULL BACKUPS**

Errors encountered in synthetic full backups can be ignored, even if backup media is partially corrupted. Errors such as inability to read data (bad tape, files missing on disk media, etc.) will be ignored when this option is enabled.

- From the CommCell Browser, navigate to <*Client*> | File System | defaultBackupSet.
- 2. Right click the subclient and click Backup.
- 3. From the Backup Options dialog box, select Synthetic Full.
- 4. Click Advanced.
- 5. In the Advanced Backup Options dialog box, click the Data tab.
- 6. Select Verify Synthetic Full and then select Ignore Error in Synthetic Full.
- 7. Click OK to close the Advanced Backup Options dialog box.
- 8. Click OK .

## ACCELERATED SYNTHETIC FULL BACKUPS (DASH FULL)

When a storage policy copy is deduplicated, synthetic full backups can be created in an accelerated mode to significantly reduce the copy duration. This is done by identifying and transferring the data signatures (instead of the data itself) to the target wherever possible.

Learn more...

## **ON DEMAND BACKUPS**

 From the CommCell Browser, navigate to <Client> | File System |<On Demand Backup Set>.

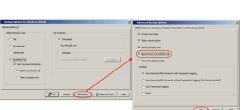

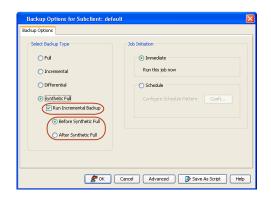

✓ A2

₽

SVD EUII

Subclient (Files A - F) Inc. Syn. Ful

x <sup>F₀</sup>

🖌 A3 🛛 A

stamp is added File Chan

- 2. Right click the *Subclient* and click **Backup**.
- 3. Click Browse.
- 4. Navigate to the Directive file or Content file that you want to use.
- 5. Click **OK**.
- 6. Select **Immediate** to run the job immediately.
- 7. Click **OK**.

You can track the progress of the backup job from the **Job Controller**. When the backup has completed, the **Job Controller** displays **Completed**.

## BACK UP MOUNT POINTS

Backups follow mount points by default, backing up both the configuration and the data on the mounted volume. You can use another subclient to backup the data on the mounted volume. In such case, you can exclude the data on the mounted volume from the default backup.

- From the CommCell Browser, navigate to <*Client*> | File System |defaultBackupSet.
- 2. Right click the default <**Subclient**> and click **Backup**.
- 3. Select Full as backup type and Immediate to run the job immediately.
- 4. Click Advanced and select the Advanced Backup Options dialog box.
- 5. In the Advanced Backup Options dialog box, click the Data tab.
- 6. Select (or clear) **Follow Mount Points** to include (or exclude) mount point data from the subclient.
- 7. Click OK.

1.

2.

Depending upon your selection, the mount point data will be included or excluded from the default subclient backup.

## SCHEDULING A BACKUP

- From the CommCell Browser, navigate to <Client> | File System | defaultBackupSet.
  - Right-click the Subclient and click Backup.

3. Select the appropriate scheduling options.

Select the Backup type.Click Schedule.

• Click the **Configure** button.

For example, use the following steps to create a weekly schedule:

- Type a name for the schedule in the **Schedule Name** box.
- Click Weekly.
- In the **Start Time** box type or select the schedule start time.
- Click and select the days to run the schedule.
- Click OK.

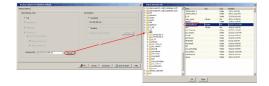

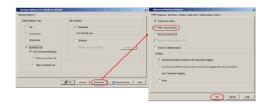

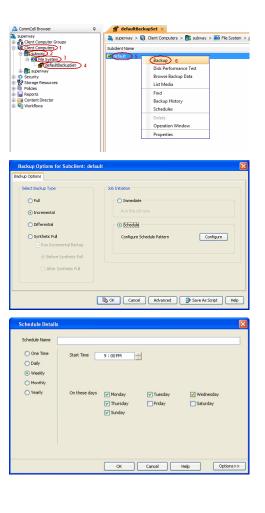

 When the schedule is run, the Job Controller window will display the job as shown in the sample image.

|    | 💽 306 Co    | stroller × |           |            |               |            |             |           |            |         |          |              |
|----|-------------|------------|-----------|------------|---------------|------------|-------------|-----------|------------|---------|----------|--------------|
|    | Job Control | er 🛛       |           |            |               |            |             |           |            |         |          |              |
| 87 | Job ID      | Operation  | Clerk Con | Agent Type | Subdient      | Job Type   | Phase       | Storage P | MediaAgent | Status  | Progress | Errors       |
|    | 409         | Authory C  |           |            |               |            | Auxiliary C | Laptop SP |            | Waiting | 0%       | No Resources |
|    | 393         | Backup     | happy01   | SQL Server | Files and Fil | Transactio | Transactio  | SP        | docint01   | Pending | 0%       | Network.     |
|    | 314         | Archiver   | austin    | Windows FL | stub-test     |            | Scan        | Laptop SP | docink01   | Pending | 5%       | Network      |
|    | 413         | Backup     |           |            | Files and Fil |            | Database B  |           | docink01   | Queued  | 0%       |              |
|    |             |            |           |            |               |            |             |           |            |         |          |              |

- 5. Once the job is complete, you can view the job details from the **Backup History**.
  - Right-click the **Subclient** and select **View Job Details**.

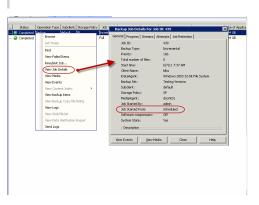

## **MANAGING JOBS**

Jobs can be managed in a number of ways. The following sections provide information on the different job management options available:

#### **RESTARTING JOBS**

Jobs that fail to complete successfully are automatically restarted based on the job restartability configuration set in the Control Panel. Keep in mind that changes made to this configuration will affect all jobs in the entire CommCell.

To Configure the job restartability for a specific job, you can modify the retry settings for the job. This will override the setting in the Control Panel. It is also possible to override the default CommServe configuration for individual jobs by configuring retry settings when initiating the job. This configuration, however, will apply only to the specific job.

Backup jobs for this Agent are resumed from the point-of-failure.

#### CONFIGURE JOB RESTARTABILITY AT THE COMMSERVE LEVEL

- 1. From the CommCell Browser, click **Control Panel** icon.
- 2. Select Job Management.
- 3. Click Job Restarts tab and select a Job Type.
  - Select **Restartable** to make the job restartable.
  - Change the value for **Max Restarts** to change the maximum number of times the Job Manager will try to restart a job.
  - Change the value for **Restart Interval (Mins)** to change the time interval between attempts for the Job Manager to restart the job.
- 4. Click OK.

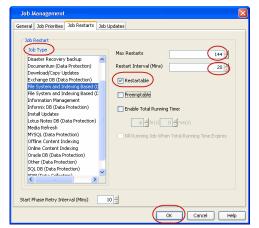

#### CONFIGURE JOB RESTARTABILITY FOR AN INDIVIDUAL JOB

- 1. From the CommCell Browser, navigate to <*Client*> | File System.
- 2. Right-click the *Subclient*>and select **Backup**.
- 3. Click Advanced.
- 4. In the Advanced Backup Options dialog box, click the Job Retry tab.
- 5. Select **Enable Total Running Time** and specify the maximum elapsed time before a job can be restarted or killed.

Select **Kill Running Jobs When Total Running Time Expires** to kill the job after reaching the maximum elapsed time.

- 6. Select Enable Number Of Retries and specify the number of retries.
- 7. Click **OK.**

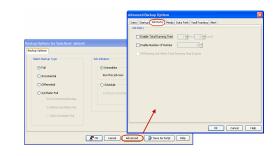

## CONTROLLING JOBS

The following controls are available for running jobs in the Job Controller window:

| SUSPEND | Temporarily stops a job. A suspended job is not terminated; it can be restarted at a later time.                                                                                                    |
|---------|----------------------------------------------------------------------------------------------------|
| RESUME  | Resumes a job and returns the status to Waiting, Pending, Queued, or Running. The status depends on the availability of resources, the state of the Operation Windows, or the Activity Control setting. |
| KILL    | Terminates a job.                                                                                                    |

#### SUSPENDING A JOB

- 1. From the Job Controller of the CommCell Console, right-click the job and select **Suspend**.
- 2. The job status may change to Suspend Pending for a few moments while the operation completes. The job status then changes to Suspended.

#### **RESUMING A JOB**

- 1. From the Job Controller of the CommCell Console, right-click the job and select Resume.
- 2. As the Job Manager attempts to restart the job, the job status changes to Waiting, Pending, or Running.

#### **KILLING A JOB**

- 1. From the Job Controller of the CommCell Console, right-click the job and select Kill.
- Click Yes when the confirmation prompt appears if you are sure you want to kill the job. The job status may change to Kill Pending for a few moments while the operation completes. Once completed, the job status will change to Killed and it will be removed from the Job Controller window after five minutes.

## **ADDITIONAL OPTIONS**

The following table describes the available additional options to further refine your backup operations:

| OPTION          | DESCRIPTION                                                                                                    | RELATED TOPICS                                 |
|-----------------|----------------------------------------------------------------------------------------------------|------------------------------------------------|
| Startup Options | The Startup Options are used by the Job Manager to set priority for resource allocation. This is useful to give higher priority to certain jobs. You can set the priority as follows:               | Refer to Job Priority and Priority Precedence. |
|                 | 1. From the CommCell Browser, navigate to Client Computers   <client>   File System  <br/>Backup Set.</client>                                                                                      |                                                |
|                 | 2. Right-click the <b>Subclient</b> in the right pane and click <b>Backup</b> .                                                                                                    |                                                |
|                 | 3. Click <b>Advanced</b> and click <b>Startup</b> tab.                                                                                                    |                                                |
|                 | 4. Select the <b>Change Priority</b> checkbox.                                                                                                    |                                                |
|                 | 5. Enter a priority number - 0 is the highest priority and 999 is the lowest priority.                                                                                                    |                                                |
|                 | 6. Select the <b>Start up in suspended State</b> check box to start the job in a suspended state.                                                                                                   |                                                |
|                 | 7. Click <b>OK</b> .                                                                                                    |                                                |
| Alerts          | This option enables users or user groups to get automatic notification on the status of the data protection job. Follow the steps given below to set up the criteria to raise notifications/alerts: | Refer to Alerts.                               |
|                 | 1. From the CommCell Browser, navigate to Client Computers   <client>   File System  <br/>Backup Set.</client>                                                                                      |                                                |
|                 | 2. Right-click the <b>Subclient</b> in the right pane and click <b>Backup</b> .                                                                                                    |                                                |
|                 | 3. Click <b>Advanced</b> and select the <b>Alert</b> tab.                                                                                                    |                                                |
|                 | 4. Click Add Alert.                                                                                                    |                                                |
|                 | <ol> <li>From the Add Alert Wizard dialog box, select the required threshold and notification<br/>criteria and click Next.</li> </ol>                                                               |                                                |
|                 | 6. Select the required notification types and click <b>Next</b> .                                                                                                    |                                                |

|                      | 7. Select the recipients and click <b>Next</b> .                                                                                                    |                                                      |
|----------------------|----------------------------------------------------------------------------------------------------|------------------------------------------------------|
|                      | 8. Click Finish.                                                                                                    |                                                      |
|                      | 9. Click <b>OK</b> .                                                                                                    |                                                      |
| Command Line Backups | Command Line Interface enables you to perform backups or restore from the command line.<br>The commands can be executed from the command line or can be integrated into scripts.                                                                                                    | Refer to Command Line<br>Interface.                  |
|                      | You can also generate command line scripts for specific operations from the CommCell Browser using the <b>Save As Script</b> option.                                                                                                    |                                                      |
| Oata Path Options    | Data Protection operations use a default Library, MediaAgent, Drive Pool, and Drive as the Data Path. You can use this option to change the data path if the default data path is not available. Follow the steps given below to change the default data path:                                                                                       | Refer Change Data Path.                              |
|                      | 1. From the CommCell Browser, navigate to Client Computers   <client>   File System  <br/>Backup Set.</client>                                                                                                    |                                                      |
|                      | 2. Right-click the <b>Subclient</b> in the right pane and click <b>Backup</b> .                                                                                                    |                                                      |
|                      | 3. Click <b>Advanced</b> and select the <b>Data Path</b> tab.                                                                                                    |                                                      |
|                      | 4. Select the MediaAgent and Library.                                                                                                    |                                                      |
|                      | 5. Select the <b>Drive Pool</b> and <b>Drive</b> for optical and tape libraries.                                                                                                    |                                                      |
|                      | 6. Click <b>OK</b> .                                                                                                    |                                                      |
| Index Cache Server   | Index Cache Server provides the facility to automatically continue data protection operations when there are job failures due to loss of connectivity to the index. You can configure the Index Cache Server as follows:                                                                                                    | Refer to Index Cache Server<br>for more information. |
|                      | 1. From the CommCell Browser, navigate to Storage Resources   MediaAgent.                                                                                                    |                                                      |
|                      | 2. Right-click the < <b>MediaAgent</b> > and click <b>Properties</b> .                                                                                                    |                                                      |
|                      | 3. Click the <b>Catalog</b> tab and ensure that the <b>Index Cache Server</b> is configured.                                                                                                    |                                                      |
|                      | 4. From the CommCell Browser, navigate to Client Computers   <client>   File System  <br/>Backup Set.</client>                                                                                                    |                                                      |
|                      | 5. Right-click the <b>Subclient</b> in the right pane and click <b>Backup</b> .                                                                                                    |                                                      |
|                      | 6. Click Advanced.                                                                                                    |                                                      |
|                      | <ol> <li>Make sure that the Use shared profile if present with transaction logging option is selected.</li> </ol>                                                                                                    |                                                      |
|                      | 8. Click <b>OK</b> .                                                                                                    |                                                      |
| Create New Index     | This option accelerates Full or On Demand backups and is enabled by default. When you perform a browse and restore operation, the default browse displays data up to the most recent full backup. To browse and restore older data you have to use the options to browse before or between specific dates.                                           | Refer to Index.                                      |
|                      | When disabled, Full or On Demand backups may be slower. However the default browse displays all data in the entire retention period; not just one full backup cycle. Use the following steps to configure this option for specific Full or On Demand backups. This option can also be configured for all subclients at the <i>i</i> DataAgent level. |                                                      |
|                      | 1. From the CommCell Browser, navigate to Client Computers   <client>   File System  <br/>Backup Set.</client>                                                                                                    |                                                      |
|                      | 2. Right-click the <b>Subclient</b> in the right pane and click <b>Backup</b> .                                                                                                    |                                                      |
|                      | 3. Select Full as a backup type and click Advanced.                                                                                                    |                                                      |
|                      | 4. Select the <b>Create new index</b> check box.                                                                                                    |                                                      |
|                      | 5. Click <b>OK</b> .                                                                                                    |                                                      |
| Start New Media      | The Start New Media option enables you to start the data protection operation on a new media.<br>This feature provides control over where the data physically resides.Use the following steps to<br>start the data protection operation on a new media:                                                                                              | Refer to Start New Media.                            |
|                      | 1. From the CommCell Browser, navigate to Client Computers   <client>   File System  <br/>Backup Set.</client>                                                                                                    |                                                      |
|                      | 2. Right-click the <b>Subclient</b> in the right pane and click <b>Backup</b> .                                                                                                    |                                                      |
|                      | 3. Click <b>Advanced</b> and select the <b>Media</b> tab.                                                                                                    |                                                      |
|                      | 4. Select the <b>Start New Media</b> check box.                                                                                                    |                                                      |
|                      | 5. Click <b>OK</b> .                                                                                                    |                                                      |
| Mark Media Full      | This option marks the media as full, two minutes after the successful completion of the data protection job. This option prevents another job from writing to this media. Follow the steps given below:                                                                                                    | Refer to Export Media.                               |
|                      | 1. From the CommCell Browser, navigate to Client Computers   <client>   File System  <br/>Backup Set.</client>                                                                                                    |                                                      |
|                      | 2. Right-click the <b>Subclient</b> in the right pane and click <b>Backup</b> .                                                                                                    |                                                      |
|                      |                                                                                                    |                                                      |

|                                         | 4. Select the Mark Media Full on Success check box.                                                                                                    |                                               |
|-----------------------------------------|----------------------------------------------------------------------------------------------------|-----------------------------------------------|
|                                         | 5. Click <b>OK</b> .                                                                                                    |                                               |
| llow other Schedules to<br>se Media Set | The Allow Other Schedules to use Media Set option allows jobs that are part of the schedule or schedule policy and using the specific storage policy to start a new media. It also prevents other jobs from writing to the same set of media.                                              | Refer to Creating an<br>Exportable Media Set. |
|                                         | 1. From the CommCell Browser, navigate to Client Computers   <client>   File System  <br/>Backup Set.</client>                                                                                                    |                                               |
|                                         | 2. Right-click the <b>Subclient</b> in the right pane and click <b>Backup</b> .                                                                                                    |                                               |
|                                         | 3. Click <b>Advanced</b> and select the <b>Media</b> tab.                                                                                                    |                                               |
|                                         | 4. Select the Allow Other Schedules To Use Media Set check box.                                                                                                    |                                               |
|                                         | 5. Click <b>OK</b> .                                                                                                    |                                               |
| eserve Resources<br>Sefore Scan         | Media is reserved for a job when the job is ready to write data. You can use this option to reserve the media during the initial phase of the job. Follow the steps given below to reserve media:                                                                                          |                                               |
|                                         | 1. From the CommCell Browser, navigate to Client Computers   <client>   File System  <br/>Backup Set.</client>                                                                                                    |                                               |
|                                         | 2. Right-click the <b>Subclient</b> in the right pane and click <b>Backup</b> .                                                                                                    |                                               |
|                                         | 3. Click <b>Advanced</b> and select the <b>Media</b> tab.                                                                                                    |                                               |
|                                         | 4. Select the <b>Reserve Resources before Scan</b> check box.                                                                                                    |                                               |
|                                         | 5. Click <b>OK</b> .                                                                                                    |                                               |
| Extended Data Retention                 | This option allows you to extend the expiration date of a specific job. This will override the default retention set at the corresponding storage policy copy. Follow the steps given below to extend the expiration date:                                                                 | Refer to Extended Retention Rules.            |
|                                         | 1. From the CommCell Browser, navigate to Client Computers   <client>   File System  <br/>Backup Set.</client>                                                                                                    |                                               |
|                                         | 2. Right-click the <b>Subclient</b> in the right pane and click <b>Backup</b> .                                                                                                    |                                               |
|                                         | 3. Click <b>Advanced</b> and select the <b>Media</b> tab.                                                                                                    |                                               |
|                                         | 4. Select one of the following options:                                                                                                    |                                               |
|                                         | • <b>Infinite</b> - Select this option to extend the expiration date by infinite number of days                                                                                                    |                                               |
|                                         | • <b>Number of day</b> - Select this option to specify the number of days to extend the expiration date and then enter the number of days.                                                                                                    |                                               |
| /ault Tracker                           | 5. Click <b>OK</b> .<br>This feature provides the facility to manage media that is removed from a library and stored in                                                                                                    | Refer to VaultTracker or                      |
|                                         | offsite locations. Depending on your VaultTracker setup, select the required options. Use the following steps to access and select the VaultTracker options.                                                                                                    | VaultTracker Enterprise.                      |
|                                         | 1. From the CommCell Browser, navigate to Client Computers   <client>   File System  <br/>Backup Set.</client>                                                                                                    |                                               |
|                                         | 2. Right-click the <b>Subclient</b> in the right pane and click <b>Backup</b> .                                                                                                    |                                               |
|                                         | 3. Click <b>Advanced</b> and select the <b>VaultTracking</b> tab.                                                                                                    |                                               |
|                                         | 4. Select the required options.                                                                                                    |                                               |
|                                         | 5. Click <b>OK</b> .                                                                                                    |                                               |
| CommCell Readiness<br>Report            | The CommCell Readiness Report provides you with vital information, such as connectivity and readiness of the Client, MediaAgent and CommServe. It is useful to run this report before performing the data protection or recovery job. Follow the steps given below to generate the report: | Refer to CommCell Readines<br>Report.         |
|                                         | 1. From the <b>Tools</b> menu in the CommCell Console, click <b>Reports</b> .                                                                                                    |                                               |
|                                         | 2. Navigate to Reports   CommServe   CommCell Readiness.                                                                                                    |                                               |
|                                         | 3. Click the <b>Client</b> tab and click the <b>Modify</b> button.                                                                                                    |                                               |
|                                         | 4. In the Select Computers dialog box, clear the Include All Client Computers and All Client Groups check box.                                                                                                    |                                               |
|                                         | 5. Select the client from the <b>Exclude</b> list.                                                                                                    |                                               |
|                                         | 6. Click the <b>Include &gt;</b> button.                                                                                                    |                                               |
|                                         | 7. Click <b>OK</b> .                                                                                                    |                                               |
|                                         | 8. Click the <b>MediaAgent</b> tab.                                                                                                    |                                               |
|                                         | 9. Clear the <b>Include All MediaAgents</b> checkbox.                                                                                                    |                                               |
|                                         | 10. Select the MediaAgent from the <b>Exclude</b> list.                                                                                                    |                                               |
|                                         | 11. Click <b>Include</b> >.                                                                                                    |                                               |
|                                         | 12. Click <b>Run</b> .                                                                                                    |                                               |

|                              | The generated report is displayed.                                                                                                    |                                       |
|------------------------------|----------------------------------------------------------------------------------------------------|---------------------------------------|
| Backup Job Summary<br>Report | The Backup Job Summary Report provides you with information about all the backup jobs that are run in last 24 hrs for a specific subclient. You can get information such as status, time, data size etc. for each backup job. It is useful to run this report after performing the backup. Follow the steps given below to generate the report: | Refer to Backup Job Summar<br>Report. |
|                              | 1. From the <b>Tools</b> menu in the CommCell Console, click <b>Reports</b> .                                                                                                    |                                       |
|                              | 2. Navigate to Reports   Jobs   Job Summary.                                                                                                    |                                       |
|                              | 3. Click Data Management on the General tab in the right pane.                                                                                                    |                                       |
|                              | 4. Select the Computers tab.                                                                                                    |                                       |
|                              | 5. Click <b>Subclient</b> and select the <b>Edit</b> tab.                                                                                                    |                                       |
|                              | 6. Navigate to Client Computers   <client>   File System   Backup Set   Subclient.</client>                                                                                                    |                                       |
|                              | 7. Click <b>Run</b> .                                                                                                    |                                       |

Back to Top

# **Browse Data - Macintosh File System**

## TABLE OF CONTENTS

## Understanding the Browse Window

Browse Data Latest Data Data Before a Specified Time Data Between a Specified Time

Browse from Copies

List Media

Full Backup Transparent Browse

Find a File or Directory

Image/No-Image Browse

Browse Multiple Versions of a File

Establish the Page Size for a Browse

Browse Using a Specified Path

Browse Using Media Agent

## **UNDERSTANDING THE BROWSE WINDOW**

Browse provides an easy-to-use convenience to search and restore data.

You can open the browse window from client, agent, backup-set or subclient level. The sub levels displayed in the browse window is based on where you start the browse operation.

## SELECTING OBJECTS FROM THE BROWSE WINDOW FOR RESTORE

The browse window displays objects and consists of two parts:

- The left pane displays the object tree at the selected level.
- The right pane displays the contents of the selected object.

Note that the window displays only the data that was obtained by a backup. Data that is excluded by a filter, or data which did not exist as of the specified browse time does not appear in the window.

Selections follow these rules:

- All selections are recursive.
- Clicking a box again causes the selection to be cleared.
- If you select an object in the left pane, then all of its contents are selected.
- You can select a specific object in the right pane.

Selection status is revealed by the selection icons as follows:

|          | Indicates that the object is not selected for restoration.                                                                             |
|----------|----------------------------------------------------------------------------------------------------|
|          | Indicates that a portion of the object is selected for restoration. i.e., only some of the child object(s) within the selected object. |
| <b>1</b> | Indicates that the entire object, including all of its child objects, are selected for restoration.                                    |

## **BROWSE DATA**

The option to browse the backup data provides the facility to view and restore the data that was backed up. The following sections explain how to browse the backup data.

## LATEST DATA

Follow the steps given below to view the latest data backed up by a backup set:

- 1. From the CommCell Browser, navigate to Client Computers | <Client> | File System
- 2. Right-click a Backup Set and click All Tasks | Browse/Browse Backup Data.
- 3. Click **OK**.

## **RELATED TOPICS**

List Media

 $\label{eq:provides} \ensuremath{\mathsf{Provides}}\xspace \ensuremath{\mathsf{comprehensive}}\xspace \ensuremath{\mathsf{non}}\xspace \ensuremath{\mathsf{non}}\xspace \ensuremath{\mathsfnon}\xspace \ensuremath{\mathsfnon}\xspace \ensuremath{\mathsfno$ 

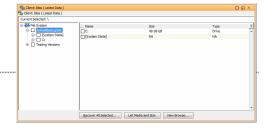

The latest data backed up by all the subclients is displayed in the **Client Browse** tab.

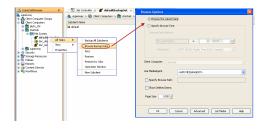

#### DATA BEFORE A SPECIFIED TIME

Follow the steps given below to browse the data backed up before specified time:

- 1. From the CommCell Browser, navigate to Client Computers | <Client> | File System
- 2. Right-click a Backup Set and click All Tasks | Browse/Browse Backup Data.
- 3. Select Specify Browse Time.
- 4. Select a date and time to Browse Data Before it.
- 5. Click OK.

#### DATA BETWEEN A SPECIFIED TIME

Follow the steps given below to browse data between specified time:

- 1. From the CommCell Browser, navigate to Client Computers | <Client> | File System
- 2. Right-click a Backup Set and click All Tasks | Browse/Browse Backup Data.
- 3. Select Specify Browse Time.
- 4. Select a date and time to Browse Data Before it.
- 5. Click Advanced.
- 6. In the Advanced Browse Options dialog box, select Exclude Data Before.
- 7. Select the date and time to exclude the data before it from the browse operation.
- 8. Click  $\mathbf{OK}$  in the  $\mathbf{Advanced}$   $\mathbf{Browse}$   $\mathbf{Options}$  dialog box .
- 9. Click OK in the Browse Options dialog box.

## **BROWSE FROM COPIES**

By default, when a browse operation is requested, the software attempts to browse from the storage policy copy with the lowest copy precedence. If the data that you want to browse was already pruned from the primary copy, the software searches the other copies of the storage policy, starting from the copy with the lowest copy precedence to a copy with the highest copy precedence.

This feature is useful in the following conditions:

- The media containing protected data for a particular copy has been removed from the storage library, you can choose to browse from a copy whose media are inside the library.
- Allows browsing from a copy that accesses faster disk media rather than slower tape media.
- When media drives used by a particular copy are busy with another operation, this helps in browsing from a different copy to avoid resource conflicts.
- 1. From the CommCell Browser, navigate to Client Computers | <*Client*> | File System
- 2. Right-click a Backup Set and click All Tasks | Browse/Browse Backup Data.
- 3. From the Browse Options dialog box, click Advanced.
- 4. In the Advanced Browse Options dialog box select the Browse from copy precedence option.

If you specify a copy precedence number for a browse operation, the software searches only the storage policy copy with that precedence number in all storage policies used for securing the data. If data does not exist in the specified copy, the browse operation fails even if the data exists in another copy of the same storage policy.

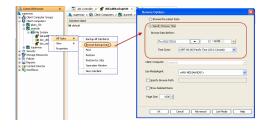

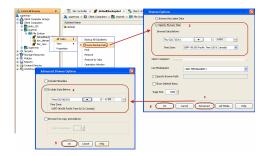

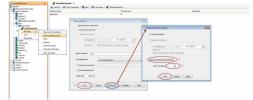

- 5. Specify the precedence number in **Copy Precedence**.
- 6. Click OK in the Advanced Browse Options dialog box .
- 7. Click **OK** in the **Browse Options** dialog box.

## LIST MEDIA

List media option is useful to predict media required to restore the index required to browse data. This is useful when the index is not available in the index cache.

The following section describes how to perform this operation.

- 1. From the CommCell Browser, navigate to Client Computers | <*Client*> | File System.
- 2. Right-click the backup set for which you wish to list media, point to **All Tasks** and then click **Browse**.
- From the Browse Options dialog box, if required, select the following options:
   O Click Browse the Latest Data to list media associated with the most recent data protection cycle.
  - Click Specify Browse Time to list media associated with data protection operations up to the specified date and time range. Use the Browse Data Before box to specify the end date and time.
  - Click Advanced and then click Exclude Data Before and then select the date and time from which you wish to list media associated with data protection operations.

Note that you can use the **Specify Browse Time** and **Exclude Data Before** options to list media between a specified date and time range.

- 4. Click List Media.
- 5. From the List Media dialog box, click List Media for restore within specified time range.
- 6. Click OK.

The appropriate media is listed in the Media dialog box.

## **FULL BACKUP TRANSPARENT BROWSE**

The browse searches described so far are confined to one full backup cycle, either the most recent (by default) or some previous cycle. Usually, this provides the desired results because generally you may want to restore either the latest version or the latest version as of some specified date.

If, however, you want to view all available versions that has not yet been pruned, then the browse cannot access data beyond it in a single operation.

Full backup transparent browses enable you to browse all the data within the entire retention period, not just one full backup cycle. When you use the **View All Versions** option, the browse operation displays all versions available in the backup.

By default, the Full Backup Transparent Browse is not enabled. Use the following steps to enable this option on a client before performing a backup:

- 1. From the CommCell Browser, navigate to **Client Computers | <***Client***>.**
- 2. Right-click the Agent and click Properties.
- 3. Click Index and then clear Create new index on Full Backup.
- 4. Click OK.

|          | 1          | Tandari  |              |                 |         |        |        |      |
|----------|------------|----------|--------------|-----------------|---------|--------|--------|------|
| General  | Version    | Index    | Security     | Activity Contro | Storage | Device |        |      |
| (m) 8    |            |          | n full back  |                 |         |        |        |      |
| <u> </u> | reate nev  | v nuex c | IT TUIL DACK | up -            |         |        |        |      |
|          | Convert to | full bad | up on inde   | exing failures  |         |        |        |      |
|          |            |          |              |                 |         |        |        |      |
|          |            |          |              |                 |         |        |        |      |
|          |            |          |              |                 |         |        |        |      |
|          |            |          |              |                 |         |        |        |      |
|          |            |          |              |                 |         |        |        |      |
|          |            |          |              |                 |         |        |        |      |
|          |            |          |              |                 |         |        |        |      |
|          |            |          |              |                 |         |        |        |      |
|          |            |          |              |                 |         |        |        |      |
|          |            |          |              |                 |         |        |        |      |
|          |            |          |              |                 |         |        |        |      |
|          |            |          |              |                 |         |        |        |      |
|          |            |          |              |                 |         |        |        |      |
|          |            |          |              |                 |         | OK     | Cancel | Help |

## FIND A FILE OR DIRECTORY

Use Find to find a file or directory name or a name pattern. Find has the capability to browse multiple indexes which allows you to find beyond the last full backup (or new index) as long as the data resides on an index that exists within the retention period.

1. From the CommCell Browser, navigate to Client Computers | <Client> | File System

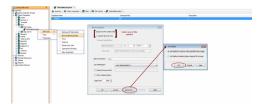

- 2. Right-click a Backup Set and click **All Tasks** | **Browse/Browse Backup Data**.
- 3. Click **OK**. The latest data backed up by all the subclients is displayed in the **Client Browse** tab.
- 4. Right-click the selected content and click **Find**.
- 5. Enter the file name and the location of the file to be searched in the **Name/Pattern** and **Folder** fields and click **Search**.

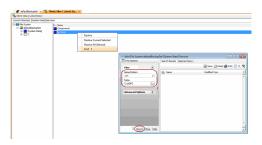

## IMAGE/NO-IMAGE BROWSE

Image browse displays the structure of the entity as it existed as of some specified time. When you browse data in the image mode, the system by default returns the requested data based on the latest image available. The image browse can only restore the latest version. If the requested version was deleted before the most recent full backup, the default browse will not find the data.

The no-image browse is useful for retrieving data that may have been deleted at some unknown time. It is also useful to retrieve a previous backup version.

- 1. From the CommCell Browser, navigate to Client Computers | <Client> | File System
- 2. Right-click a Backup Set and click All Tasks | Browse/Browse Backup Data.
- 3. From the Browse Options dialog box, select one of the following options:
  - Click and select the Show Deleted Items option to perform a no-image browse of the data.
  - Clear the Show Deleted Items option to perform an image browse of the data.
- 4. Click OK.

## **BROWSE MULTIPLE VERSIONS OF A FILE**

By default, the system allows you to browse and recover previously backed up versions of data. This feature allows you to restore more than one version of the same file by restoring each version individually.

- 1. From the CommCell Browser, navigate to Client Computers | <Client> | File System
- 2. Right-click a Backup Set and click All Tasks | Browse/Browse Backup Data.
- 3. Click **OK**.
- 4. From the **Browse Window**, right-click the file with multiple versions and then click **View All Versions**.

The **All Version** dialog box displays the available versions for the file.

## **ESTABLISH THE PAGE SIZE FOR A BROWSE**

The Page Size option allows you to specify the number of objects to be displayed in the browse window. You can browse through each page list by selecting the appropriate page number in the Browse window. This field reverts back to the default setting after use.

- 1. From the CommCell Browser, navigate to Client Computers | <*Client*> | File System
- 2. Right-click a Backup Set and click All Tasks | Browse/Browse Backup Data.
- 3. From the Browse Options dialog box, enter a value for Page Size.
- 4. Click **OK**.

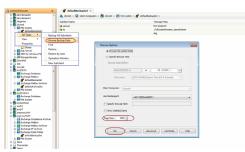

## **BROWSE USING A SPECIFIED PATH**

The Browse Path option allows you to specify the starting point for the browse operation.

1. From the CommCell Browser, navigate to Client Computers | <Client> | File

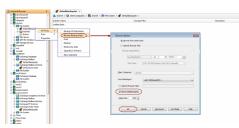

#### System

- 2. Right-click a Backup Set and click All Tasks | Browse/Browse Backup Data.
- 3. From the **Browse Options** dialog box, enter the browse path in **Specify Browse Path**.
- 4. Click **OK**.

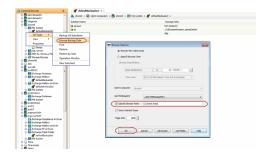

## **BROWSE USING MEDIA AGENT**

Data can be restored from any compatible library and drive type in the CommCell. By default, the system automatically identifies and restores data from any configured library in the CommCell, even if the media is not available in the original library in which the data protection operation was performed. Use this procedure to Browse using a specific MediaAgent.

- 1. From the CommCell Browser, navigate to Client Computers | <Client> | File System
- 2. Right-click a Backup Set and click All Tasks | Browse/Browse Backup Data.
- 3. From the **Browse Options** dialog box, choose the **MediaAgent** that must be used to perform the browse.
- 4. Click **OK**.

| Browse Options                                      | 3 |
|-----------------------------------------------------|---|
| Browse the Latest Data                              |   |
| Specify Browse Time                                 |   |
| Browse Data Before:                                 |   |
| Wed 05/25/2011 💌 11:42 AM                           |   |
| Time Zone: (UTC-05:00) Eastern Time (US & Canada) 👻 |   |
| Glent Computer: drone9 ~                            |   |
| Use MediaAgent                                      |   |

# Advanced Restore - Macintosh File System iDataAgent

## **TABLE OF CONTENTS**

## Performing a Direct Restore

Restoring Data Using Regular Expressions Supported Wildcards in Regular Expressions

#### Performing an Out-of-Place Restore

Restoring to Different Folder on the Same Client Restoring Data to a Different Client

#### Performing a Cross-Platform Restore

**Restoring to NFS-Mounted File System** 

#### **Renaming Files on Restore**

#### **Overwriting Data During Restores**

#### **Restoring Only When Data Exists on the Destination**

**Restoring by Jobs** Restoring All the Data Backed Up During a Job Restoring Specific Data Backed Up During a Job

#### **Restoring From a Failed or Killed Job**

#### **Resubmitting a Restore Job**

#### Filtering Data from Restores

Supported Wildcards in Filters

#### **Restoring Data Using a Map File**

Creating a Map File Adding Files and Folders with Unicode Characters to a Map File Restoring Using a Map File Combining Browse and Restore with the Map File Restore

#### **Restoring Deleted Files**

#### Setting Up Pre-Post Processes

#### **Restoring Sparse Files**

**Restoring Raw Devices** 

## Restoring Raw Device Files as Regular Files

**Restoring Apple Double Encoded Files** Enabling a Global Option to Restore Resource Fork Data Restoring Resource Fork Data for a Specific Job

#### **Excluding ACLs from Restores**

#### **Browsing Data**

Latest Data Data Before a Specified Time Data Between a Specified Time

#### Listing Media

Listing Media for a Subclient Listing Media for a Backup Set Listing Media and Size For a Backup Set

## Scheduling a Restore

#### **Managing Restore Jobs**

Restarting Jobs Controlling Jobs

Additional Restore Options

## **PERFORMING A DIRECT RESTORE**

Perform a direct restore in the following scenarios:

- You know the path to the data that you want to restore
- The data that you want to restore is from a single volume
- If you want to restore data from multiple volumes, perform a browse and restore.

Follow the steps given below to perform a direct restore:

## **RELATED TOPICS**

#### Scheduling

Provides comprehensive information on scheduling jobs.

#### Job Management

Provides comprehensive information on managing jobs.

## List Media

 $\label{eq:provides} \mbox{Provides comprehensive information on media management and prediction.}$ 

- 1. • From the CommCell Browser, navigate to Client Computers | <Client> | File System.
  - Right-click the defaultBackupSet and then click All Tasks | Restore.
- 2. Enter the starting path of the data that you want to restore.

You can use wildcard characters to specify the patterns for files and folders to be included in the restore. For example: If you want to restore all the files starting with the word file, then specify  ${\tt file}^{\star}.\,{\star}$ 

- з.
- In the **Destination Client** list, select the name of the client computer.
  - If you want to add more data for restore, click Advanced.

- Click the Path/Filters tab.
  - Click Add for Source Item list and enter the additional data paths.

If you want to use wildcard characters to specify a file name pattern, you must express complete paths (e.g. usr\test\\*.txt).

• Click OK.

- 5.
- Click the **Job Initiation** tab.
- Select Immediate from the Job Initiation tab.
- Click OK.

| 🔪 superway                                                                                            | 💣 defaultBackupSet × What's new? × 🖏 Clent: subway (Latest D × 🖏 Clent: subway (Latest                                                                                                    |
|----------------------------------------------------------------------------------------------------|----------------------------------------------------------------------------------------------------|
| Clerk Concuter Groups                                                                                 | 👗 superway > 🗓 Clent Computers > 🚉 subway > 🔛 File System > 💣 defaultBackupSet >                                                                                                    |
| Clort Computers                                                                                       | Subsher Name Sharaga Pulicy<br>Se default Disktorary (supervay)_(1)                                                                                                    |
| - In File System                                                                                      |                                                                                                    |
| testi (Al Tasks) 2 )                                                                                  | Backup All Subclients                                                                                                    |
| Superway     Wew     Wew     Properties                                                               | Browee Backup Data<br>Find                                                                                                    |
| def autoecrupter     Security                                                                         | Protoce<br>Restore 3<br>Badraw by Jobs                                                                                                    |
| Storage Resources                                                                                     | Redress by Jobs                                                                                                    |
| Reports     Content Director                                                                          | Operation Window                                                                                                    |
| Content Director                                                                                      | New Subclient                                                                                                    |
| Restore                                                                                               | X                                                                                                    |
| Dianco provido th                                                                                     | e starting path of the data you want to restore.                                                                                                    |
|                                                                                                    | e starting pair or the data you want to restore.                                                                                                    |
|                                                                                                    |                                                                                                    |
| p                                                                                                    |                                                                                                    |
|                                                                                                    |                                                                                                    |
|                                                                                                    |                                                                                                    |
|                                                                                                    |                                                                                                    |
|                                                                                                    | OK Cancel                                                                                                    |
|                                                                                                    |                                                                                                    |
|                                                                                                    |                                                                                                    |
|                                                                                                    |                                                                                                    |
| Restore Options for All Selecte                                                                       | d Items                                                                                                    |
| General Job Initiation                                                                                |                                                                                                    |
|                                                                                                    |                                                                                                    |
| Restore ACLs                                                                                          |                                                                                                    |
| Data in device node                                                                                   |                                                                                                    |
|                                                                                                    |                                                                                                    |
| Unconditionally overwrite o                                                                           | nly if target is a DataArchiver stub                                                                                                    |
| Verwrite Files                                                                                        |                                                                                                    |
| C Overwrite if file on media                                                                          | is newer G Unconditional Overwrite                                                                                                    |
|                                                                                                    |                                                                                                    |
| Restore only if target exi                                                                            | sts                                                                                                    |
|                                                                                                    |                                                                                                    |
| Restore Destination                                                                                   |                                                                                                    |
| Destination client [image_b:                                                                          | .02                                                                                                    |
|                                                                                                    |                                                                                                    |
| Restore to same folder                                                                                |                                                                                                    |
| Specify destination path                                                                              |                                                                                                    |
|                                                                                                    | Browse                                                                                                    |
|                                                                                                    |                                                                                                    |
| Preserve Source Paths                                                                                 |                                                                                                    |
|                                                                                                    |                                                                                                    |
|                                                                                                    | 1 evel from end of the source path                                                                                                    |
| @ Preserve                                                                                            |                                                                                                    |
| C Remove                                                                                              | 0 🚽 level from beginning of the source path                                                                                                    |
|                                                                                                    | 0 🚽 level from beginning of the source path                                                                                                    |
|                                                                                                    | 0 🚊 level from beginning of the source path                                                                                                    |
|                                                                                                    | e 🛃 level from beginning of the source path                                                                                                    |
|                                                                                                    | 0 🛃 level from begrining of the source path                                                                                                    |
|                                                                                                    |                                                                                                    |
|                                                                                                    | Evel from begrining of the source path                                                                                                    |
|                                                                                                    |                                                                                                    |
| C Renove                                                                                              | Cancel Advanced D Save As Script Help                                                                                                    |
| C Remove                                                                                              | CK Cancel Advanced D Save As Script Help                                                                                                    |
| C Remove                                                                                              | Cancel Advanced Dr Save As Sorpt Help                                                                                                    |
| C Remove                                                                                              | CK Cancel Advanced D Save As Script Help                                                                                                    |
| C Remove                                                                                              | Cancel Advanced Dr Save As Sorpt Help                                                                                                    |
| C Renne<br>Advanced Restore Opti<br>General Startup<br>Paths/Fiters End<br>Modify Paths/Fiters        | Cancel Advanced Dr Save As Sorpt Help                                                                                                    |
| Advanced Restore Optiv     General Startup     Paths/Filters     Modify Paths/Filters     Source Item | Cancel Advanced Dr Save As Sorpt Help                                                                                                    |
| C Renne<br>Advanced Restore Opti<br>General Startup<br>Paths/Fiters End<br>Modify Paths/Fiters        | Cancel Advanced Dr Save As Sorpt Help                                                                                                    |
| Advanced Restore Optiv     General Startup     Paths/Filters     Modify Paths/Filters     Source Item | Cancel Advanced Dr Save As Solet Help Ons  Pre,Post Copy Precedence Data Path (1)p2001 Job Retry Map Browse Options Alert                                                                 |
| Advanced Restore Optiv     General Startup     Paths/Filters     Modify Paths/Filters     Source Item | Cancel Advanced Dr Save As Sorpt Help                                                                                                    |
| Advanced Restore Optiv     General Startup     Paths/Filters     Modify Paths/Filters     Source Item | Cancel Advanced Dr Save As Solet Help Ons  Pre,Post Copy Precedence Data Path (1)p2001 Job Retry Map Browse Options Alert                                                                 |
| Advanced Restore Optiv     General Startup     Paths/Filters     Modify Paths/Filters     Source Item | Cancel Advanced P Save Ac Scret Help  Ons  Several Screet  Add  Add  Add                                                                                                    |
| C Renne                                                                                               | Cancel Advanced P Save Ac Scret Help  Ons  Several Screet  Add  Add  Add                                                                                                    |
| Advanced Restore Optiv     General Startup     Paths/Filters     Modify Paths/Filters     Source Item | Cancel Advanced P Save Ac Scret Help  Ons  Several Screet  Add  Add  Add                                                                                                    |
| C Renne                                                                                               | Cancel Advanced P Save Ac Scret Help  Ons  Several Scretce  Action  Add  Add  Add                                                                                                    |
| C Renne                                                                                               | Corret Advanced      Swe As Soret Help      Advanced      Swe As Soret Help      Pre/Post Copy Precedence Data Path     Tyption Jab Retry Map Browse Options Alert      Ad     Delete     |
| C Renne                                                                                               | Cancel Advanced P Save Ac Scret Help  Ons  Several Scretce  Action  Add  Add  Add                                                                                                    |
| C Renne                                                                                               | Corret Advanced      Swe As Soret Help      Advanced      Swe As Soret Help      Pre/Post Copy Precedence Data Path     Tyption Jab Retry Map Browse Options Alert      Ad     Delete     |
| C Renne                                                                                               | Carcel Advanced D Save As Sorpt Help  Ons  Pre/Post Copy Precedence Data Path  Pryption Job Retry Map Browse Options Alert  Add  Delete  Add                                              |
| C Renne                                                                                               | Carcel Advanced D Save As Sorpt Help  Ons  Pre/Post Copy Precedence Data Path  Pryption Job Retry Map Browse Options Alert  Add  Delete  Add                                              |
| C Renne                                                                                               | Carcel Advanced D Save As Sorpt Help  Ons  Pre/Post Copy Precedence Data Path  Pryption Job Retry Map Browse Options Alert  Add  Delete  Add                                              |
| C Renne                                                                                               | CK.     Cancel     Advanced     Serve Ac Solet     Heb       ORS     X       Pre_Post     Copy Precedence     Data Path       (r)p2001     Job Retry     Map     Browse Options     Alert |
| C Renne                                                                                               | Carcel Advanced D Save As Sorpt Help  Ons  Pre/Post Copy Precedence Data Path  Pryption Job Retry Map Browse Options Alert  Add  Delete  Add                                              |

| Restore Options for All Selected Items | ×    |
|----------------------------------------|------|
| General Job Initiation                 |      |
| Job Initiation                         |      |
| © Immediate                            | -    |
| Run this job now                       |      |
| C Schedule                             |      |
| Configure Schedule Pattern Configure   |      |
|                                        |      |
|                                        |      |
|                                        |      |
| Cancel Advanced Save As Script         | Help |

6. You can track the progress of the job from the  ${\bf Job}\ {\bf Controller}.$ 

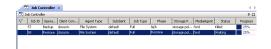

## RESTORING DATA USING REGULAR EXPRESSIONS

By default you can use wildcard characters to specify the patterns for files and folders to be included in the restore.

Use the following steps to define wildcard characters as regular expressions:

- 1. From the CommCell Browser, navigate to Client Computers | <Client> | File System.
- 2. Right-click the **defaultBackupSet** and then click **All Tasks | Restore**.
- 3. Enter the source path that contains regular expressions and/or wild cards.
- 4. In the Restore Options for All Selected Items dialog box, click Advanced.
- 5. Clear Automatically Detect Regular Expressions and click OK.

This option is selected by default for direct restore operations. For Browse and Restore operations, the option cannot be enabled as you are selecting definitive paths to restore.

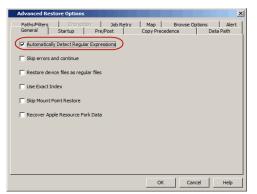

6. Click **OK**.

## SUPPORTED WILDCARDS IN REGULAR EXPRESSIONS

WILDCARD DEFINITION **EXAMPLE** 

| *          | Any number of characters.                                  | <pre>doc* will find any directory or file name that begins with "doc" (e.g., document, documentation)</pre>                                                        |
|------------|------------------------------------------------------------|----------------------------------------------------------------------------------------------------|
| **         | Any number of characters across any number of path levels. | /**/move will find the directory or file named move located at any level under the c: drive (e.g., /info/com/move)                                                 |
| ?          | Any one character.                                         | access? will find any directory or file name that begins with<br>"access" followed by any one character (e.g., access1,<br>access5)                                |
| []         | Any range of characters.                                   | <pre>[ei]nsure will find any directory or file name that ends with<br/>"nsure" and begins either "e" or "i". (e.g., ensure, insure)</pre>                          |
|            |                                                            | [a-z]nsure will find any directory or file name that ends with<br>"nsure" and begins with any letter from "a" through "z". (e.g.,<br>ansure, bnsure, cnsure, etc.) |
| ![] or ^[] | Any range of characters.                                   | <pre>![a] or ^[a] will exclude any directory or file name that begins<br/>with "a". (e.g., applications)</pre>                                                     |

You can use a combination of wildcards in a single expression (e.g., access?.h\*).

If enabled, the following wildcards can be automatically detected in regular expressions when restoring data.

## **PERFORMING AN OUT-OF-PLACE RESTORE**

You can restore the data to following locations:

- Different folder on the same computer from which the data was backed up
- Different computer

Keep in mind that the destination computer must reside in the same CommCell as the client whose data was backed up.

## RESTORING TO DIFFERENT FOLDER ON THE SAME CLIENT

Follow the steps given below to restore data to a different folder on the same client from which data is backed up:

- From the CommCell Browser, navigate to Client Computers | <Client> | File 1. System | < Backup Set>.
- 2. Right-click the *Subclient>* in the right pane and then click **Browse Backup Data**.
- 3. Click **OK**.

- 4. Select the data that you want to restore and click **Recover All Selected**.
- 5. Clear the Restore to same folder check box and click Browse.
- 6. Click **OK**.
- Use the options in the Preserve Source Paths area to exclude folders (and its contents) from the source path.

For Example: If the selected data is /Documents/Memos/Sales, and you want to restore data only from the Sales folder, set the **Preserve <n>** level from end of source path option to 1.

If the selected data is <code>/Documents/Memos/Sales</code>, and you want to restore the data from <code>Memos</code> and <code>Sales</code> folders, set the **Remove <n> level from beginning of source path** option to 2.

8. Click OK.

#### **RESTORING DATA TO A DIFFERENT CLIENT**

Follow the steps given below to restore data to a different client:

- From the CommCell Browser, navigate to Client Computers | <Client> | File System | <Backup Set>.
- 2. Right-click the *Subclient* in the right pane and then click **Browse Backup Data**.
- 3. Click **OK**.
- 4. Select the data that you want to restore and click Recover All Selected.
- 5. In the **Destination Client** list, select the client. You can select any client that is in the same CommCell as that of the client from which the data was backed up.
- 6. Click **OK**.

If you do not clear **Restore to same folder** check box, the data will be restored to the same folder on the destination client. All the existing data in that folder will be overwritten during the restore operation.

| ✓ Restore ACLs                                                    |
|-------------------------------------------------------------------|
| Data in device node                                               |
| Unconditionally overwrite only if target is a DataArchiver stub   |
| V Overwrite Files                                                 |
| Overwrite if file on media is newer     O Unconditional Overwrite |
| Restore only if target exists                                     |
|                                                                   |
| Restore Destination                                               |
| Destination clent sunsign                                         |
| Restore to same folder                                            |
| Specify destination path                                          |
| Browse                                                            |
| Preserve Source Paths                                             |
| Preserve                                                          |
| Mreserve                                                          |
| R OK Cancel Advanced 🔂 Save As Script Help                        |

or All Selected Ite

## **PERFORMING A CROSS-PLATFORM RESTORE**

You can perform the following cross-platform restores :

- Restores across all the supported versions of Unix.
- Restores from Unix to all the supported versions of Windows.

Follow the steps given below to perform a cross-platform restore:

- From the CommCell Browser, navigate to Client Computers | <Client> | File System | <Backup Set>.
- Right-click the *Subclient>* in the right pane and then click Browse Backup Data.
- 3. Click OK.
- 4. Select the data that you want to restore and click **Recover All Selected**.
- 5. In the **Destination Client** list, select the client. You can select any client that is in the same CommCell as that of the client from which the data was backed up.
- 6. Clear the Restore to same folder check box and click Browse.
- 7. Select the destination folder and click **OK**.
- 8. Click OK.

## **RESTORING TO NFS-MOUNTED FILE SYSTEM**

You can restore data to an NFS-mounted file system.

1. From the CommCell Browser, navigate to Client Computers | <Client> | File

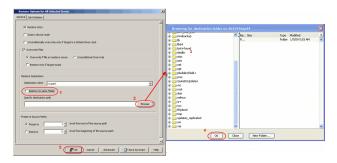

| 🖓 Rentrys Allas                                                |                        | en falder en da2v9; | Junp64     |        |                | × |
|----------------------------------------------------------------|------------------------|---------------------|------------|--------|----------------|---|
| Cala in device note                                            | a instadup             | n.                  | NaSize     |        | Nodifed        | - |
| Curcendorrally overwrite only if broad is a DataArchiver stub  | 8 10 Ked               |                     | R          | Fukler | 1,7309 5:53 AM |   |
| G Consulta Film                                                | N Bot +found           |                     |            |        |                |   |
|                                                                | S neda 3               |                     |            |        |                |   |
| P. Doerorte if the an mode is recorr C. Uncenditional Overante | 🕷 🦲 nisc               |                     |            |        |                |   |
| E hardre wir / taract cont                                     | R Cont                 |                     |            |        |                |   |
| 1 Mastere any Altarget exacts                                  | in the second          |                     |            |        |                |   |
|                                                                | 🖌 🖬 🧰 phulder Sheid r  |                     |            |        |                |   |
| Seriere Destination                                            |                        |                     |            |        |                |   |
| Destrutor-dent Copet                                           | 8 🔄 Quinetis tipidates |                     |            |        |                |   |
|                                                                | Real rec               |                     |            |        |                |   |
| (" feature in some faste) 1                                    | 8 1 50                 |                     |            |        |                |   |
| Specify dostnetion path 2                                      | 8 🔄 sekux              |                     |            |        |                |   |
| (buse                                                          | R 🛄 av                 |                     |            |        |                |   |
|                                                                | in Carlo Sys           |                     |            |        |                |   |
|                                                                | 8 _ tup                |                     |            |        |                |   |
| Preserve Source Pablis                                         | 🔒 🦳 updates_replicated |                     |            |        |                |   |
| G teams 4 level from and of the source path                    | iii 🔄 uar              |                     |            |        |                |   |
|                                                                | 8 🛄 V#                 | ×                   |            |        |                |   |
| C Reneve 0 gi level fon beginning of the source path           |                        | OK Oose             | New Folder | _      |                |   |
|                                                                |                        |                     |            |        |                |   |
|                                                                | 1                      |                     |            |        |                | _ |
| 5 BOX Canal Advanced Street As Surgel 14                       | - 1 m                  |                     |            |        |                |   |
|                                                                |                        |                     |            |        |                |   |

#### System | < Backup Set>.

- 2. Right-click the *Subclient* in the right pane and then click **Browse Backup Data**.
- 3. Click OK.
- 4. Select the data that you want to restore and click Recover All Selected.
- 5. In the **Destination Client** list, click the client computer that hosts the mounted file system.
- 6. Clear the **Restore to same folder** check box.
- 7. In the Specify Destination Path, enter the network share or click Browse.
- In the Browsing for destination folder on <client> dialog box, select the destination folder and click OK.

For example: /yamun/mnt1/upd

9. Click OK.

## **RENAMING FILES ON RESTORE**

If you do not want to overwrite the existing files during restores, you can append a suffix to the filenames and restore them as new files. (This suffix is appended to the filename before the extension.)

Follow the steps given below to rename files during the restore:

- From the CommCell Browser, navigate to Client Computers | <Client> | File System | <Backup Set>.
- 2. Right-click the *Subclient>* in the right pane and then click **Browse Backup Data**.
- 3. Click OK.
- 4. Select the data that you want to restore and click Recover All Selected.
- 5. In the Destination Client list, select the client.
- 6. Click Advanced.
- 7. In the Advanced Restore Options dialog box, select the Map tab.
- Enter the desired string that you want to append as a suffix to the filenames in Rename all restore files with suffix and click OK. For Example: Enter the string temp will rename file.txt to filetemp.txt.
- 9. Click OK.
- 10. Click **OK** to start the restore.

## **OVERWRITING DATA DURING RESTORES**

By default, the data in the destination is overwritten when the restored version is newer than the one in the destination.

Use the following steps to overwrite data irrespective of the destination version:

- From the CommCell Browser, navigate to Client Computers | <Client> | File System | <Backup Set>.
- 2. Right-click the *Subclient>* in the right pane and then click **Browse Backup Data**.
- 3. Click OK.
- 4. Select the data that you want to restore and click Recover All Selected.
- 5. Ensure that the **Overwrite Files** check box is selected.
- 6. Click Unconditional Overwrite.
- 7. Click **OK**.

Clear the **Overwrite Files** check box when restoring to a computer that has different hardware and different software device drivers.

| Seneral Job Initiation                                          |
|-----------------------------------------------------------------|
| Restore ACLs                                                    |
| Data in device node                                             |
| Unconditionally overwrite only if target is a DataArchiver stub |
| Verwrite Files                                                  |
| C Overwrite if file on media is newer Unconditional Overwrite   |
| Restore only if target exists                                   |
| Restore Destination Destination dientv                          |
| Restore to same folder                                          |
| Specify destination path                                        |
| Browse                                                          |
| · · · · · · · · · · · · · · · · · · ·                           |
| Preserve Source Paths                                           |
| Preserve     Interval is level from end of the source path      |
| C Remove 0 z level from beginning of the source path            |
|                                                                 |
| Cancel Advanced Script Help                                     |

# Were all bitshind Image: All bitshind Image: All bitshind Image:

 Advanced Restore Options
 Cocy Precedence
 Data Path

 General
 Startup
 Pre/Post
 Cocy Precedence
 Data Path

 Paths/Piters
 Encryption
 Job Retry
 Map
 Drowse Options
 Alert

 Use map/file
 Restore unnapped files
 Browse
 Rename all restore files with suffix
 Encount
 Encount
 Encount
 Encount
 Encount
 Encount
 Encount
 Encount
 Encount
 Encount
 Encount
 Encount
 Encount
 Encount
 Encount
 Encount
 Encount
 Encount
 Encount
 Encount
 Encount
 Encount
 Encount
 Encount
 Encount
 Encount
 Encount
 Encount
 Encount
 Encount
 Encount
 Encount
 Encount
 Encount
 Encount
 Encount
 Encount
 Encount
 Encount
 Encount
 Encount
 Encount
 Encount
 Encount
 Encount
 Encount
 Encount
 Encount
 Encount
 Encount
 Encount
 Encount
 Encount
 Encount
 Encount
 Encount
 Encount

## **RESTORING ONLY WHEN DATA EXISTS ON THE DESTINATION**

Follow the steps given below to restore the only data that already exists in the destination computer. This ensures any data removed from the destination computer is not reintroduced by the data recovery.

- 1. From the CommCell Browser, navigate to Client Computers | <*Client*> | File System | <*Backup Set*>.
- 2. Right-click the *Subclient>* in the right pane and then click **Browse Backup Data**.
- 3. Click **OK**.
- 4. Select the data that you want to restore and click **Recover All Selected**.
- 5. Ensure that the **Overwrite Files** check box is selected. (If it is not selected, only those files that do not exist on the destination will be restored.)
- 6. Select the Restore only if target exists check box.
- 7. Click **OK**.

| Restore Options for All Selected Items                           | X |
|------------------------------------------------------------------|---|
| General Job Initiation                                           |   |
| ∏ Restore AQ.s<br>∏ Data in device node                          | * |
| Unconditionally overwrite only if target is a DataArchiver stub  |   |
| Verwrite Files                                                   |   |
| C Diverwrite if file on media is newer C Unconditional Overwrite |   |
| Restore Destination                                              |   |
| Destination client directdv3                                     |   |
| Restore to same folder                                           |   |
| Specify destination path                                         |   |
| C:\abc Browse                                                    |   |
|                                                                  |   |
| Preserve Source Paths                                            |   |
| Preserve     I = level from end of the source path               |   |
| C Remove 0 2 level from beginning of the source path             |   |
|                                                                  | - |
| Cancel Advanced Save As Script He                                | Þ |

## **RESTORING BY JOBS**

You can select a specific backup job for a restore. This method of restoring data is faster and useful in the following scenarios:

- To restore point-in-time data associated with a specific backup job
- To restore multiplexed data from the same client

Avoid running restores by jobs for jobs associated with the default backup set, if you do not want to restore the operating system files or directories. The entire content of the backed up client will be restored and the client where you are restoring might run out of space.

## RESTORING ALL THE DATA BACKED UP DURING A JOB

Follow the steps to restore all the data backed up during the selected job:

- 1. From the CommCell Browser, navigate to Client Computers | <*Client*> | File System.
- 2. Right-click the **<Backup Set>** and select **All Tasks | Restore by Jobs**.
- 3. Enter the **Start Time** and **End Time** and click **OK**. The list of backup jobs, completed in the specified time period is displayed.
- 4. Right click the job you wish to restore and select Restore Selected Jobs.
- 5. Click OK.

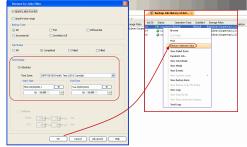

## RESTORING SPECIFIC DATA BACKED UP DURING A JOB

You can restore specific files and folders from the data backed up during the selected job. Follow the steps given below to restore specific files and folders from the selected backup job:

- 1. From the CommCell Browser, navigate to Client Computers | <*Client*> | File System.
- 2. Right-click the <Backup Set> and select All Tasks | Restore by Jobs.
- 3. Enter the **Start Time** and **End Time** and click **OK**. The list of backup jobs, completed in the specified time period is displayed.
- 4. Right click the job you wish to restore and select Browse.
- 5. Click OK in the Browse Options dialog box.
- 6. Select data that you want to restore and click Recover All Selected.
- 7. Click OK.

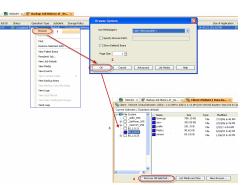

## **RESTORING FROM A FAILED OR KILLED JOB**

You can restore from a failed or killed job. When restoring from a failed or killed job, the data backed up to the point of failure will be restored.

Failed or killed backup jobs are immediately aged regardless of their defined retention rules, therefore, these jobs can only be restored if the media is not yet overwritten. You can restore aged data from tape media but cannot restore from disk libraries.

- 1. From the CommCell Browser, navigate to Client Computers | <Client> | File System.
- 2. Right-click the <Backup Set> and select All Tasks | Restore by Jobs.
- 3. Select Failed or Killed in the Job Status area of the Restore by Jobs Filter dialog box.
- 4. Enter the **Start Time** and **End Time** to specify the time period in which the job was failed or killed.
- 5. Click Advanced.
- 6. Select the Include Aged Data check box and click OK.
- Click OK on the Restore Jobs Filter dialog box. The list of backup jobs, completed in the specified time period is displayed. The list also includes Failed or Killed jobs.
- 8. Right click the job you wish to restore and click Restore Selected Jobs.
- 9. Click OK.

## **RESUBMITTING A RESTORE JOB**

You can rerun a failed or completed restore job. This is useful when you want to use all the options and settings configured for the original job.

Follow the steps given below to rerun a restore job:

- 1. From the CommCell Browser, navigate to Client Computers.
- 2. Right-click the <Client> and click View | Job History.
- 3. Select Data Recovery.
- 4. Select the Restore check box and clear all other check boxes.
- 5. Right-click the restore job that you want to resubmit from the **Data Recovery Job History** tab and click **Resubmit Job**.
- 6. Click OK in the Restore Options for All Selected Items dialog box.

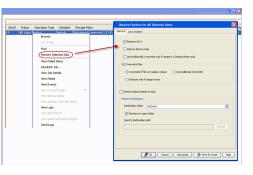

| ) Data Manager                                             | went                    |                                      |
|------------------------------------------------------------|-------------------------|--------------------------------------|
| Backup                                                     | III III                 | Quick Recovery Agent Volume Creation |
| Archive/Comp                                               | liance Archive          | Recovery Point Creation              |
| Online Conter                                              | it Indexing             | SRM Data Collection                  |
| Data Recover                                               | y Operations            |                                      |
| Restore                                                    |                         | Quick Recovery Agent Volume Recovery |
|                                                            |                         |                                      |
| Recovery/Ret<br>Specify Time F<br>Time Zone:<br>Start Time |                         | e (US & Canada)                      |
| Specify Time F<br>Time Zone:<br>Start Time                 | (GMT-08:00) Pacific Tir | ne (US & Canada)                     |

#### FILTERING DATA FROM RESTORES

During a restore operation, you can specify the files, directories, and file name patterns that you want to filter and exclude from restoring.

- From the CommCell Browser, navigate to Client Computers | <Client> | File System | <Backup Set>.
- 2. Right-click the *Subclient>* in the right pane and then click **Browse Backup Data**.
- 3. Click OK.
- 4. Select the data that you want to restore and click Recover All Selected.
- 5. In the Recover Options for All Selected Items dialog box, click Advanced.
- 6. Select the **Paths/Filters** tab.
- If you want to remove any files or folders from restore operation, click Add for Filter Item list and enter the path of the data. Wildcard entries must be expressed as complete paths.

You can also click **Delete** to remove existing source or filter items.

- 8. In the Advanced Recover Options dialog box, click OK.
- 9. In the **Recover Options for All Selected Items** dialog box, click **OK**.

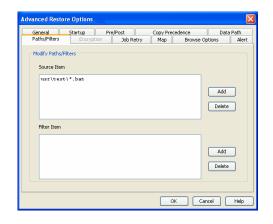

## SUPPORTED WILDCARDS IN FILTERS

The following wildcards can be used in filters to include or exclude data when restoring data.

| WILDCARD   | DEFINITION                                                 | EXAMPLE                                                                                                    |
|------------|------------------------------------------------------------|----------------------------------------------------------------------------------------------------|
| *          | Any number of characters.                                  | <pre>doc* will find any directory or file name that begins with "doc" (e.g., document, documentation)</pre>                                                                     |
| **         | Any number of characters across any number of path levels. | <pre>/**/move will find the directory or file named move located at<br/>any level under the c: drive (e.g., /info/com/move)</pre>                                               |
| ?          | Any one character.                                         | access? will find any directory or file name that begins with<br>"access" followed by any one character (e.g., access1,<br>access5)                                             |
| []         | Any range of characters.                                   | <pre>[ei]nsure will find any directory or file name that ends with<br/>"nsure" and begins either "e" or "i". (e.g., ensure, insure)</pre>                                       |
|            |                                                            | <pre>[a-z]nsure will find any directory or file name that ends with<br/>"nsure" and begins with any letter from "a" through "z". (e.g.,<br/>ansure, bnsure, cnsure, etc.)</pre> |
| ![] or ^[] | Any range of characters.                                   | <code>![a] or ^[a] will exclude any directory or file name that begins with "a". (e.g., applications)</code>                                                                    |

You can use a combination of wildcards in a single expression (e.g., access?.h\*).

## **RESTORING DATA USING A MAP FILE**

You can restore individual files and folders to different locations using a map file containing a list of files to be restored, with their corresponding restore paths.

#### **CREATING A MAP FILE**

The map file is a text file in the CSV (Command Separated Value) format. Follow the steps given below to create a map file:

- 1. Create a text file on the client computer where you want to restore the data.
- 2. Add the mapping information in the file in the following format:
  - "<source path>","<destination path>"
  - o If the specified destination folder is not available, the necessary destination folder will be created during the restore.

The specified paths for both the source and destination should be absolute paths within the same client computer.

You can provide following information in a map file:

| INFORMATION                        | EXAMPLE                             |
|------------------------------------|-------------------------------------|
| File to File Mapping               | "/dir1/file1.txt","/dir2/file1.txt" |
| Folder to folder mappings          | "/dir2/info/","/dir4/info/"         |
| Drive to drive mappings            | "/"(root),"/mnt","/usr"             |
| Rename files/folder during restore | "/dir4/file2.txt","/dir5/file3.txt" |
| Filter certain files               | "/dir5",""                          |

## ADDING FILES AND FOLDERS WITH UNICODE CHARACTERS TO A MAP FILE

If the path or the filename contains Unicode characters, the Map File must be converted to a format that can be used by the data protection operation. The

Unicode Conversion utility must be used to convert the Map File to a format that can be provided as input.

- 1. Using a text editor, create a file that contains a list of files/folders with Unicode characters. Make sure to save the file as a Unicode text file.
- 2. From the Command Line, navigate to the <software install folder>/base folder and type the following:

cvconvertunicode <source file> <destination file>

Where:

<source file> is the full path and name of the file created in Step 1.

<destination file> is the full path and name of the destination file. The file will automatically be created by the utility.

3. Use the destination file as the Map File to perform the restore.

#### **RESTORING USING A MAP FILE**

Use the following procedure to restore a list of files and folders from a computer and each of these files have a different destination.

- From the CommCell Browser, navigate to Client Computers | <Client> | File System | <Backup Set>.
- 2. Right-click the *Subclient* in the right pane and then click **Browse Backup Data**.
- 3. Click OK.
- 4. Select the data that you want to restore and click Recover All Selected.
- 5. Click Advanced.
- 6. Select the Map tab.
- 7. Select the **Use map file** check box and click **Browse** to navigate to the map file.
- 8. Clear the Restore unmapped file check box.
- 9. In the Advanced Recover Options dialog box, click OK.
- 10. Click **OK** to start the restore.

#### COMBINING BROWSE AND RESTORE WITH THE MAP FILE RESTORE

Use the following procedure to restore a set of files to a specified location with some files within that set to different destinations.

- From the CommCell Browser, navigate to Client Computers | <Client> | File System | <Backup Set>.
- 2. Right-click the *Subclient>* in the right pane and then click **Browse Backup Data**.
- 3. Click **OK**.
- 4. Select the data that you want to restore and click Recover All Selected.
- 5. Click Advanced.
- 6. Select the Map tab.
- 7. Select the **Use map file** check box and click **Browse** to navigate to the map file.
- 8. Select the Restore unmapped file check box.
- 9. In the Advanced Recover Options dialog box, click OK.
- 10. In the Recover Options for All Selected Items dialog box, click OK.

## **RESTORING DELETED FILES**

Follow the steps given below to restore deleted files:

- From the CommCell Browser, navigate to Client Computers | <Client> | File System | <Backup Set>.
- 2. Right-click the *Subclient>* in the right pane and then click **Browse Backup Data**.
- 3. Click OK.
- 4. Select the data that you want to restore and click Recover All Selected.
- 5. Click Advanced.
- 6. Select the Browse Options tab.
- 7. Select the **Restore deleted items** check box and then select the **Specify Time Range** check box.

| Advanced      | Restore Opti       | ons           |           |           |        |       |
|---------------|--------------------|---------------|-----------|-----------|--------|-------|
| General       | Startup            | Pre/Post      | Copy Prec | edence    | Data P | ath   |
| Paths/Filters | Encrypt            | ion Job Retry | Мар       | Browse Op | tions  | Alert |
| Use ma        | ap File Path       | need filed    |           | Bro       | wse    |       |
|               | Kestore anna       | ppeumes       |           |           |        |       |
| Rename all re | store files with s | uffix         |           |           |        |       |
|               |                    |               |           |           |        |       |
|               |                    |               |           |           |        |       |
|               |                    |               |           |           |        |       |
|               |                    |               |           |           |        |       |
|               |                    |               |           |           |        |       |
|               |                    |               | ОК        | Canc      |        | Help  |

| Advanced Restore Options                                   |           |                       |           |
|------------------------------------------------------------|-----------|-----------------------|-----------|
| General Startup Pre/Post<br>Paths/Filters Encryption Job F | Copy Prec | edence<br>Browse Opti | Data Path |
| Use map file<br>Map File Path                              |           | Brow                  |           |
| Rename all restore files with suffix                       |           |                       |           |
|                                                            |           |                       |           |
|                                                            |           |                       |           |
|                                                            |           |                       |           |
|                                                            | ОК        | Cancel                | Help      |

- 8. Select the time range to restore the files, deleted in that period of time.
- 9. In the Advanced Recover Options dialog box, click OK.
- 10. In the Recover Options for All Selected Items dialog box, click OK.

| General Startup Pre/Post<br>Paths/Filters Encryption Job Retry                                                                                    | Copy Precedence<br>Map Browse Op                                | Data Path<br>ptions Ale |
|----------------------------------------------------------------------------------------------------|-----------------------------------------------------------------|-------------------------|
| V Restore deleted items                                                                                                    |                                                                 |                         |
| Time Zone:         (GMT-08:00) Pacific Time (<br>V Start Time<br>Sun 02/27/2011           Sun 02/27/2011         •           O1 : 51 PM         • | US & Canada) US & Canada) US & Canada Mon 02/28/2011 01 : 51 PM |                         |
|                                                                                                    |                                                                 |                         |
|                                                                                                    |                                                                 |                         |

#### SETTING UP PRE-POST PROCESSES

You can run batch files or shell scripts before and/or after restore jobs. Follow the steps given below to setup a process before or after the restore job

- From the CommCell Browser, navigate to Client Computers | <Client> | File System | <Backup Set>.
- 2. Right-click the *Subclient* in the right pane and then click **Browse Backup Data**.
- 3. Click OK.
- 4. Select the data that you want to restore and click Recover All Selected.
- 5. Click Advanced.
- 6. Click the **Pre/Post** tab.
- 7. If you want perform a process before the restore job, enter the path for the batch file in the **Pre Recovery Command** box or click **Browse** to select the batch file.
- 8. If you want perform a process after the restore job, enter the path for the batch file in the **Post Recovery Command** box or click **Browse** to select the batch file.
- 9. Click OK.
- 10. Click **OK** to start the restore.

#### SETTING UP A PRE/POST PROCESS TO RUN AFTER EACH ATTEMPT

By default, a specified post process command is executed only on successful completion of the restore operation.

Use the following steps to run a post process even if the restore operation did not complete successfully. For example, this may be useful to bring a database online or release a snapshot.

- From the CommCell Browser, navigate to Client Computers | <Client> | File System | <Backup Set>.
- 2. Right-click the *Subclient>* in the right pane and then click **Browse Backup Data**.
- 3. Click **OK**.
- 4. Select the data that you want to restore and click Recover All Selected.
- 5. Click **Advanced** and then click the **Pre/Post** tab.
- 6. Enter the path for the batch file in the **Post Recovery Command** box or click **Browse** to select the batch file.
- 7. Select the Run Post Process for all attempts check box.
- 8. Click **OK**.
- 9. Click **OK** to start the restore.

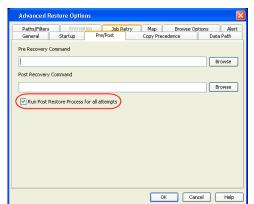

## **RESTORING SPARSE FILES**

The sparse files are restored by default as flat files, wherein the holes are restored as data. This will increase the disk usage. Use the following steps to restore the holes as genuine holes which will considerably reduce the disk usage.

| Advanced Res             | store Options    |                      |                    |                     |      | ×               |
|--------------------------|------------------|----------------------|--------------------|---------------------|------|-----------------|
| Paths/Filters<br>General | Encryption       | Job Retr<br>Pre/Post | y Map<br>Copy Pres | Browse C<br>cedence |      | Alert<br>a Path |
| Pre Recovery Cor         | nmand            |                      |                    |                     |      |                 |
|                          |                  |                      |                    |                     | B    | rowse           |
| Post Recovery Co         | ummand           |                      |                    |                     |      |                 |
|                          |                  |                      |                    |                     | В    | rowse           |
| Run Post Res             | tore Process for | all attempts         |                    |                     |      |                 |
|                          |                  |                      |                    |                     |      |                 |
|                          |                  |                      |                    |                     |      |                 |
|                          |                  |                      |                    |                     |      |                 |
|                          |                  |                      |                    |                     |      |                 |
|                          |                  |                      |                    |                     |      |                 |
|                          |                  |                      |                    | ж Са                | ncel | Help            |

- 1. From the CommCell Browser, navigate to **Client Computers**.
- Right-click the <*Client*> in which you wish to perform the restore, and then click Properties.
- 3. Click the Registry Key Settings tab.
- 4. Click Add.
- 5. In the Name field, type OptimizeRunLengths.
- 6. In the Location list, select or type iDataAgent.
- 7. In the Type list, select value.
- 8. In the Value field, type the value which should be greater than or equal to -1.
- 9. Click OK.

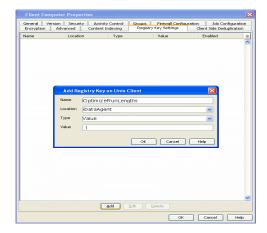

s for All

ral Job Ir

Restore ACLs

inconditionally ove

Restore only if target ex

client 17

Restore to same folder Specify destination path

e only if target is a Data

### **RESTORING RAW DEVICES**

Raw device files, including block and character, can be restored either in-place or out-of-place. The entire raw device or individual files can be restored. Use character device files instead of block device files for achieving better restore performance.

- 1. From the CommCell Browser, navigate to Client Computers | <*Client*> | File System.
- Right-click the *Backup Set>*, point to All Tasks and then click Browse Backup Data.
- 3. Click OK.
- 4. Select the raw device data that you want to restore and click **Recover All Selected**.
- 5. Select Data in device node.
- 6. Select **Overwrite files** and then click **Unconditional Overwrite**.
- 7. Select the name of the client computer from the **Destination Client** list and click **OK**.
- 8. Click the Job Initiation tab and click Immediate.
- 9. Click OK.

You can track the progress of the job from the Job Controller.

### **RESTORING RAW DEVICE FILES AS REGULAR FILES**

You can restore the actual data in the device node file of the raw partition as a regular file system file.

- 1. From the CommCell Browser, navigate to Client Computers | <*Client*> | File System.
- Right-click the *Backup Set*>, point to All Tasks and then click Browse Backup Data.
- 3. Click OK.
- 4. Select the raw device data that you want to restore and click Recover All Selected.
- 5. Click Data in device node.
- 6. Select Overwrite files and then click Unconditional Overwrite.
- Select the name of the client computer from the **Destination Client** list and click OK.
- 8. Click Advanced.
- 9. Select Restore device files as regular files check box.
- 10. Click OK.

### **RESTORING APPLE DOUBLE ENCODED FILES**

You can restore Apple Double formatted Macintosh files that contain resource fork data.

ENABLING A GLOBAL OPTION TO RESTORE RESOURCE FORK DATA

| Restore Options for All Selected Items | Advanced Restore Options                                                                                     |
|----------------------------------------|----------------------------------------------------------------------------------------------------|
| General   tob tristeton                | Buths Piters Doctorion Set Early Nee Browse Options Set                                                      |
|                                        | Werk         Trajection         Construction         Starting           ************************************ |
|                                        |                                                                                                    |

Cancel Advanced 🚱 Save As Script Help

- 1. From the CommCell Console, click Control Panel button in the toolbar.
- 2. Double-click the Browse/Search/Recovery icon.
- 3. Select Recover Apple Resource Fork Data check box.
- 4. Click **OK**.

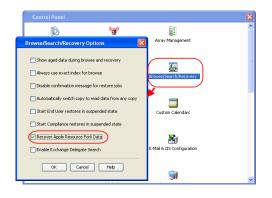

### **RESTORING RESOURCE FORK DATA FOR A SPECIFIC JOB**

Use the following steps to recover Apple resource fork data of selective Macintosh files.

- 1. From the CommCell Browser, navigate to Client Computers | <*Client*> | File System.
- Right-click the *Backup Set>*, point to All Tasks and then click Browse Backup Data.
- 3. Click **OK**.
- 4. Select the MAC File System data that you want to restore and click **Recover All Selected**.
- 5. Click Advanced.
- 6. Select Recover Apple Resource Fork Data check box.
- 7. Click **OK**.

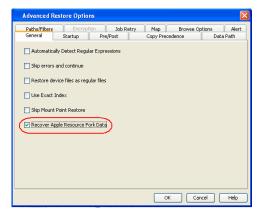

### **EXCLUDING ACLS FROM RESTORES**

The ACLs and the data are restored by default when you restore the data . Use the following procedure to exclude the ACLs from the restore.

- 1. From the CommCell Browser, navigate to Client Computers | <Client> | File System | Backup Set
- 2. Right-click the subclient in the right pane and then click **Browse Backup Data**.
- 3. Click OK.
- 4. Select the data that you want to restore and click Recover All Selected.
- 5. Click to clear the Restore ACLs check box.
- 6. Click OK.

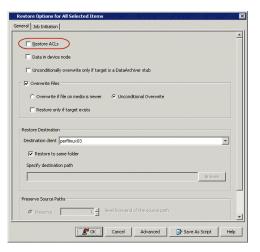

### **BROWSING DATA**

The option to browse the backup data provides the facility to view and selectively restore/recover the data that was backed up. The following sections explain how to browse the backup data.

### LATEST DATA

Follow the steps given below to view the latest data backed up by a backup set:

1. From the CommCell Browser, navigate to Client Computers | <Client> | File

### System

- 2. Right-click a Backup Set and click All Tasks | Browse/Browse Backup Data.
- 3. Click **OK**.

The latest data backed up by all the subclients is displayed in the **Client Browse** tab.

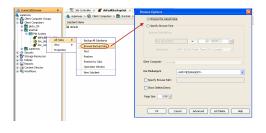

### DATA BEFORE A SPECIFIED TIME

- 1. From the CommCell Browser, navigate to Client Computers | <Client> | File System
- 2. Right-click a Backup Set and click All Tasks | Browse/Browse Backup Data.
- 3. Select Specify Browse Time.
- 4. Select a date and time to Browse Data Before it.
- 5. Click **OK**.

### DATA BETWEEN A SPECIFIED TIME

- 1. From the CommCell Browser, navigate to Client Computers | <Client> | File System
- 2. Right-click a Backup Set and click All Tasks | Browse/Browse Backup Data.
- 3. Select Specify Browse Time.
- 4. Select a date and time to Browse Data Before it.
- 5. Click Advanced.
- 6. In the Advanced Browse Options dialog box, select Exclude Data Before.
- 7. Select the date and time to exclude the data before it from the browse operation.
- 8. Click OK in the Advanced Browse Options dialog box .
- 9. Click **OK** in the **Browse Options** dialog box.

### LISTING MEDIA

List media option is useful to predict media required for the following operations:

- To restore data associated with a specific backup set or subclient.
- To restore the index required to browse data associated with a specific backup set or subclient.
- To restore a specific file (or specific files and folders).
- To restore data associated with a specific job.

The List Media feature can also be used in a number of other capacities. Refer to the List Media documentation for a complete overview of this feature.

The list media operation can be performed for backup sets and subclients. The following sections describe each of these methods.

### LISTING MEDIA FOR A SUBCLIENT

- 1. From the CommCell Browser, navigate to Client Computers | <Client> | File System | Backup Set.
- 2. Right-click the subclient for which you wish to list media in the right pane and then click List Media.
- 3. From the List Media dialog box choose one of the following options:
  - o Click Media For the Latest Data to list media associated with the most recent data protection cycle.
  - Click **Specify Time Range** to list media associated with data protection operations up to the specified date and time range. Use the **Data Before** box to specify the end date and time.
  - o Click Advanced and then click Exclude Data Before to list media associated with data protection operations after the specified date and time.

Note that you can use the Specify Browse Time and Exclude Data Before options to list media between a specified date and time range.

4. Click **OK**.

The appropriate media is listed in the **Media** dialog box.

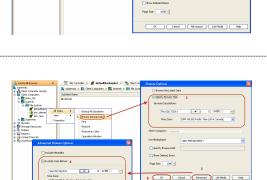

6 CX Cancel Help

### LISTING MEDIA FOR A BACKUP SET

- 1. From the CommCell Browser, navigate to Client Computers | <Client> | File System.
- 2. Right-click the backup set for which you wish to list media, point to All Tasks and then click Browse.
- 3. From the Browse Options dialog box, if required, select the following options:
  - o Click Browse the Latest Data to list media associated with the most recent data protection cycle.
  - Click **Specify Browse Time** to list media associated with data protection operations up to the specified date and time range. Use the **Browse Data Before** box to specify the end date and time.
  - Click **Advanced** and then click **Exclude Data Before** and then select the date and time from which you wish to list media associated with data protection operations.

Note that you can use the Specify Browse Time and Exclude Data Before options to list media between a specified date and time range.

- 4. Click List Media.
- 5. From the List Media dialog box, click List Media for restore within specified time range.
- 6. Click **OK**.

The appropriate media is listed in the **Media** dialog box.

### LISTING MEDIA AND SIZE FOR A BACKUP SET

Before restoring any file or folder, you can review all the media that is associated with the selected data. Use this option to ensure that the media required to restore the selected data is available. You can also predict the total size of the data that you want to restore. Follow the steps given below to display the media and the size:

- 1. From the CommCell Browser, navigate to **Client Computers | <***Client>* **| File System**.
- 2. Right-click a Backup Set and click All Tasks | Browse Backup Data.
- 3. From the Browse Options dialog box, if required, click Browse the Latest Data.
- 4. Click **OK**.
- 5. Select the data that you want to restore and click List Media and Size.
- 6. Click OK.

The media associated with the selected data is displayed. If required, you can recall the required media from the export location.

# See also See also S

### **S**CHEDULING A RESTORE

- From the CommCell Console, navigate to Client Computers | <client> | File System.
  - Right-click an backupset and click **All Tasks** | **Browse Backup Data**.
  - Click OK.

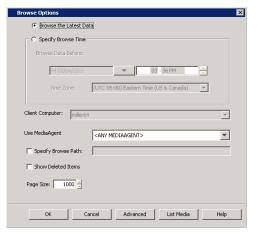

• Select a file to restore.

• Click Recover All Selected.

 Select the name of the client computer from the Destination Client list. Click OK.

- 4. Click Job Initiation tab and click Schedule.
  - Click Configure.

- 5. Select the appropriate scheduling options. For example:
  - Click Weekly.
  - Check the days you want the run the restore job.
  - Change the Start Time to 9:00 PM
  - Click **OK** to close the Schedule Details dialog
  - Click **OK** to close the Restore Options dialog

The restore job will execute as per the schedule.

| Client: rhSupd1 ( Latest Data<br>arrent Selected: /data (Subclier                                                                       | it:default)             |                         |                     |                            |                                         |
|----------------------------------------------------------------------------------------------------|-------------------------|-------------------------|---------------------|----------------------------|-----------------------------------------|
| 📴 File System<br>🗟 🖌 🖌 defaultBackupSet                                                                                                 | ▲ Selected Name         |                         | Size<br>D Bytes     | Type<br>Folder             | Modified<br>12/16/08 5:19 PM            |
|                                                                                                    | E boot                  |                         | 98.72 MB<br>D Bytes | Mount Point<br>Folder      | 12/16/08 5:02 PM<br>5/4/09 8:57 PM      |
|                                                                                                    | ache                    |                         | 3.4 GB<br>2.31 GB   | Mount Point<br>Mount Point | 5/5/09 12:19 AM                         |
|                                                                                                    | cache2                  |                         | 0 Bytes             | Folder                     | 3/12/09 9:14 PM<br>5/8/09 5:58 AM       |
|                                                                                                    | cvbuild                 |                         | 0 Bytes<br>96.83 MB | Folder<br>Mount Point      | 10/20/10 6:08 PM<br>4/24/09 10:04 AM    |
|                                                                                                    | data<br>dev             |                         | 0 Bytes             | Folder                     | 11/14/10 11:43 PM                       |
|                                                                                                    | - etc<br>- initrd       |                         | D Bytes<br>D Bytes  | Folder                     | 11/14/10 11:43 PM<br>8/12/04 1:02 PM    |
|                                                                                                    |                         |                         |                     | New Browse                 |                                         |
| Restore Options for A<br>eneral   Job Initiation  <br>  Restore ACLs                                                                    |                         |                         |                     |                            | 2                                       |
|                                                                                                    |                         |                         |                     |                            |                                         |
| Data in device no                                                                                                    | ide                     |                         |                     |                            |                                         |
| Unconditionally o                                                                                                    | verwrite only if target | is a DataArchiver stub  | ,                   |                            |                                         |
| 🗆 🔽 Overwrite Files —                                                                                                    |                         |                         |                     |                            |                                         |
| C. Oververite if file                                                                                                    | e on media is newer     | Unconditional Ov        | on an in the        |                            |                                         |
|                                                                                                    |                         |                         |                     |                            |                                         |
| Restore only if                                                                                                    | target exists           |                         |                     |                            |                                         |
|                                                                                                    |                         |                         |                     |                            |                                         |
| Restore Destination                                                                                                    |                         |                         |                     |                            |                                         |
| Destination client                                                                                                    | image_lb×02             |                         |                     |                            | · · · · ·                               |
| Restore to same                                                                                                    |                         |                         |                     |                            |                                         |
| Specify destination                                                                                                    |                         |                         |                     |                            |                                         |
|                                                                                                    |                         |                         |                     |                            | Browse                                  |
|                                                                                                    |                         |                         |                     |                            | P10896                                  |
|                                                                                                    |                         |                         |                     |                            |                                         |
| Preserve Source Paths                                                                                                    |                         |                         |                     |                            |                                         |
| @ Preserve                                                                                                    |                         | evel from end of the so |                     |                            |                                         |
| C Remove                                                                                                    | 0 1                     | evel from beginning of  | the source path     |                            |                                         |
|                                                                                                    |                         |                         |                     |                            |                                         |
|                                                                                                    |                         |                         |                     |                            |                                         |
|                                                                                                    |                         |                         |                     |                            |                                         |
|                                                                                                    |                         |                         |                     |                            |                                         |
|                                                                                                    |                         | Cancel                  | Advanced            | 🚱 Save As                  | Script Help                             |
|                                                                                                    |                         |                         |                     |                            |                                         |
| Restore Opt                                                                                                    | ions for All            | Selected Iter           | ns                  |                            | X                                       |
|                                                                                                    |                         | selected iter           | IE                  |                            |                                         |
| General Job Init                                                                                                    | iation                  |                         |                     |                            |                                         |
|                                                                                                    |                         |                         |                     |                            |                                         |
| Job Initiation                                                                                                    |                         |                         |                     |                            |                                         |
| · · ·                                                                                                    | - disks                 |                         |                     |                            |                                         |
|                                                                                                    | ealate                  |                         |                     |                            |                                         |
| Runit                                                                                                    |                         |                         |                     |                            |                                         |
|                                                                                                    |                         |                         |                     |                            |                                         |
| C 💿 Sche                                                                                                    | edule                   |                         |                     |                            |                                         |
| C martin                                                                                                    |                         |                         |                     |                            |                                         |
|                                                                                                    | gure Schedule i         | Pattern                 | Cor                 | nfigure                    |                                         |
|                                                                                                    | gare seriedale i        |                         |                     |                            |                                         |
| 1                                                                                                    | gare senedale i         |                         |                     |                            |                                         |
| 1                                                                                                    | gare seneaale i         |                         |                     |                            |                                         |
| 1                                                                                                    | gare seriesale i        |                         |                     |                            |                                         |
| 1                                                                                                    | gare seriedale i        |                         |                     |                            |                                         |
| 1                                                                                                    |                         |                         |                     |                            |                                         |
| 1                                                                                                    |                         |                         |                     |                            |                                         |
| 1                                                                                                    |                         |                         |                     |                            |                                         |
|                                                                                                    |                         |                         |                     |                            |                                         |
|                                                                                                    |                         |                         |                     |                            |                                         |
|                                                                                                    |                         |                         |                     |                            |                                         |
| 1                                                                                                    |                         |                         |                     |                            |                                         |
| 1                                                                                                    |                         |                         |                     |                            |                                         |
| 1                                                                                                    |                         |                         |                     |                            |                                         |
| 1                                                                                                    |                         |                         |                     |                            |                                         |
| 1                                                                                                    |                         |                         |                     |                            |                                         |
| 1                                                                                                    |                         |                         |                     |                            |                                         |
| 1                                                                                                    |                         |                         |                     |                            |                                         |
|                                                                                                    |                         |                         |                     |                            |                                         |
|                                                                                                    |                         |                         |                     |                            |                                         |
| Confi                                                                                                    | Cancel                  | Advanced                | ) @• 5a             | ve As Script               | Нер                                     |
| 1                                                                                                    |                         | Advanced                | B 5a                | ve As Script               | Help                                    |
| Confi                                                                                                    |                         | Advanced                | San                 | ve As Script               |                                         |
| Confi                                                                                                    |                         | Advanced                | @• Sev              | ve As Script               |                                         |
| Confi                                                                                                    |                         | Advanced                | 🕑 Sa                | ve As Script               |                                         |
| Confi                                                                                                    | Cancel                  |                         |                     | ve As Script               |                                         |
| Confi                                                                                                    |                         |                         | San                 | ve As Script               |                                         |
| Confi                                                                                                    | Cancel                  |                         |                     | ve As Script               |                                         |
| Confi<br>Confi<br>Schedule Details<br>Schedule Name<br>One Time<br>One Time<br>One Time<br>One Time<br>One Time                         | Cancel                  |                         |                     | ve As Script               |                                         |
| Confi<br>Confi<br>Schedule Details<br>Schedule Name<br>Ore Time<br>Ore Time<br>Ore Time<br>Ore Time<br>Ore Time<br>Ore Time             | Cancel<br>Start Time    |                         |                     | ve As Script               |                                         |
| Confi<br>Confi<br>Schedule Details<br>Schedule Name<br>One Time<br>One Time<br>One Time<br>One Time<br>One Time                         | Cancel                  |                         |                     | /e As Script               | × • • • • • • • • • • • • • • • • • • • |
| Confi<br>Confi<br>Schedule Details<br>Schedule Neme<br>Ore Time<br>Ore Time<br>Ore Time<br>Ore Time<br>Ore Time<br>Ore Time<br>Ore Time | Cancel<br>Start Time    | 9:00PM                  |                     |                            | resday                                  |
| Confi<br>Confi<br>Schedule Details<br>Schedule Neme<br>Ore Time<br>Ore Time<br>Ore Time<br>Ore Time<br>Ore Time<br>Ore Time<br>Ore Time | Cancel<br>Start Time    | 9 : 00 PM -             |                     | v ₩edr                     | resday                                  |
| Confi<br>Confi<br>Schedule Details<br>Schedule Neme<br>Ore Time<br>Ore Time<br>Ore Time<br>Ore Time<br>Ore Time<br>Ore Time<br>Ore Time | Cancel<br>Start Time    | 9 : 00 PM               |                     | v ₩edr                     | resday                                  |
| Confi<br>Confi<br>Schedule Details<br>Schedule Name<br>Ore Time<br>Ore Time<br>Ore Time<br>Ore Time<br>Ore Time<br>Ore Time             | Cancel<br>Start Time    | 9 : 00 PM               |                     | v ₩edr                     | resday                                  |
| Confi<br>Confi<br>Schedule Details<br>Schedule Details<br>Schedule Details<br>Schedule Details                                          | Cancel<br>Start Time    | 9 : 00 PM               |                     | v ₩edr                     | resday                                  |
| Confi<br>Confi<br>Schedule Details<br>Schedule Details<br>Schedule Details<br>Schedule Details                                          | Cancel<br>Start Time    | 9 : 00 PM               |                     | v ₩edr                     | resday                                  |
| Confi<br>Confi<br>Schedule Details<br>Schedule Name<br>Ore Time<br>Ore Time<br>Ore Time<br>Ore Time<br>Ore Time<br>Ore Time             | Cancel<br>Start Time    | 9 : 00 PM               |                     | v ₩edr                     | resday                                  |

### **MANAGING RESTORE JOBS**

Once you initiate the restore operation, a restore job is generated in the Job Controller. Jobs can be managed in a number of ways. The following sections provide information on the different job management options available:

### **RESTARTING JOBS**

Jobs that fail to complete successfully are automatically restarted based on the job restartability configuration set in the Control Panel. Keep in mind that changes made to this configuration will affect all jobs in the entire CommCell.

To Configure the job restartability for a specific job, you can modify the retry settings for the job. This will override the setting in the Control Panel. It is also possible to override the default CommServe configuration for individual jobs by configuring retry settings when initiating the job. This configuration, however, will apply only to the specific job.

Backup jobs for this Agent are resumed from the point-of-failure.

### CONFIGURE JOB RESTARTABILITY AT THE COMMSERVE LEVEL

- 1. From the CommCell Browser, click Control Panel icon.
- 2. Select Job Management.
- 3. Click Job Restarts tab and select a Job Type.
  - Select **Restartable** to make the job restartable.
  - Change the value for Max Restarts to change the maximum number of times the Job Manager will try to restart a job.
  - Change the value for **Restart Interval (Mins)** to change the time interval between attempts for the Job Manager to restart the job.
- 4. Click **OK.**

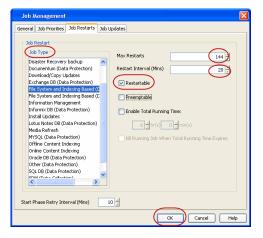

Box Cancel

### CONFIGURE JOB RESTARTABILITY FOR AN INDIVIDUAL JOB

- 1. From the CommCell Browser, navigate to *Client>* | **File System** | **Backup Set**.
- 2. Right-click the Subclient and select Backup.
- 3. Click Advanced.
- 4. In the **Advanced Backup Options** dialog box, click the **Job Retry** tab.
- 5. Select **Enable Total Running Time** and specify the maximum elapsed time before a job can be restarted or killed.

Select Kill Running Jobs When Total Running Time Expires to kill the job after reaching the maximum elapsed time.

- 6. Select Enable Number Of Retries and specify the number of retries.
- 7. Click **OK.**

### CONTROLLING JOBS

The following controls are available for running jobs in the Job Controller window:

| The following concrois |                                                                                                    |
|------------------------|----------------------------------------------------------------------------------------------------|
| SUSPEND                | Temporarily stops a job. A suspended job is not terminated; it can be restarted at a later time.                                                                                                    |
| RESUME                 | Resumes a job and returns the status to Waiting, Pending, Queued, or Running. The status depends on the availability of resources, the state of the Operation Windows, or the Activity Control setting. |
| KILL                   | Terminates a job.                                                                                                    |

### SUSPENDING A JOB

- 1. From the Job Controller of the CommCell Console, right-click the job and select Suspend.
- 2. The job status may change to Suspend Pending for a few moments while the operation completes. The job status then changes to Suspended.

### **RESUMING A JOB**

1. From the Job Controller of the CommCell Console, right-click the job and select **Resume**.

OK Cancel Help

2. As the Job Manager attempts to restart the job, the job status changes to Waiting, Pending, or Running.

### KILLING A JOB

- 1. From the Job Controller of the CommCell Console, right-click the job and select Kill.
- Click Yes when the confirmation prompt appears if you are sure you want to kill the job. The job status may change to Kill Pending for a few moments while the operation completes. Once completed, the job status will change to Killed and it will be removed from the Job Controller window after five minutes.

### **ADDITIONAL RESTORE OPTIONS**

Several additional options are available to further refine your restore operations. The following table describes these options, as well as the steps to implement them.

| Be sure to read the   | overview materia | l referenced for  | each feature | prior to using them    |
|-----------------------|------------------|-------------------|--------------|------------------------|
| De sure to read the t | overview materia | i l'elerenceu ior | cuciniculuic | prior to ability them. |

| OPTION                   | DESCRIPTION                                                                                                    | RELATED TOPIC                                     |
|--------------------------|----------------------------------------------------------------------------------------------------|---------------------------------------------------|
| Skip Errors and Continue | This option allows a restore job to continue regardless of media errors and outputs a file that lists the full path names of the files that failed to get restored.                                                                                                    |                                                   |
|                          | 1. From the CommCell Browser, navigate to Client Computers   File System.                                                                                                    |                                                   |
|                          | <ol> <li>Right-click the <backup set=""> that contains the data you want to restore, point to All<br/>Tasks and then click Browse Backup Data.</backup></li> </ol>                                                                                                    |                                                   |
|                          | 3. In the <b>Browse Options</b> dialog box, click <b>OK</b> .                                                                                                    |                                                   |
|                          | <ol> <li>In the Client Browse tab, select the data to be restored and click Recover all<br/>Selected.</li> </ol>                                                                                                    |                                                   |
|                          | 5. In the Restore Options for All Selected Items dialog box, click Advanced.                                                                                                    |                                                   |
|                          | 6. In the <b>Advanced Restore Options</b> dialog box, select <b>Skip errors and continue</b> check box.                                                                                                    |                                                   |
|                          | 7. Click <b>OK</b>                                                                                                    |                                                   |
| Use Exact index          | This option allows you to associate the media with the most recent index available in the CommCell.                                                                                                    |                                                   |
|                          | 1. From the CommCell Browser, navigate to <b>Client Computers</b>   <b>File System</b> .                                                                                                    |                                                   |
|                          | <ol> <li>Right-click the <backup set=""> that contains the data you want to restore, point to All<br/>Tasks and then click Browse Backup Data.</backup></li> </ol>                                                                                                    |                                                   |
|                          | 3. In the <b>Browse Options</b> dialog box, click <b>OK</b> .                                                                                                    |                                                   |
|                          | <ol> <li>In the Client Browse tab, select the data to be restored and click Recover all<br/>Selected.</li> </ol>                                                                                                    |                                                   |
|                          | 5. In the Restore Options for All Selected Items dialog box, click Advanced.                                                                                                    |                                                   |
|                          | 6. From the Advanced Restore Options , select Use Exact Index check box.                                                                                                    |                                                   |
|                          | 7. Click <b>OK</b> .                                                                                                    |                                                   |
| Startup Options          | The Startup Options are used by the Job Manager to set priority for resource allocation. This is useful to give higher priority to certain jobs. You can set the priority as follows:                                                                                                    | Refer to Job Priority and<br>Priority Precedence. |
|                          | 1. From the CommCell Browser, navigate to <b>Client Computers</b>   <b>File System</b> .                                                                                                    |                                                   |
|                          | <ol> <li>Right-click the <backup set=""> that contains the data you want to restore, point to All<br/>Tasks and then click Browse Backup Data.</backup></li> </ol>                                                                                                    |                                                   |
|                          | 3. In the <b>Browse Options</b> dialog box, click <b>OK</b> .                                                                                                    |                                                   |
|                          | <ol> <li>In the Client Browse tab, select the data to be restored and click Recover all<br/>Selected.</li> </ol>                                                                                                    |                                                   |
|                          | 5. In the Restore Options for All Selected Items dialog box, click Advanced.                                                                                                    |                                                   |
|                          | 6. In the Advanced Restore Options dialog box, click Startup.                                                                                                    |                                                   |
|                          | 7. In the <b>Startup</b> tab, select <b>Change Priority</b> .                                                                                                    |                                                   |
|                          | 8. Enter a priority number. 0 is the highest priority and 999 is the lowest priority.                                                                                                    |                                                   |
|                          | 9. Select the <b>Start up in suspended State</b> check box to start the job in a suspended state.                                                                                                    |                                                   |
|                          | 10. Click <b>OK</b> .                                                                                                    |                                                   |
| Copy Precedence          | By default, the system retrieves data from the storage policy copy with the lowest copy precedence. If the data was pruned from the primary copy, the system automatically retrieves data from the other copies of the storage policy in the lowest copy precedence to highest copy precedence order. Once the data is found, it is retrieved, and no further copies are checked. | Refer to Recovering Data From<br>Copies.          |
|                          | You can retrieve data from a specific storage policy copy (Synchronous Copy or Selective<br>Copy). If data does not exist in the specified copy, the data retrieve operation fails even if the<br>data exists in another copy of the same storage policy. Follow the steps given below to retrieve                                                                                |                                                   |

|                   | the data from a a specific storage policy copy:                                                                                                    |
|-------------------|----------------------------------------------------------------------------------------------------|
|                   | 1. From the CommCell Browser, navigate to <b>Client Computers</b>   <b>File System</b> .                                                                                                    |
|                   | <ol> <li>Right-click the <b><backup set=""></backup></b> that contains the data you want to restore, point to <b>All</b><br/><b>Tasks</b> and then click <b>Browse Backup Data</b>.</li> </ol>                                                                   |
|                   | 3. In the <b>Browse Options</b> dialog box, click <b>OK</b> .                                                                                                    |
|                   | <ol> <li>In the Client Browse tab, select the data to be restored and click Recover all<br/>Selected.</li> </ol>                                                                                                    |
|                   | 5. In the <b>Restore Options for All Selected Items</b> dialog box, click <b>Advanced</b> .                                                                                                    |
|                   | 6. In the Advanced Restore Options dialog box, click Copy Precedence.                                                                                                    |
|                   | 7. On the Copy Precedence tab, select the Restore from copy precedence check box.                                                                                                    |
|                   | 8. Enter the copy precedence number.                                                                                                    |
|                   | 9. Click <b>OK</b> .                                                                                                    |
| Data Path Options | The data recovery operations use a default Library, MediaAgent, Drive Pool, and Drive as the Data Path. You can use this option to change the data path if the default data path is not available. Follow the steps given below to change the default data path: |
|                   | 1. From the CommCell Browser, navigate to <b>Client Computers   File System</b> .                                                                                                    |
|                   | <ol> <li>Right-click the <backup set=""> that contains the data you want to restore, point to All<br/>Tasks and then click Browse Backup Data.</backup></li> </ol>                                                                                               |
|                   | 3. In the <b>Browse Options</b> dialog box, click <b>OK</b> .                                                                                                    |
|                   | 4. In the <b>Client Browse</b> tab, select the data to be restored and click <b>Recover all Selected.</b>                                                                                                    |
|                   | 5. In the Restore Options for All Selected Items dialog box, click Advanced.                                                                                                    |
|                   | 6. In the Advanced Restore Options dialog box, click Data Path.                                                                                                    |
|                   | 7. On the <b>Data Path</b> tab, select the <b>MediaAgent</b> and <b>Library</b> .                                                                                                    |
|                   | 8. Select the <b>Drive Pool</b> and <b>Drive</b> for optical and tape libraries.                                                                                                    |
|                   | 9. Select the name of the <b>Proxy</b> server if you wish to restore using a proxy server.                                                                                                    |
|                   | You can select the Proxy server only when you are restoring from a snapshot. This option is not available for a regular restore.                                                                                                    |
| Fromation         | 10. Click <b>OK</b> .                                                                                                    |
| Encryption        | If the client's data is encrypted with a pass phrase, you must enter the pass-phrase to start the Refer to Data Encryption. data recovery operation. Follow the steps given below to enter the pass-phrase:                                                      |
|                   | 1. From the CommCell Browser, click <b>Client Computers</b>   <b>File System</b> .                                                                                                    |
|                   | <ol> <li>Right-click the <backup set=""> that contains the data you want to restore, point to All<br/>Tasks and then click Browse Backup Data.</backup></li> </ol>                                                                                               |
|                   | 3. In the <b>Browse Options</b> dialog box, click <b>OK</b> .                                                                                                    |
|                   | <ol> <li>In the Client Browse tab, select the data to be restored and click Recover all<br/>Selected.</li> </ol>                                                                                                    |
|                   | 5. In the <b>Restore Options for All Selected Items</b> dialog box, click <b>Advanced</b> .                                                                                                    |
|                   | 6. In the <b>Advanced Restore Options</b> dialog box, click <b>Encryption</b> .                                                                                                    |
|                   | 7. Enter the Pass Phrase.                                                                                                    |
| Alerts            | 8. Click OK. Refer to Alert.                                                                                                    |
| Alerts            | This option enables users or user groups to get automatic notification on the status of the data recovery job. Follow the steps given below to set up the criteria to raise notifications/alerts:                                                                |
|                   | 1. From the CommCell Browser, click Client Computers   File System.                                                                                                    |
|                   | <ol> <li>Right-click the <backup set=""> that contains the data you want to restore, point to All<br/>Tasks and then click Browse Backup Data.</backup></li> </ol>                                                                                               |
|                   | 3. In the <b>Browse Options</b> dialog box, click <b>OK</b> .                                                                                                    |
|                   | 4. In the <b>Client Browse</b> tab, select the data to be restored and click <b>Recover all Selected.</b>                                                                                                    |
|                   | 5. In the <b>Restore Options for All Selected Items</b> dialog box, click <b>Advanced</b> .                                                                                                    |
|                   | 6. In the <b>Advanced Restore Options</b> dialog box, click <b>Alerts</b> .                                                                                                    |
|                   | 7. Click Add Alert.                                                                                                    |
|                   | 8. From the Add Alert Wizard dialog box, select the required threshold and notification                                                                                                    |
|                   | criteria and click Next.                                                                                                    |

|                               | 10. Select the recipients and click <b>Next</b> .                                                                                                    |                                         |
|-------------------------------|----------------------------------------------------------------------------------------------------|-----------------------------------------|
|                               | 11. Click Finish.                                                                                                    |                                         |
|                               | 12. Click <b>OK</b> .                                                                                                    | Defende Commendation                    |
| Command Line Restores         | Command Line Interface enables you to perform backups or restore from the command line.<br>The commands can be executed from the command line or can be integrated into scripts.                                                                                                    | Refer to Command Line<br>Interface.     |
|                               | You can also generate command line scripts for specific operations from the CommCell Browser using the <b>Save As Script</b> option.                                                                                                    |                                         |
| CommCell Readiness<br>Report  | The CommCell Readiness Report provides you with vital information, such as connectivity and readiness of the Client, MediaAgent and CommServe. It is useful to run this report before performing the data protection or recovery job. Follow the steps given below to generate the report:                                                                       |                                         |
|                               | 1. From the <b>Tools</b> menu in the CommCell Console, click <b>Reports</b> .                                                                                                    |                                         |
|                               | 2. Navigate to Reports   CommServe   CommCell Readiness.                                                                                                    |                                         |
|                               | 3. Click the <b>Client</b> tab and click the <b>Modify</b> button.                                                                                                    |                                         |
|                               | 4. In the Select Computers dialog box, clear the Include All Client Computers and All Client Groups check box.                                                                                                    |                                         |
|                               | 5. Select the client from the <b>Exclude</b> list.                                                                                                    |                                         |
|                               | 6. Click the <b>Include &gt;</b> button.                                                                                                    |                                         |
|                               | 7. Click <b>OK</b> .                                                                                                    |                                         |
|                               | 8. Click the <b>MediaAgent</b> tab.                                                                                                    |                                         |
|                               | 9. Clear the Include All MediaAgents checkbox.                                                                                                    |                                         |
|                               | 10. Select the MediaAgent from the <b>Exclude</b> list.                                                                                                    |                                         |
|                               | 11. Click Include >.                                                                                                    |                                         |
|                               | 12. Click <b>Run</b> .                                                                                                    |                                         |
|                               | The generated report is displayed.                                                                                                    |                                         |
| Restore Job Summary<br>Report | The Restore Job Summary Report provides you with information about all the data recovery jobs that are run in last 24 hours for a specific client and agent. You can get information such as failure reason, failed objects, job options etc. It is useful to run this report after performing the restore. Follow the steps given below to generate the report: | Refer to Restore Job Summary<br>Report. |
|                               | 1. From the <b>Tools</b> menu in the CommCell Console, click <b>Reports</b> .                                                                                                    |                                         |
|                               | 2. Navigate to Reports   Jobs   Job Summary.                                                                                                    |                                         |
|                               | 3. Click <b>Data Recovery</b> on the <b>General tab</b> in the right pane.                                                                                                    |                                         |
|                               | 4. On the <b>Computers</b> tab, select the client and the agent for which you want to run the report.                                                                                                    |                                         |
|                               | 5. Click <b>Run</b> .                                                                                                    |                                         |

Back to Top

# Data Aging - Macintosh File System iDataAgent

### **TABLE OF CONTENTS**

### Getting Started Extended Retention Rules

### **GETTING STARTED**

Data Aging is the process of removing old data from secondary storage to allow the associated media to be reused for future backups.

By default, all backup data is retained infinitely. However, you should change the retention of your data based on your needs. Note that if you continue to have infinite retention, you will also need infinite storage capacity.

1. From the CommCell Browser, navigate to **Policies | Storage Policies**.

2. Highlight the Storage Policy.

3. From the right pane, right-click the **Storage Policy Copy** and click the **Properties**.

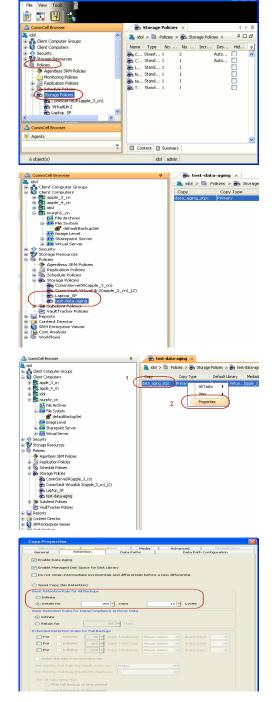

- 4. Click the **Retention** tab.
  - Click the Retain For in the Basic Retention Rules for All Backups area.
  - Enter number of days to retain the data.
  - Enter number of cycles to retain the data.
  - Click OK.

5. From the CommCell Browser, click the **Reports** icon.

6. Expand Reports and select Data Retention Forecast and Compliance.

7. Click Run.

8. The report will display the data to be pruned when a data aging job is run.

To ensure only data intended for aging is actually aged, it is important to identify the data that will be aged based on the retention rules you have configured. Hence, ensure this report includes only the data you intend to age.

If necessary, fine-tune your rules so that only the intended data is aged.

Once you run a data aging job, the data will be lost.

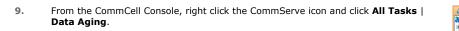

10. Select Immediate in the Job Initiation section and click OK.

Sto

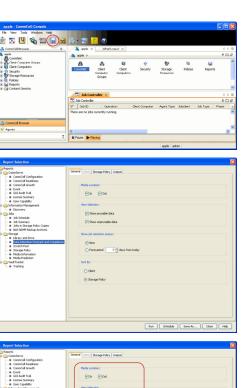

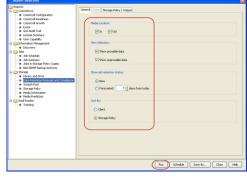

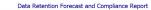

Report 9.00(SULD64) g CommCrit ID. FFFFFFFF CommCrit ver2k1

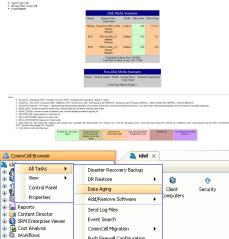

| Data Aging Options |  |
|--------------------|--|
| Job Initiation     |  |
| Job Initiation     |  |
| 💿 Immediate        |  |
| Run this job now   |  |
|                    |  |

Push Firewall Configuration Export Firewall Certificate

| 11. | You can track the progress of the job from the <b>Job Controller</b> window. When the job has completed, the Job Controller displays <b>Completed</b> . |
|-----|----------------------------------------------------------------------------------------------------|
|     | Make sure that the job completes successfully. If the job did not complete successfully, re-run the job.                                                |

| 20 200 | b Control | ler        |                 |            |            |          |       |                |           |           |          |        |              | Q [         |
|--------|-----------|------------|-----------------|------------|------------|----------|-------|----------------|-----------|-----------|----------|--------|--------------|-------------|
| rt     |           | Operation  | Client Computer | Agent Type | Subclavit1 | Job Type | Phase | Storage Policy | NedaAgent | Status    | Progress | Errors | Delay Reason | Description |
|        | 1         | Cola Aging |                 |            |            |          | nu    |                |           | Cinpleted | 500%     |        |              |             |
|        |           |            |                 |            |            |          |       |                |           |           |          |        |              |             |
|        |           |            |                 |            |            |          |       |                |           |           |          |        |              |             |
|        |           |            |                 |            |            |          |       |                |           |           |          |        |              |             |
|        |           |            |                 |            |            |          |       |                |           |           |          |        |              |             |
|        |           |            |                 |            |            |          |       |                |           |           |          |        |              |             |
|        |           |            |                 |            |            |          |       |                |           |           |          |        |              |             |
|        |           |            |                 |            |            |          |       |                |           |           |          |        |              |             |
|        |           |            |                 |            |            |          |       |                |           |           |          |        |              |             |
|        |           |            |                 |            |            |          |       |                |           |           |          |        |              |             |
|        |           |            |                 |            |            |          |       |                |           |           |          |        |              |             |
|        |           |            |                 |            |            |          |       |                |           |           |          |        |              |             |
|        |           |            |                 |            |            |          |       |                |           |           |          |        |              |             |
|        |           |            |                 |            |            |          |       |                |           |           |          |        |              |             |
|        |           |            |                 |            |            |          |       |                |           |           |          |        |              |             |
|        |           |            |                 |            |            |          |       |                |           |           |          |        |              |             |
|        |           |            |                 |            |            |          |       |                |           |           |          |        |              |             |

### **EXTENDED RETENTION RULES**

Extended retention rules allow you to keep specific full (or synthetic full) backups for longer periods of time.

Extended retention rules can be used in the following circumstances:

- If you have a single drive tape library
- If you want to create a hierarchical retention scheme (grandfather-father-son tape rotation)

In all other cases, it is recommended that the Auxiliary Copy feature be used for extended storage as it actually creates another physical copy of the data, thereby reducing the risk of data loss due to media failure.

### UNDERSTANDING EXTENDED RETENTION RULES

Extended retention allows you to retain a specific full (or synthetic full) backup for an additional period of time. For example, you may want to retain your monthly full backups for 90 days.

Extended retention rules allow you to define three additional "extended" retention periods for full (or synthetic full) backups. For example:

- You may want to retain your weekly full backups for 30 days.
- You may want to retain your monthly full backup for 90 days.
- You may want to retain your yearly full backup for 365 days.

A backup job will be selected for extended retention based on its start time. For example: If a backup job starts at 11:55 pm on August 31st and ends at 1 am on September 1st, then it will be selected as the last full backup for the month of August and will be picked up for extended retention.

### SETTING UP EXTENDED RETENTION RULES

Use the following steps for setting up the extended retention rules:

- 1. Right-click the storage policy copy and click **Properties**.
- 2. Click the Retention tab.
- 3. Set the basic retention rules by clicking **Retain for** and entering the number of days and cycles appropriate for your organization.
- 4. Set the extended retention rules as follows:

Click the For button.

Enter the number of  $\ensuremath{\textbf{Days}}$  Total to retain the backup.

Click the **Keep** drop-down list, and select the desired backup criteria (e.g., Monthly Full).

Click the Grace Days drop-down list and select the number of days (e.g., 2).

- 5. Repeat Step 4 to configure additional extended retention.
- 6. Click **OK**.

| Selective Copy Associations Media                                                                                                    | Advanced Deduplication  |
|----------------------------------------------------------------------------------------------------|-------------------------|
| General Retention Data Paths                                                                                                    | Data Path Configuration |
| Enable Data Aging     Enable Managed Disk Space for Disk Ubrary     Enable Managed Disk Space for Disk Ubrary     Do not retain intermediate incrementals and differentials before a new | v differential          |
| Spool Copy (No Retention)                                                                                                    |                         |
| Basic Retention Rule for All Backups                                                                                                    |                         |
| 🔿 Infinite                                                                                                    |                         |
| Retain for                                                                                                    | 1 Cycles                |
| Basic Retention Rules for Data/Compliance Archiver Data                                                                                                    |                         |
| O Infinite                                                                                                    |                         |
| Retain for     365 + Days                                                                                                    |                         |
| Extended Retention Rules for Full Backups                                                                                                    |                         |
| For Infinite/ 30 - Days Total Keep Weekly Full                                                                                                    | 🖌 Grace Days 🖌          |
| For Infinite/ 90 - Days Total Keep Monthly Full                                                                                                    | 🗸 Grace Days 🗸          |
| ✓ For Infinite/ 365 Days Total Keep Yearly Full                                                                                                    | Grace Days              |
| Select the jobs from previous tier                                                                                                    |                         |
| For Weekly Full Rule the Week starts on: Friday                                                                                                    | ×                       |
| For Monthly Full Rule the Month starts on: 1                                                                                                    | ×                       |
| For all rules keep the:                                                                                                    |                         |
| First full backup of time period                                                                                                    |                         |
| <ul> <li>Last full backup of time period</li> </ul>                                                                                                    |                         |
|                                                                                                    |                         |
|                                                                                                    | OK Cancel Help          |
|                                                                                                    |                         |

Copy Properties

### **ADVANCED TOPICS**

### **Data Aging - Advanced**

Provides comprehensive information on additional Data Aging capabilities.

## Disaster Recovery - Macintosh File System iDataAgent

### **TABLE OF CONTENTS**

Planning for a Disaster Recovery Rebuilding the Operating System Restoring the Macintosh File System

### **PLANNING FOR A DISASTER RECOVERY**

Before you begin a disaster recovery, make sure to do the following:

- Perform regular backups of the Macintosh file system. These backups can be scheduled to run at convenient intervals.
- Ensure that the destination client is same as source client while performing a disaster recovery.
- Make sure to Install the Macintosh Operating System on the system that you want to restore. Make sure to install the Operating System exactly as it existed
  prior to a hardware or software corruption problem.
- The client computer must have an install partition with the Macintosh File System *i*DataAgent installed on it. Make sure to enable the Networking option. The TCP/IP, hostname, and domain name settings of the default install must match those of the system that you are restoring.

### **REBUILDING THE OPERATING SYSTEM**

1. Place the Macintosh installation CD into the drive.

To boot the system from the CD, press the power-on button while holding down the c key. When the Apple logo displays you can release the c key.

- 2. From the Installer menu, select Open Disk Utility...
- 3. Partition a drive using the Disk Utility.
  - Select a disk.
  - $\circ~$  In the Partition tab, click Split and then select the desired partition.
  - o In the Volume Information box, enter a Name for the partition (which we will refer to as mini\_root in this procedure)
  - In the Format box, select Mac OS Extended.
  - In the Size box, enter a number that is at least 2 GB greater than the minimum space requirements for the version of Mac OS X that you are trying to install
  - Press Return.

Repeat these steps for each remaining disk/partition

- o Click Partition
- $\circ~$  Click Partition on the confirmation message.
- $\circ\;$  After the partition has been created, quit the Disk Utility.
- 4. In the Select Destination screen, select the mini\_root partition created in step 3 above and then click Continue.
- 5. Click Install.

The install program starts copying the software. This step may take a while to complete. After the OS software installation has completed, the system will restart automatically.

6. After the system has restarted, enter registration information, then assign the computer name and IP address using the same settings that were used in the original installation.

If you are prompted to update your system software, select Quit Software Update.

7. Open a Terminal window, then enter sudo passwd root

When prompted, provide a password for  ${\tt root}.$ 

8. Switch to the root user.

su - root

9. Install the Macintosh File System iDataAgent to the same CommServe using the same Client name that was used during the previous installation.

We recommend that you adjust your Energy Saver settings before restoring the system so that the computer, display and hard disk will not be put to sleep during the restore.

### **RESTORING THE MACINTOSH FILE SYSTEM**

- From the CommCell Browser, navigate to Client Computers | <Client> | File System.
  - Right-click the backup set that contains the backup data of the root file system, point to All Tasks, and then click Restore.

Enter the path to restore the lost data. You can type "/" as the path to restore the

• Select the name of the client computer from the **Destination Client** list.

Do not select Unconditional Overwrite from the

are restored after the permissions are restored.

Restored data retains its original permissions. The ACLs

Click Browse and select the original root partition (which is currently mounted

• Clear the **Restore to same folder** checkbox.

under the Volumes directory).

Advanced Options.

🔣 Job Controller 🗙 💣 defaultBackupSet 🗴 🍇 ford > 🌒 Client Computers > 🚉 docunix > 🛺 File System Subclient Name 😫 default ĕ All Tasks 5 Backup All Subclients Browse Backup Data Find - 🕐 Security - 😵 Storage Resources 1 🕼 Deter--Restore 6 Restore by Jobs Operation Window - 🔚 Reports - í Content Directo New Subclient Restore × Please provide the starting path of the data you want to restore. Cancel OK Restore Options for All Selected Items eral | Job Initiation | Restore ACLs 🕅 Data in device node Unconditionally overwrite only if target is a DataArchiver stub Vorwrite Files Overwrite if file on media is newer
 O Unconditional Overwrite Restore only if target exists Restore Destination Destination client docunix Ŧ Restore to same folder Specify destination path ve Source Paths C Preserve  $\frac{1}{2}$  level from end of the source path C Remove 0 A level from beginning of the source pat POK Cancel Advanced 🤥 Save As Script Help General Data Path Pre/Post Copy Precedence Job Retry Map Browse Options Alert Startup Paths/Filters Modify Paths/Filters Source Item Add Delete Enter Path X Filte Please enter file/folder:

/Volumes

- 4. Click Advanced.

2.

3.

٠

• Click OK.

entire content.

- Click the Paths/Filters tab.
- Under Source Item, click Add and type /volumes.
- Click OK.

| <ul> <li>Select Immediate from the Job Initiation tab</li> </ul> |  | • | Select | Immediate | from | the Job | Initiation | tab. |
|------------------------------------------------------------------|--|---|--------|-----------|------|---------|------------|------|
|------------------------------------------------------------------|--|---|--------|-----------|------|---------|------------|------|

• Click OK.

5.

Add

OK Cancel

OK Cancel Help

| Gene      | store Option<br>ral Job Initiat              |                                                | lected                      | Items                                        |                                                              |                                | X                                             |
|-----------|----------------------------------------------|------------------------------------------------|-----------------------------|----------------------------------------------|--------------------------------------------------------------|--------------------------------|-----------------------------------------------|
| _Jo       | b Initiation                                 |                                                |                             |                                              |                                                              |                                |                                               |
|           | <ul> <li>Immedi</li> <li>Run this</li> </ul> |                                                |                             |                                              |                                                              |                                |                                               |
|           | C Schedu                                     | le                                             |                             |                                              |                                                              |                                |                                               |
|           | Configur                                     | e Schedule P                                   | Pattern                     |                                              | Config                                                       | ure                            |                                               |
|           |                                              |                                                |                             |                                              |                                                              |                                |                                               |
|           | 4ок са                                       | ancel                                          | Advani                      | ed                                           | Save As Sc                                                   | ript                           | Help                                          |
| ß         | чок са                                       | ancel                                          | Advan                       | ced 6                                        | Save As Sc                                                   | ript                           | Help                                          |
|           | traker ×                                     | ancel                                          | Advan                       | ced                                          | 3 Save As Sc                                                 | ript                           |                                               |
|           | krster ×                                     |                                                |                             |                                              | -                                                            |                                | () II<br>+ D Ø                                |
| R Jak Con | Apent Type<br>19-40718 System                | Subdent 3x8 Pyp<br>striptings Pul              | e Phase<br>Backup           | Storage Poky<br>new_map_poky                 | Hedalig Status<br>scratter64 Superded                        | Progress Errors<br>10% Network | 4 5 B<br>9 C D<br>Delay Re Di 3<br>Bedrap job |
| R Jak Con | Applier X                                    | Subclent 3x8 Pyp<br>amplemap Pul<br>defaut Pul | e Place<br>Backup<br>Backup | Sorage Policy<br>rew_yeap_policy<br>re.g.map | Hedaliq Satus<br>sourton64 Supended<br>optimusprime Supended | Progress Errors<br>10% Network | i b il                                        |
| S And Com | Apent Type<br>19-40718 System                | Subdent 3x8 Pyp<br>striptings Pul              | e Phase<br>Backup           | Storage Poky<br>new_map_poky                 | Hedalig Status<br>scratter64 Superded                        | Progress Errors<br>10% Network | ↓ → III                                       |

- 6. You can monitor the progress of the restore job in the **Job Controller** or **Event Viewer** window of the CommCell Console.
- 7. Open a Terminal window on the client and navigate to the original root partition which is currently mounted under the Volumes directory.
  - Re-create the Volumes directory
- 8. Make the newly restored root bootable using the bless command
- 9. Restart the computer.

The system boots to the newly restored root.

mkdir Volumes

bless -folder "/Volumes/<original root
partition>/System/Library/CoreServices" -setOF

# Additional Operations - Macintosh File System iDataAgent

### **TABLE OF CONTENTS**

### Audit Trail

Enabling Laptop Backup for a Desktop Client Disabling Laptop Backup for a Desktop Client Storage Policy Subclient Policy Schedule Policy Auxiliary Copy Operation Window Operating System and Application Upgrades Global Filters Erase Backup Data Uninstalling Components Online Help Links

### **AUDIT TRAIL**

The Audit Trail feature allows you to track the operations of users who have access to the CommCell. This capability is useful if a detrimental operation was performed in the CommCell and the source of that operation needs to be determined.

Audit Trail tracks operations according to four severity levels:

- Critical: This level records operations that will result in imminent loss of data.
- High: This level records operations that may result in loss of data.
- Medium: This level records changes to the general configuration of one or more entities. Such changes may produce unintended results when operations
  are performed.
- Low: This level records changes to status, addition of entities, and other operations that have minimal impact on existing CommCell functions.
- To set Audit Trail retention periods:
- 1. From the Tools menu in the CommCell Console, click Control Panel, and then select Audit Trail.
- 2. From the Audit Trail dialog box, select the desired retention time (in days) for each severity level.
- 3. Click **OK**.

### **ENABLING LAPTOP BACKUP FOR A DESKTOP CLIENT**

The Laptop Backup feature provides access to a webconsole which you can use to manage data protection and data recovery operations for a desktop client. Follow the steps given below to use the webconsole:

- 1. Ensure that the File System *i*DataAgent is installed on a client computer.
- Open the Command prompt and navigate to the following location: Windows: <Software\_Installation\_Directory>\calypso\Base\ Linux: /<install\_path>/calypso/Base/
- Login to the CommServe using the glogin command and commcell credentials.

Windows: C:\Company\Software\Base\> qlogin -cs commserve\_name -u user\_name

Linux or Macintosh: [root@localhost Base]# ./qlogin -cs commserve\_name -u user\_name

4. Run the following **execscript** operation using **qoperation**:

### USAGE:

Windows:

qoperation execscript -sn enableLaptopBackup -si ON -si <client name>

### Linux:

./qoperation execscript -sn enableLaptopBackup -si ON -si <client name>

| A Homena de de la companya de la companya de |       |
|----------------------------------------------------------------------------------------------------|-------|
| frootflocalhost Base]# ./qlogin −cs happyØ1 −u admin<br>rassuora:<br>User logged in successfully.                                                                                                    | -     |
| Lroat€localhest Basel#qoperation execscript -sn enableLaptopBa<br>ekup -si ON -si xyz                                                                                                    |       |
| QScript[enableLaptopBackup] CS[obelizk] DB[CommServ] SP[QS_enableLaptopBack<br>Qscript Output:                                                                                                    | 1 g 1 |
| Qscript Execution Succeeded!                                                                                                    |       |
| Groot@localhost_Base]#                                                                                                    |       |
|                                                                                                    | -     |

### Where:

<client>: Specify the client name for which you want to enable laptop backup.

### EXAMPLE:

### Enable Laptop Backup for desktop client xyz.

Windows: qoperation execscript -sn enableLaptopBackup -si ON -si xyz

Linux: ./qoperation execscript -sn enableLaptopBackup -si ON -si xyz

5. Navigate to following location:

<Software\_Installation\_Directory>\calypso\Base\

- 6. Run the Laptop2Taskbaricon.exe to launch the Backup Monitor.
- 7. Click Web Console and enter CommCell credentials.
- Use the web console to manage data recovery and data protection operations for the desktop client. For more information about the operations which you can perform, refer to Restore -Laptop Users and Advanced Options - Laptop Users.

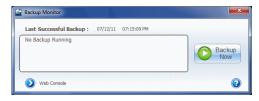

### DISABLING LAPTOP BACKUP FOR A DESKTOP CLIENT

Follow the steps given below to disable the Laptop Backup feature for a desktop client:

- 1. Open the Command prompt and navigate to the following location:
  - Windows: <Software\_Installation\_Directory>\Base\
  - Linux or Macintosh: /<install\_path>/calypso/Base/
- 2. Login to the CommServe using the qlogin command and commcell credentials.

Windows: C:\Company\Software\Base\> qlogin -cs commserve\_name -u
user\_name

Linux or Macintosh: [root@localhost Base]# ./qlogin -cs commserve\_name -u user\_name

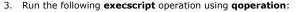

### USAGE:

### Windows:

qoperation execscript -sn enableLaptopBackup -si OFF -si <client name>

### Linux or Macintosh:

./qoperation execscript -sn enableLaptopBackup -si OFF -si <client name>

### Where:

<client>: Specify the client name for which you want to enable laptop backup.

### EXAMPLE:

### Disable Laptop Backup for desktop client xyz.

Windows: qoperation execscript -sn enableLaptopBackup -si OFF -si xyz

Linux or Macintosh: ./qoperation execscript -sn enableLaptopBackup -si OFF -si xyz

### **STORAGE POLICY**

A Storage policy defines the data lifecycle management rules for protected data. Storage policies map data from its original location to a physical storage media and determine its retention period.

- 1. Expand the Policies node, right-click Storage Policies, and select New Storage Policy.
- 2. Click Next.
- 3. Select Data Protection and Archiving to create a regular storage policy or CommServe Disaster Recovery Backup to backup the CommServe database and click Next.
- 4. Click Next.
- 5. Enter the name of storage policy and click Next.
- 6. Enter the name of the primary copy and click **Next**.
- 7. From the drop down box, select the default library for the primary copy and click Next.

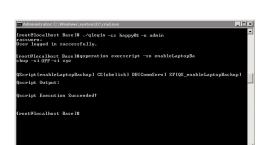

- 8. From the drop down box, select the MediaAgent and click **Next**.
- 9. Enter number of data streams and set the retention period for the policy and click Next.
- 10. Click Next.
- 11. Click Browse, browse to your designated deduplication store location and click Next.
- 12. Confirm your selections and click Finish.

### SUBCLIENT POLICY

Subclient policies allow you to configure multiple subclients within a CommCell from a centralized template. This alleviates the need to manually configure each subclient that shares a similar configuration.

- 1. Expand the Policies node, right-click Subclient Policies and click New Subclient Policy.
- 2. Enter policy name in the Name entry field, then select the appropriate file system type from the iDataAgent drop-down list.
- 3. In the Subclient pane, assign a storage policy for each subclient template by clicking in the drop down box under the Storage Policy column.
- 4. Click OK.

### SCHEDULE POLICY

A schedule policy is a defined schedule or group of schedules for specific operations to be performed on associated objects within the CommCell. When the schedules from a policy are run, the specified operations, (e.g., auxiliary copy, backup, etc.,) will be performed on the associated CommCell objects.

- 1. Expand the Policies node, right-click Schedule Policies and click Add.
- 2. Type the Name of the schedule policy.
- 3. Select the **Type** of schedule policy.
- 4. Select the Agent Type.
- 5. Type a description of the schedule policy.
- 6. Click Add.
- 7. Enter a Schedule Name in the Schedule Pattern tab.
- 8. Click OK.
- 9. On the Associations tab, select the objects to be associated with the schedule policy.
- 10. Click OK.

### **AUXILIARY COPY**

An auxiliary copy operation allows you to create secondary copies of data associated with data protection operations, independent of the original copy.

- 1. Expand the **Policies** node, right-click storage policy for which you want to perform an auxiliary copy, click **All Tasks**, and then click **Run Auxiliary Copy**.
- 2. If you are starting the auxiliary copy operation from the CommServe level, select the storage policy for which you wish to perform the auxiliary copy.

If you are starting the auxiliary copy operation from the Storage Policy level, the Storage Policy field is already populated with the name of the Storage Policy you selected.

- 3. If the source copy is configured with a shared library, select the Source MediaAgent for the auxiliary copy.
- 4. Click **OK** to start the auxiliary copy operation. A progress bar displays the progress of the operation.

### **OPERATION WINDOW**

By default, all operations in the CommCell can run for 24 hours. To prevent certain operations from running during certain periods of the day, you can define operation rules so that these operations are disabled during those times.

When operation rules are configured, operations that are started within the time window specified will go to a queued (as opposed to pending) state. Once the time window specified in the operation rule has elapsed, these queued or running operations will resume automatically.

- 1. In the CommCell Browser, right-click the appropriate entity, click All Tasks, and then click Operation Window.
- 2. Click Add.
- 3. From the **Operation Window** dialog box:
  - o Enter the name of the rule in the Name field.

• Select either an administration, data protection (either full or non-full), and/or a data recovery operation from the **Operations** pane.

4. Click **OK**.

### **OPERATING SYSTEM AND APPLICATION UPGRADES**

Operating system upgrades are only supported when upgrading from one version of an OS to a different version of the same OS (e.g., Win2003 to Win2008). The two methods of upgrading are:

- Seamless Upgrade This involves uninstalling the Agent software, upgrading the operating system, and then re-installing the Agent software.
- Full OS Replacement This involves performing a clean install of a new version of the OS, re-installing any application software, then re-installing the CommServe, MediaAgent, and/or Agent software.

For Full OS Replacement, the client computer must be configured to have the CommServe, MediaAgent, and/or Client software re-installed to the same location, the same Fully Qualified Domain Name or short domain name, the same partitions, disk drive format (FAT, NTFS, et. al.), and IP configuration as previously.

If it is necessary to remove Agent software to facilitate an operating system or application upgrade, do not delete the icon for the Agent from the CommCell Console, or all associated backed up data will be lost.

Use the following strategy to upgrade the operating system software:

- Identify the computers you want to upgrade and the CommCell components installed on each of these computers.
- Choose the type of upgrade procedure you want to use on each computer: seamless or full replacement.
- CommServe, MediaAgent, and Client computers can be upgraded in any order.

### **GLOBAL FILTERS**

Global Filters are exclusions that filter data from backups across all Agents in a CommCell that support the feature. Global Filters serve as a template for files, folders, and entities that should always be excluded from all (or most) backups in a CommCell, such as temporary data a computer does not retain or data that is recoverable by means other than a restore. This saves space on media and enhances backup performance.

By default, filters configured for a particular subclient override any Global Filters configured for the CommCell. You can, however, configure subclients to include global filters along with any filters already configured for the subclient.

### **CONFIGURE GLOBAL FILTERS**

- 1. From the CommCell Browser, right-click the CommServe, click Control Panel, and then click Global Filters.
- 2. Select Use Global Filters on All Subclients.
- 3. Click **Browse** to locate the files or folders to be excluded from backups and click **OK**.
- 4. Click **OK** to save your changes.

### ENABLE/DISABLE GLOBAL FILTERS FOR A SUBCLIENT

- 1. From the CommCell Browser, right-click the subclient for which you want to enable Global Filters and click Properties.
- 2. Click the Filters tab.
- 3. Select one of the following values from the Include Global Filters list:
  - ON to enable Global Filters for this subclient.
    - OFF to disable Global Filters for this subclient.
- 4. Click **OK**.

### **ERASE BACKUP DATA**

The Erase Data feature allows you to permanently erase any data that can be backed up.

### CONFIGURING ERASE DATA

To erase data, you need to first assign a Filter Storage Policy for Erasing Data. Follow the steps given below to assign a Filter Storage Policy:

- 1. From the CommCell Browser, right-click the storage policy that you want to use as a filter storage policy, then click Properties.
- 2. From the General tab of the Storage Policy Properties dialog box, select the Allow Erase Data check box.
- 3. Click OK.
- 4. From the CommCell Browser, right-click the File System agent icon and then click Properties.

- 5. From the Storage Device tab of the agent Properties dialog box, select a filter storage policy from the Filter Storage Policy list.
- 6. Click **OK**.

### **RUNNING AN ERASE DATA JOB**

After the configuration has been completed, you can now browse and erase data.

- 1. From the CommCell Browser, right-click the File System agent, select All Tasks and then click Erase Data By Browsing.
- 2. You are warned that the data will be permanently removed. Click **Yes** to continue.
- 3. From the Erase Data by Browsing dialog box, click Browse.
- 4. In the Browse Options dialog box, select a browse time range and any advanced browse options, and click OK.
- 5. From the browse selection window, select the data objects that you want to erase, and click OK.
- 6. In the Job Initiation tab, select Immediate to run the job immediately.

You can track the progress of the job from the Job Controller or Event Viewer.

### **UNINSTALLING COMPONENTS**

You can uninstall the components using one of the following methods:

Method 1: Uninstall Components Using the CommCell Console

Method 2: Uninstall Components at the Client

### METHOD 1: UNINSTALL COMPONENTS USING THE COMMCELL CONSOLE

- 1. From the CommCell Browser, right-click the desired Client Computer and click All Tasks -> Add/Remove Programs and click Uninstall Software.
- 2. Uninstall Software Options dialog will appear.
- 3. In the Uninstall Software tab, select Uninstall All to uninstall all the software packages.
- 4. In the Job Initiation tab, select Immediate to run the job immediately.

You can track the progress of the job from the Job Controller or Event Viewer.

### **METHOD 2: UNINSTALL COMPONENTS AT THE CLIENT**

You can uninstall the unix components using the cvpkgrm utility.

The following table lists the File System components and their corresponding titles within the uninstall program's selection menu:

| COMPONENT              | COMPONENT TITLE IN UNINSTALL PROGRAM'S SELECTION MENU |
|------------------------|-------------------------------------------------------|
| File System iDataAgent | CVGxIDA                                               |
| MediaAgent             | CVGxMA                                                |
| Base Module            | CVGxBase                                              |

When uninstalling a component on a client computer, the following sequence must be used:

- 1. Uninstall all application components and updates.
- 2. Uninstall the MediaAgent (if one exists).
- 3. Uninstall the Base software.

### **ONLINE HELP LINKS**

Use the following links to view the online help for the corresponding tabs in the CommCell Console:

| OPERATIONS    | ENTITY    | ONLINE HELP LINKS                   | SUB LINKS |
|---------------|-----------|-------------------------------------|-----------|
| CONFIGURATION | Agent     | Agent Properties (General)          |           |
| CONFIGURATION |           | Agent Properties (Version)          |           |
|               |           | Agent Properties (Index)            |           |
|               |           | Agent Properties (Security)         |           |
|               |           | Agent Properties (Activity Control) |           |
|               | Subclient | Subclient Properties (General)      |           |
|               |           |                                     |           |

| I       | I                           |                                            | I                        |
|---------|-----------------------------|--------------------------------------------|--------------------------|
|         |                             | Subclient Properties (Content)             | Add Multiple Contents    |
|         |                             | Subclient Properties (Filters)             |                          |
|         |                             | Subclient Properties (Pre/Post Process)    |                          |
|         |                             | Subclient Properties (Encryption)          |                          |
|         |                             | Subclient Properties (Storage Device)      |                          |
|         |                             | Subclient Properties (Activity Control)    |                          |
|         |                             | Subclient Properties (Security)            |                          |
|         | Backup Set                  | Backup Set (General)                       |                          |
|         |                             | Backup Set (Security)                      |                          |
| ЗАСКИР  | Backup Options              | Backup Options                             | Save As Script           |
| JACKO   |                             |                                            | Command Line XML Options |
|         | Advanced Backup             | Advanced Backup Options (Data)             |                          |
|         | Options                     | Advanced Backup Options (Startup)          |                          |
|         |                             | Advanced Backup Options (Job Retry)        |                          |
|         |                             | Advanced Backup Options (Media)            |                          |
|         |                             | Advanced Backup Options (Data Path)        |                          |
|         |                             | Advanced Backup Options (VaultTracking)    |                          |
|         |                             | Advanced Backup Options (Alert)            |                          |
|         | Restore Options             | Restore Options (General)                  | Save As Script           |
| RESTORE |                             | Restore Options (Job Initiation)           | Command Line XML Options |
|         | Advanced Restore<br>Options | Advanced Restore Options (General)         |                          |
|         | Options                     | Advanced Restore Options (Startup)         |                          |
|         |                             | Advanced Restore Options (Pre/Post)        |                          |
|         |                             | Advanced Restore Options (Copy Precedence) |                          |
|         |                             | Advanced Restore Options (Data Path)       |                          |
|         |                             | Advanced Restore Options (Paths/Filters)   |                          |
|         |                             | Advanced Restore Options (Encryption)      |                          |
|         |                             | Advanced Restore Options (Job Retry)       |                          |
|         |                             | Advanced Restore Options (Map)             |                          |
|         |                             | Advanced Restore Options (Browse Options)  |                          |
|         |                             | Advanced Restore Options (Alert)           |                          |

### **ADVANCED TOPICS**

Provides comprehensive information on additional capabilities for the following features:

- Audit Trail
- Storage Policies
- Storage Policy Copies
- Subclient Policies
- Schedule Policy
- Auxiliary Copy
- Operation Window
- Erase Backup Data
- Uninstalling Components

Back to Top

# Best Practices - Macintosh File System iDataAgent

### **RE-CONFIGURING DEFAULT SUBCLIENT CONTENT**

We recommend that you do not re-configure the content of a default subclient because this would disable its capability to serve as a catch-all entity for client data. As a result, some data will not get backed up or scanned.

### ELIMINATING BACKUP FAILURES

You can use filters to exclude items which consistently fail and that are not integral to the operation of the system or applications. Some items fail because they are locked by the operating system or application and cannot be opened at the time of the data protection operation. This often occurs with certain system-related files and database application files. Also, keep in mind that you will need to run a full backup after adding failed files to the filter in order to remove them.

### ELIMINATING RESTORE FAILURES

When restoring data, do not set a quota for an object (such as a volume, directory, or user) that is lower than the amount already used. Doing so may cause improper results for data recovery operations.

Do not configure the content of a subclient while the parent node or any sibling subclient has a data backup or restore operation currently running on it.

### **RESTORE BY JOB**

Avoid running restores by jobs for jobs associated with the default backup set, if you do not want to restore the operating system files or directories. The entire content of the backed up client will be restored and the client where you are restoring might run out of space.

### **ON DEMAND OPERATIONS**

Perform On Demand operation when the contents change dynamically. Perform subclient-based operation when the contents do not change.

To perform On Demand Backups with multiple streams, create multiple content files. As each content file directly translates into a stream, it is recommended that each stream is reading off a different disk. However, to ensure that concurrent read operations on the same disk do not cause performance degradation, multiple content files should be used with care. For more information, refer Streams and Data Readers.

### OPTIMIZING THE CPU USAGE ON PRODUCTION SERVERS

In virtualized environments (e.g., LPAR, WPAR, Solaris Zones etc.,) where dedicated CPUs are not allocated, backup jobs may result in high CPU usage on production servers. The following measures can be taken to optimize the CPU usage:

- Set the appropriate priority for the backup jobs using the dNICEVALUE registry key to restrict allocation of all the available CPU resources to a specific backup job. Use the following steps to set the registry key:
  - 1. From the CommCell Console, navigate to Client Computers.
  - 2. Right-click the <*Client*>, and then click Properties.
  - 3. Click the Registry Key Settings tab.
  - 4. Click Add.
  - 5. In the Name field, type dNICEVALUE.
  - 6. In the Location list, type Base.
  - 7. In the **Type** list, select **Value**.
  - 8. In the Value field, type <**NICE value**>.
  - 9. Click **OK**.

Restart the services on the client after setting this key.

| Client Comp                 | outer Prope             | ties for phobos                                |                       |                                       | - 6  |
|-----------------------------|-------------------------|------------------------------------------------|-----------------------|---------------------------------------|------|
| General Versi<br>Encryption | on Security<br>Advanced | Activity Control Gr<br>Content Indexing        | Registry Key Settings | Policies Job Cor<br>Client Side Dedup |      |
| Name                        | Locatio                 | п Туре                                         | Value                 | Enabled                               | ¥    |
|                             |                         |                                                |                       |                                       | 5    |
|                             | Add Re<br>Name          | g <mark>istry Key on Unix</mark><br>dNICEVALUE | Client phobos         |                                       |      |
|                             | Location                | Base                                           |                       | ~                                     |      |
|                             | Туре                    | VALUE                                          |                       | ~                                     |      |
|                             | Value                   | 1                                              |                       |                                       |      |
|                             |                         |                                                | OK Cancel             | Help                                  |      |
|                             |                         |                                                |                       |                                       |      |
|                             |                         | Add                                            | Edit Delete           |                                       | 8    |
|                             |                         |                                                | ОК                    | Cancel                                | Help |

• Client side compression, encryption, and deduplication operations also consume considerable CPU resources. Moving these operations from the client to the MediaAgent will help reduce the additional CPU load.

• Using a proxy server for SnapProtect operations will move the CPU load onto the proxy thereby decreasing the overhead on the production servers further.

# Frequently Asked Questions - Macintosh File System *i*DataAgent

### WHEN DOES A NON-FULL BACKUP AUTOMATICALLY GET CONVERTED TO A FULL BACKUP?

A non-full backup is automatically converted to a full backup in the following situations:

- First backup of the subclient.
- Re-associating a subclient to another storage policy.
- Promote a secondary storage policy copy that is not synchronized with a primary copy (for all the subclients of a storage policy).
- If a backup job within the most recent backup cycle is pruned or disabled from a primary copy.
- Adding a new content path to the subclient.
- If you switch from a SnapProtect backup to a traditional backup or vice versa.
- CommCell Migration operation.

### HOW LONG IS THE BACKUP DATA RETAINED?

Each subclient is associated to a storage policy. How long the backup data will be retained on the backup media is determined by the retention rules set in the **Storage Policy Copy Properties** dialog box. This will affect media usage, and is an important consideration when planning your backups. A longer retention period, for example, could use more media for securing the data over time.

If a retention period other than infinite is selected, the data will be pruned according to backup cycles in relation to the retention rules you set in the **Storage Policy Copy Properties** dialog box. Pruned data can be overwritten on the backup media.

The backup data from a subclient will be retained according to the rules set for the storage policy associated with it. The ability to define data in subclients, and then associate them to specific storage policies allows you to prioritize exactly what data is retained and for how long.

For example, a client is being backed up with the Windows File System *i*DataAgent using the default subclient (which backs up the entire file system). It is associated to a storage policy that regularly ages the data. There is a critical folder on that client that you would like retained longer than the rest of the file system. You could create a new subclient with that critical folder as its content, and associate the new subclient with a storage policy that has the desired retention period.

When a user changes the storage policy association of a subclient, a subclient is deleted, or a client or an agent is deleted, only the retention days must be exceeded for data to be aged. In these cases, retention cycles are set to zero (0). However, when a client or an agent is deconfigured, the associated data will be aged according to the associated storage policy copy's defined retention time and cycle rules. In this case, retention cycles are honored. If necessary, you can enable the **Ignore Cycles Retention on De-Configured Clients** option from the **Control Panel | Media Management Configuration (Service Configuration)** dialog box so that the defined retention cycle rules are ignored for the data associated with deconfigured clients.

See Data Aging for detailed information and advanced concepts on Data Aging and retention. See Subclients for information on assigning a storage policy to a subclient.

### WHAT PERMISSIONS DOES THE RESTORED DATA ACQUIRE AFTER THE RESTORES?

When performing restore operations (other than in-place restores), the restored data assumes the rights (i.e., permissions) of the parent directory.

### HOW TO RUN PARALLEL BACKUPS USING SUBCLIENTS?

You can back up an entire instance more quickly by scheduling multiple subclients for simultaneous backup. This way, the backups proceed in parallel and take less time than if the instance were not divided into separate subclients.

Note, however, that in order for the subclient backups to run in parallel, they must be configured to use different storage policies or a storage policy that is configured to have at least as many data streams as the total required for all subclients you want to back up in parallel. If any of the subclients are configured to use the same storage policy, and if that storage policy is not configured for enough data streams, then a media group resource contention will arise, and the competing subclients will back up one after the other in a serial manner. For more information see Storage Policies and Media Groups.

### WHAT ARE THE FOLDERS/FILES CREATED AND CHANGES DONE DURING INSTALL OF THIS AGENT?

| PLATFORMS | FOLDERS CREATED                                                                                                    | FILES CREATED                | OTHER CHANGES                                                                                                   |
|-----------|----------------------------------------------------------------------------------------------------|------------------------------|----------------------------------------------------------------------------------------------------|
|           | /opt/calypso/Base/calypso<br>/usr/bin/calypso<br>/usr/bin/cvpkgrm<br>/usr/bin/cvpkgcheck<br>/usr/sbin/calypso<br>/usr/sbin/cvpkgrm | user selected to change IPC) | Startup Scripts:<br>/Library/StartupItems/Galaxy/StartupParameters.plist<br>/Library/StartupItems/Galaxy/Galaxy |

|                                                                                                    | 1                                                                                                    |
|----------------------------------------------------------------------------------------------------|----------------------------------------------------------------------------------------------------|
| /usr/sbin/cvpkgcheck                                                                                  | change IPC)                                                                                            |
| /usr/bin/cvpkgchg                                                                                     | <pre>/etc/rc.bak<n> where <n>="", 1, 2,<br/>(backup if user selected yes for IPC change)</n></n></pre> |
| /usr/sbin/cvpkgchg                                                                                    |                                                                                                    |
| /etc/galaxy                                                                                           |                                                                                                    |
| /dev/cxbf                                                                                             |                                                                                                    |
| /usr/bin/LaunchBrowser \$INSDIR/<br>\$INSSUBDIR/GUI/LaunchBrowser (only<br>when CVGxGUI is installed) |                                                                                                    |
| /usr/bin/console (only when CVGxGUI is installed)                                                     |                                                                                                    |
| /usr/sbin/console (only when CVGxGUI is installed)                                                    |                                                                                                    |
| /tmp/.gxsetup directory (during install and after install if failed )                                 |                                                                                                    |
| /var/log/.gxsetup directory (after install)                                                           |                                                                                                    |
| /etc/gxsetup_guid                                                                                     |                                                                                                    |

# Troubleshooting Backup - Macintosh File System iDataAgent

Backup Restore

The following section provides information on some of the troubleshooting scenarios related to backup:

### **BACKUP FAILURES**

| Backup fails               | The subclient content might have remote scripts with one or more blank lines at the top.                                                                                                    |  |  |  |  |
|----------------------------|----------------------------------------------------------------------------------------------------|--|--|--|--|
|                            | Ensure that you delete the blank lines at the top of any remote scripts.                                                                                                    |  |  |  |  |
| Backup hangs indefinitely  | Ensure that there are no stale NFS mounts on the server included in the backup.                                                                                                    |  |  |  |  |
|                            | If there are stale NFS mounts on the server, backups hang indefinitely. This can be avoided by either adding the mounted directory to the exclusion filter of the subclient or ensuring that the NFS mount points are available for backups.                                                                                                    |  |  |  |  |
| Error while loading shared | On Linux clients, the below error appears when we run any process or service:                                                                                                    |  |  |  |  |
| libraries                  | <process name="">: error while loading shared libraries: <lib>.so: cannot enable executable stack as<br/>shared object requires: Permission denied</lib></process>                                                                                                    |  |  |  |  |
|                            | For example,                                                                                                    |  |  |  |  |
|                            | <pre>#./ifind -getmnt -all ./ifind: error while loading shared libraries: libCvOnTap.so: cannot enable executable stack as shared object requires: Permission denied</pre>                                                                                                    |  |  |  |  |
|                            | As a workaround, do the following steps:                                                                                                    |  |  |  |  |
|                            | 1. Check if ASL (Atomic Secured Linux) is configured on client.                                                                                                    |  |  |  |  |
|                            | #uname -r<br>2.6.32.59-17.art.i686.PAE                                                                                                    |  |  |  |  |
|                            | .art indicates that ASL is configured on the client.                                                                                                    |  |  |  |  |
|                            | 2. Check for the presence of the below logs in /var/log/messages file.                                                                                                    |  |  |  |  |
|                            | May 24 22:01:08 rhel6 kernel: Aborting core<br>May 24 22:01:08 rhel6 kernel: PAX: execution attempt in: <anonymous mapping="">, bfc46000-bfc5b000<br/>bffeb000<br/>May 24 22:01:08 rhel6 kernel: PAX: terminating task: /usr/libexec/paxtest/mprotstack<br/>(mprotstack):13201, uid/euid: 0/0, PC: bfc5acf4, SP: bfc5acdc<br/>May 24 22:01:08 rhel6 kernel: PAX: bytes at PC: c3 1a a3 ae 2b ac 9f ae f4 0f 9f ae 00 00 00 00<br/>f4 0f 9f ae</anonymous> |  |  |  |  |
|                            | 3. Run the following command.                                                                                                    |  |  |  |  |
|                            | <pre>chpax -ps/iDataAgent/<process service=""></process></pre>                                                                                                    |  |  |  |  |
|                            | E.g.:<br>#chpax -ps /opt/calypso/iDataAgent/ifind                                                                                                    |  |  |  |  |

### **PRIORITY OF CALYPSO PROCESSES**

By default, Calypso processes runs at default priority on the client computers. If there are available CPU cycles, then Calypso processes will use the available CPU for backup and restore operations. If the CPU is being used by other application or system processes, Calypso processes will not preempt them. In such cases, if you want to give higher priority to other application or system processes, which are running at the default priority, you can modify the priority of Calypso process using the following steps:

- 1. From the CommCell Console, navigate to **Client Computers**.
- 2. Right-click the <*Client*>, and then click **Properties**.
- 3. Click the **Registry Key Settings** tab.
- 4. Click Add.
- 5. In the Name field, type  $\ensuremath{\mathtt{dNICEVALUE}}$  .
- 6. In the **Location** list, type Base.
- 7. In the **Type** list, select **Value**.
- 8. In the Value field, type <**NICE value**>.
- 9. Click **OK**.

Restart the services on the client after setting this key.

| General Ver<br>Encryption |            | Activity Control Gro<br>Content Indexing | Registry Ke |          |      | Job Configur<br>Side Deduplicati |
|---------------------------|------------|------------------------------------------|-------------|----------|------|----------------------------------|
| Name                      | Location   | Туре                                     |             | Value    | Ena  | bled                             |
|                           | Add Reeis  | try Key on Unix (                        | lient phobe | 16       | 6    | XI                               |
|                           |            | VICEVALUE                                | shent photo | <i>"</i> |      |                                  |
|                           | Location B | ase                                      |             |          | ~    |                                  |
|                           | Туре у     | ALUE                                     |             |          | ~    |                                  |
|                           | Value 1    |                                          |             |          |      |                                  |
|                           |            |                                          | ОК          | Cancel   | Help |                                  |
|                           |            |                                          |             |          |      |                                  |
|                           |            | Add                                      | Edit Dek    | ste      |      |                                  |
|                           |            |                                          |             |          |      |                                  |

### **EXCLUDING THE SCAN PHASE OF NON-LOCAL MOUNT POINTS**

During default backups, the scan phase determines the size of all mount points even though they are not backed up by default. However, if some of the nonlocal mount points become unavailable, the scan phase stops processing. Use the following steps to skip the scan phase of all non-local mount points.

- 1. From the CommCell Console, navigate to Client Computers.
- 2. Right-click the <*Client*>, and then click **Properties**.
- 3. Click the **Registry Key Settings** tab.
- 4. Click Add.
- 5. In the Name field, type sSkipNonLocalMountDetails.
- 6. In the Location list, type FileSystemAgent.
- 7. In the **Type** list, select **Value**.
- 8. Click **OK**.

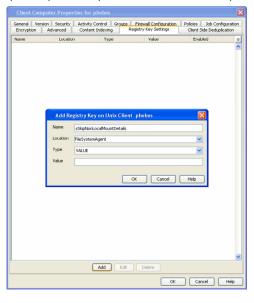

### **COMPLETED WITH ONE OR MORE ERRORS**

By default the backup jobs from Macintosh File System /DataAgent complete without any error messages.

In the Scan phase files that cannot be accessed will be populated in scan\_failures.cvf, in the following scenarios:

- Stat failed.
- If a file is deleted or renamed.
- Unable to open a directory during scan

To view the "Completed w/ one or more errors" message in the Job History in the Scan phase, follow the steps given below:

- 1. From the CommCell Console, navigate to Client Computers.
- 2. Right-click the <Client> and click Properties.
- 3. Click the **Registry Key Settings** tab.
- 4. Click Add.
- 5. In the **Name** field, type sReportScanCompleteWithError.

- 6. In the Location field, type FileSystemAgent.
- 7. In the **Type** list, select **VALUE**.
- In the Value field, type 'y' or 'Y' to enable the error message display or 'n' or 'N' to disable the error message display.
- 9. Click **OK**.

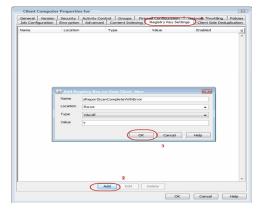

During backups the jobs will be marked partial success and reported into Failures.cvf, in the following scenarios:

- Stat failure on a backup file (moved/accessed, etc).
- Unable to open a directory.
- Error to get the file attributes.
- If File is locked.
- Path is a symbolic link and you are unable to read the symbolic link path.
- Critical error while reading extended attributes or ACLs of the file or directory.
- Size of the extended attributes or ACLs buffer exceeded the backup buffer size (default pipeline buffer size is 63kb).

To view the "Completed w/ one or more errors" message in the Job History after a backup, follow the steps given below:

- 1. From the CommCell Console, navigate to Client Computers.
- 2. Right-click the *<Client>* and click **Properties**.
- 3. Click the Registry Key Settings tab.
- 4. Click Add.
- 5. In the **Name** field, type sReportBackupCompleteWithError.
- 6. In the Location field, type FileSystemAgent.
- 7. In the Type list, select VALUE.
- 8. In the **Value** field, type '**y**' or '**Y**' to enable the error message display or '**n**' or '**N**' to disable the error message display.
- 9. Click **OK**.

# 2

### **TROUBLESHOOTING PERFORMANCE ISSUES**

If you are experiencing performance issues during backup, you can troubleshoot them by enabling logging of performance details in the log files. These performance counters contain information that help in resolving the performance related issues during backups.

The performance counters printed in the log files include:

| FileRead      | Average time spent in system call to read the file.                  |
|---------------|----------------------------------------------------------------------|
| CheckFileHole | Average time spent to verify if buffer read from the disk is a hole. |
| Close File    | Average time spent in system call to close the file.                 |
| AllocBuffer   | Average time spent waiting for the network buffer.                   |
| WriteBuffer   | Average time spent in sending the network buffer to the network.     |
| Disk Read     | Average speed of reading from the disk.                              |
| Write         | Average speed of writing to the network.                             |

### DISPLAYING PERFORMANCE DETAILS OF A BACKUP JOB

Use the following steps to display the performance details for a specific backup job:

- 1. From the CommCell Console, navigate to **Client Computers**.
- 2. Right-click the *<Client>*, and then click **Properties**.
- 3. Click the Registry Key Settings tab.
- 4. Click Add.

| eneral Vers |          | Activity Cont<br>Advanced | Content Indexing | Registry Key Settings | lient Side Dedu | Policies |
|-------------|----------|---------------------------|------------------|-----------------------|-----------------|----------|
| ame         | Location |                           | Туре             | Value                 | Enabled         | *        |
|             |          |                           |                  |                       |                 | ĺ.       |
|             |          |                           |                  |                       |                 |          |
|             |          |                           |                  |                       |                 |          |
|             |          |                           |                  |                       |                 |          |
|             |          |                           |                  |                       |                 |          |
|             | Name     |                           | Unix Client blue |                       |                 |          |
|             | Location | Base                      |                  |                       | -               |          |
|             | Туре     | VALUE                     |                  |                       | -               |          |
|             | Value    | ۲                         |                  |                       |                 |          |
|             |          |                           | ОК               | Cancel                | Help            |          |
|             |          |                           |                  | 3                     |                 |          |
|             |          |                           |                  |                       |                 |          |
|             |          |                           |                  |                       |                 |          |
|             |          |                           |                  |                       |                 |          |
|             |          | 2                         |                  |                       |                 |          |

- 5. In the Name field, type clBackupChild\_PERF.
- 6. In the Location list, select or type EventManager.
- 7. In the **Type** list, select Value.
- 8. In the Value field, type Y.
- 9. Click **OK**.

| Client Computer Properties for sbhishekt |                           |                                                           |                    |                                       |       |                              |             |                                              |   |
|------------------------------------------|---------------------------|-----------------------------------------------------------|--------------------|---------------------------------------|-------|------------------------------|-------------|----------------------------------------------|---|
| General  <br>Network Throttli            | Version  <br>ng   Policie | sion   Security  <br>  Policies   Job Config              |                    | Activity Control<br>guration Advanced |       | Groups F<br>Content Indexing |             | irewall Configuration<br>Registry Key Settin |   |
| Name                                     | Name Location             |                                                           | Туре               |                                       | Value |                              | Enabled 🛛 🕹 |                                              | 1 |
| Norre                                    |                           | Istry Key on L<br>(BackupChid_<br>EventMana<br>VALLE<br>Y | Inix Clien<br>PERF |                                       |       | e                            |             | bled                                         | * |
|                                          |                           | A                                                         | 88                 | Edit D                                | elete |                              |             |                                              | * |
|                                          |                           | <u>i</u>                                                  | <u>.</u>           | <u>Bau</u>                            | c c   | «                            | Cancel      | He                                           | Þ |

### DISPLAYING PERFORMANCE DETAILS FOR EACH FILE IN A BACKUP JOB

In addition to viewing the performance details for a backup job, you can also view the performance details of each file in the backup job. This enables you to identity the specific file causing the performance issues.

Use the following steps to display performance details for each file in a backup job:

- 1. From the CommCell Console, navigate to Client Computers.
- 2. Right-click the <*Client*>, and then click **Properties**.
- 3. Click the Registry Key Settings tab.
- 4. Click Add.
- 5. In the Name field, type clBackupChild\_PERF\_FILE.
- 6. In the Location list, select or type EventManager.
- 7. In the **Type** list, select Value.
- 8. In the Value field, type Y.
- 9. Click **OK**.

This key should be used in conjunction with the clBackupChild\_PERF registry key.

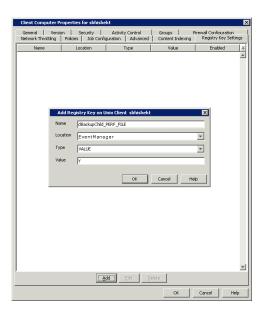

Back to Top

# Troubleshooting Restore - Macintosh File System iDataAgent

### Backup Restore

The following section provides information on some of the troubleshooting scenarios related to restore:

### **RESTORE FAILURES**

| Some of the files included in                                                  | You may be performing the restore of user-defined subclient along with the restore of default subclient.                                                                                                    |  |  |  |  |  |
|--------------------------------------------------------------------------------|----------------------------------------------------------------------------------------------------|--|--|--|--|--|
| the user-defined subclient are not restored.                                   | When you are recovering data backed up by the default subclient, you cannot recover the data backed up by a user-<br>defined subclient.                                                                                                    |  |  |  |  |  |
| Browse from default subclient                                                  | Ensure that you do not include the root directory (/) as the subclient content.                                                                                                    |  |  |  |  |  |
| displays No Backup at Time<br>error                                            | When performing point-in-time restore from the default subclient, include the data/folders under the root directory as the subclient content.                                                                                                    |  |  |  |  |  |
| Restore fails when trying to<br>perform an out-of-place<br>restore.            | Ensure that the file name along with the directory path to which the file is restored does not exceed 1024 characters.                                                                                                    |  |  |  |  |  |
| Restore fails when trying to<br>restore to a Unix FAT32<br>directory           | You may be restoring the full contents of a Unix directory that contains more than 32,767 files to a single Unix FAT32 directory.                                                                                                    |  |  |  |  |  |
| Error while loading shared                                                     | The number of entries in a single FAT32 directory cannot exceed 32,767.<br>On Linux clients, the below error appears when we run any process or service:                                                                                                    |  |  |  |  |  |
| libraries                                                                      | <process name="">: error while loading shared libraries: <lib>.so: cannot enable executable stack as<br/>shared object requires: Permission denied</lib></process>                                                                                                    |  |  |  |  |  |
|                                                                                | For example,                                                                                                    |  |  |  |  |  |
|                                                                                | #./ifind -getmnt -all<br>./ifind: error while loading shared libraries: libCvOnTap.so: cannot enable executable stack as<br>shared object requires: Permission denied                                                                                                    |  |  |  |  |  |
|                                                                                | As a workaround, do the following steps:                                                                                                    |  |  |  |  |  |
|                                                                                | 1. Check if ASL (Atomic Secured Linux) is configured on client.                                                                                                    |  |  |  |  |  |
|                                                                                | #uname -r<br>2.6.32.59-17.art.i686.PAE                                                                                                    |  |  |  |  |  |
|                                                                                | .art indicates that ASL is configured on the client.                                                                                                    |  |  |  |  |  |
|                                                                                | 2. Check for the presence of the below logs in /var/log/messages file.                                                                                                    |  |  |  |  |  |
|                                                                                | May 24 22:01:08 rhel6 kernel: Aborting core<br>May 24 22:01:08 rhel6 kernel: PAX: execution attempt in: <anonymous mapping="">, bfc46000-bfc5b000<br/>bffeb000<br/>May 24 22:01:08 rhel6 kernel: PAX: terminating task: /usr/libexec/paxtest/mprotstack<br/>(mprotstack):13201, uid/euid: 0/0, PC: bfc5acf4, SP: bfc5acdc<br/>May 24 22:01:08 rhel6 kernel: PAX: bytes at PC: c3 1a a3 ae 2b ac 9f ae f4 0f 9f ae 00 00 00 00<br/>f4 0f 9f ae</anonymous>              |  |  |  |  |  |
|                                                                                | 3. Run the following command.                                                                                                    |  |  |  |  |  |
|                                                                                | chpax -ps/iDataAgent/ <process service=""></process>                                                                                                    |  |  |  |  |  |
|                                                                                | E.g.:<br>#chpax -ps /opt/calypso/iDataAgent/ifind                                                                                                    |  |  |  |  |  |
| ACLs are not restored                                                          | Sometimes, when you restore data to a NFS-mounted file system, ACLs and other extended attributes may not be                                                                                                    |  |  |  |  |  |
|                                                                                | restored.                                                                                                    |  |  |  |  |  |
| Restore fails when trying to<br>restore a running executable<br>file.          | Ensure that you are not including any running executable files in the restore operation.                                                                                                    |  |  |  |  |  |
| Restore operation fails when<br>special characters are included<br>in the data | Restore operations on files containing [], /or the \ characters fail when restored without browsing. In order to restore these files using a browse operation, the directory that contains these files, or a higher level directory, must be selected in the browse window as content to restore.                                                                                                    |  |  |  |  |  |
|                                                                                | For example, if there is a file named file[]name in the /opt directory, then you must select the /opt directory or any directory that contains /opt for restore. If you select only the file, the restore will fail.                                                                                                    |  |  |  |  |  |
| Browse and Restore Failure                                                     | <ul> <li>When you browse the latest data on the default subclient after a full backup, the browse window will incorrectly display the top-level directories of any user-defined subclients that have not been backed up. Attempts to restore data from user-defined subclients that have not been backed up will fail.</li> </ul>                                                                                                    |  |  |  |  |  |
|                                                                                | • If you do a framed browse (i.e., select both a begin and end date/time for the browse) and select the entire resulting data tree for restore by selecting the top-most (or root) node, an erroneous error message is displayed stating that the restore operation failed. Restores under these circumstances are successful regardless of the error message. To avoid this error message, select the data to be restored from the next-to-highest level in the tree. |  |  |  |  |  |

### **RECOVERING DATA ASSOCIATED WITH DELETED CLIENTS AND STORAGE POLICIES**

The following procedure describes the steps involved in recovering data associated with the following entities:

- Deleted Storage Policy
- Deleted Client, Agent, Backup Set or Instance

### **BEFORE YOU BEGIN**

This procedure can be performed when the following are available:

- You have a Disaster Recovery Backup which contains information on the entity that you are trying to restore. For example, if you wish to recover a storage
  policy (and the data associated with the storage policy) that was accidentally deleted, you must have a copy of the disaster recovery backup which was
  performed before deleting the storage policy.
- Media containing the data you wish to recover is available and not overwritten.
- If a CommCell Migration license was available in the CommServe when the disaster recovery backup was performed, no additional licenses are required. If
  not, obtain the following licenses:
  - IP Address Change license
  - CommCell Migration license

See License Administration for more details.

• A standby computer, which will be used temporarily to build a CommServe.

### RECOVERING DELETED DATA

- 1. Locate the latest Disaster Recovery Backup which contains the information on the entity (Storage Policy, Client, Agent, Backup Set or Instance) that you are trying to restore.
  - You can check the Phase 1 destination for the DR Set or use Restore by Jobs for CommServe DR Data to restore the data.
  - If the job was pruned and you know the media containing the Disaster Recovery Backup, you can move the media in the Overwrite Protect Media
     Pool. See Accessing Aged Data for more information. You can then restore the appropriate DR Set associated with the job as described in Restore by Jobs for CommServe DR Data.
  - o If the job is pruned and you do not know the media containing the Disaster Recovery Backup, you can do one of the following:

If you regularly run and have copies of the Data on Media and Aging Forecast report you can check them to see if the appropriate media is available.

- 2. On a standby computer, install the CommServe software. For more information on installing the CommServe, see CommServe Deployment.
- 3. Restore the CommServe database using the CommServe Disaster Recovery Tool from the Disaster Recovery Backup described in Step 1. (See Restore a Disaster Recovery Backup for step-by-step instructions.)
- 4. Verify and ensure that the Bull Calypso Client Event Manager Bull Calypso Communications Service (EvMgrS) is running.
- 5. If you did not have a CommCell Migration license available in the CommServe when the disaster recovery backup was performed, apply the IP Address Change license and the CommCell Migration license on the standby CommServe. See Activate Licenses for step-by-step instructions.
- 6. Export the data associated with the affected clients from the standby CommServe as described in Export Data from the Source CommCell.

When you start the Command Line Interface to capture data, use the name of the standby CommServe in the - commcell argument.

7. Import the exported data to the main CommServe as described in Import Data on the Destination CommCell.

This will bring back the entity in the CommServe database and the entity will now be visible in the CommCell Browser. (Press F5 to refresh the CommCell Browser if the entity is not displayed after a successful merge.)

- 8. If you have additional data that was backed up after the disaster recovery backup and before the deletion of the entity, use the procedure described in Import Metadata from a Tape or Optical Media to obtain the necessary information.
- 9. You can now browse and restore the data from the appropriate entity.

As a precaution, mark media (tape and optical media) associated with the source CommCell as READ ONLY before performing a data recovery operation in the destination CommCell.

### MACINTOSH OS SYSTEM RESTORE FAILED DUE TO KERNEL PANIC

During disaster recovery, when rebuilding the operating system, the computer does not restart correctly due to kernel panic. In such cases, refer Apple documentation to recover the system from kernel panic and resume the disaster recovery operation.